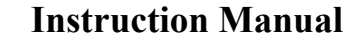

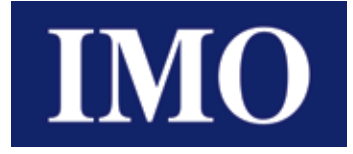

**Torque Vector Drive**

# **IMO SD1 Series**

(0.4-110kW)

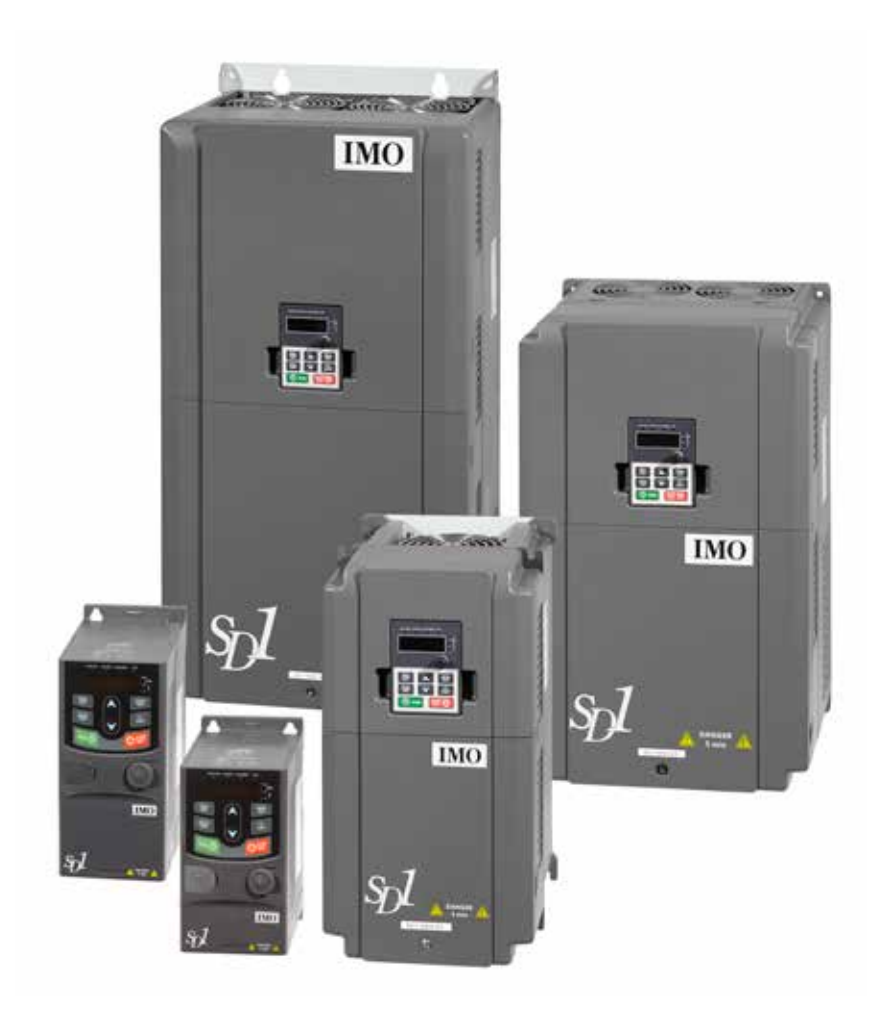

# $\triangle$  CAUTION

Thank you for purchasing your IMO SD1 inverter.

- This product is designed to operate a three-phase induction motor. Read through this instruction manual and be familiar with the handling procedure for correct use.
- Improper handling might result in incorrect operation, a shortened life, or even a failure of this product as well as the motor.
- Deliver this manual to the end user of this product. Keep this manual in a safe place until this product is discarded.
- For optional accessories, refer to the instruction and installation manuals for that optional device.

Copyright © 2017 IMO Precision Controls Ltd

All rights reserved.

No part of this publication may be reproduced or copied without prior written permission from IMO Precision Controls Ltd.

All products and company names mentioned in this manual are trademarks or registered trademarks of their respective holders.

The information contained herein is subject to change without prior notice for improvement.

# **Table of Contents**

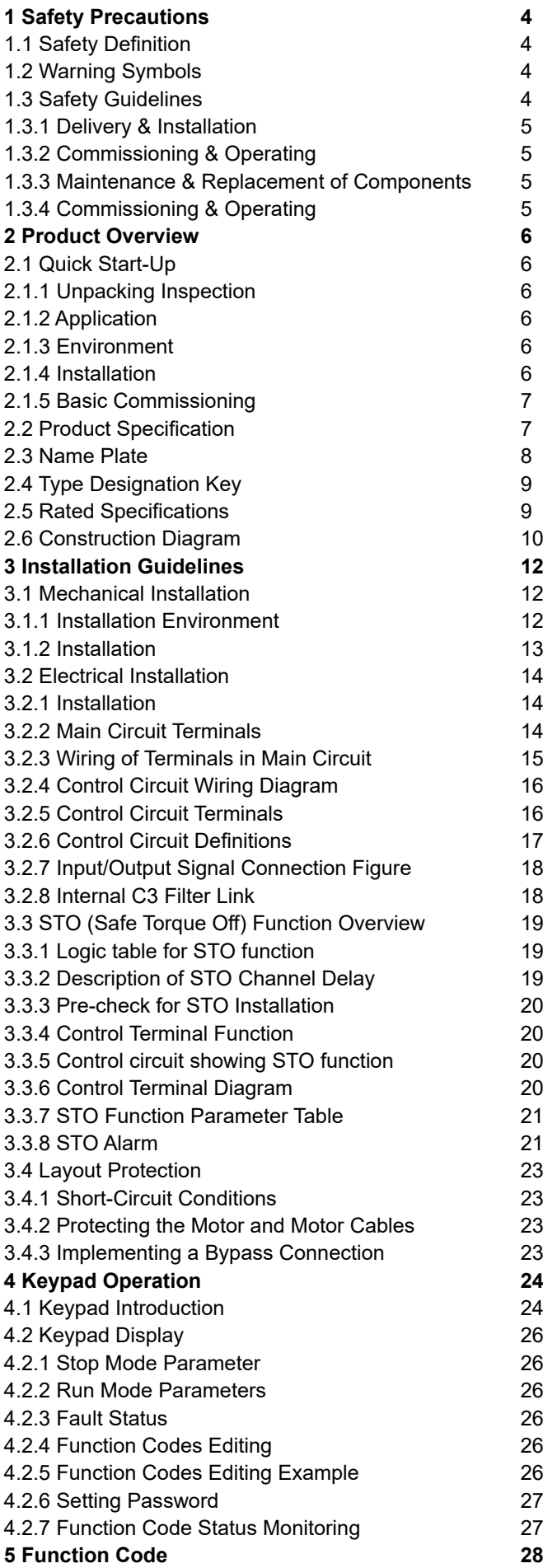

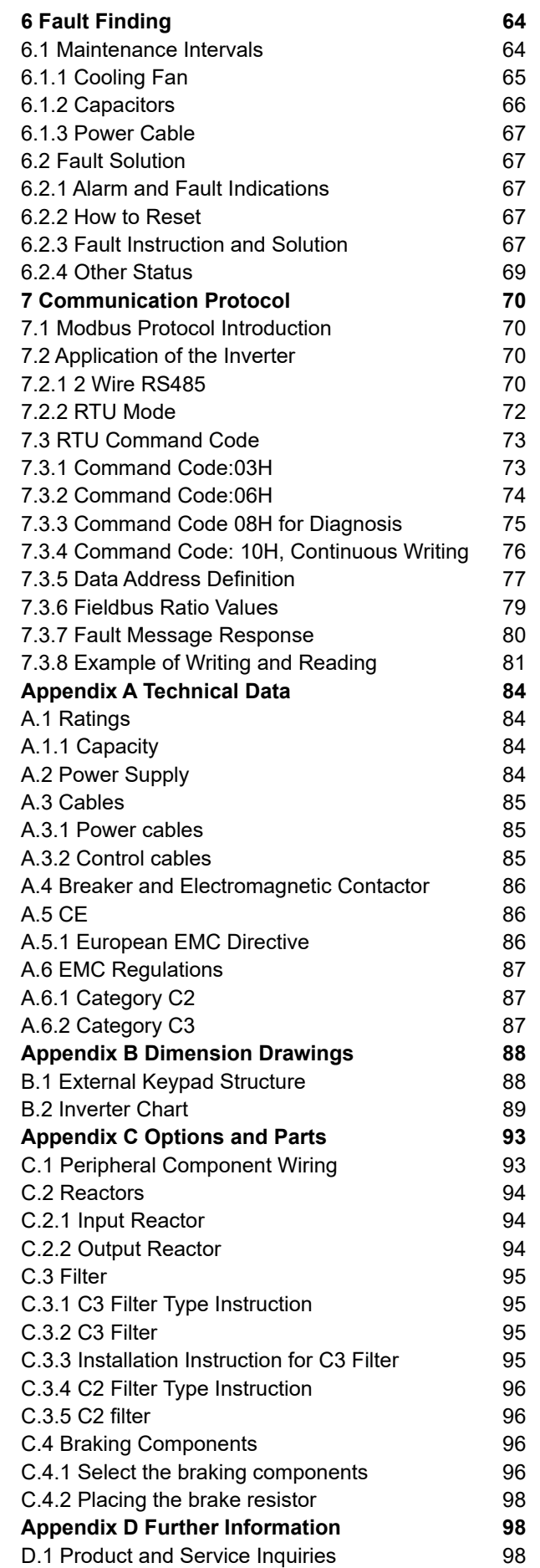

D.2 Document Library **98** 

# **1 Safety Precautions**

Please read this manual carefully and follow all safety precautions before moving, installing, operating and servicing the inverter. Failure to follow these instructions may result in damage to the equipment, physical injury or even death. Electrical equipment should be installed, operated, service and maintained only by competent personnel. No responsibility is assumed by IMO Precision Controls Ltd for an consequences arising out of the use of this product.

# **1.1 Safety Definition**

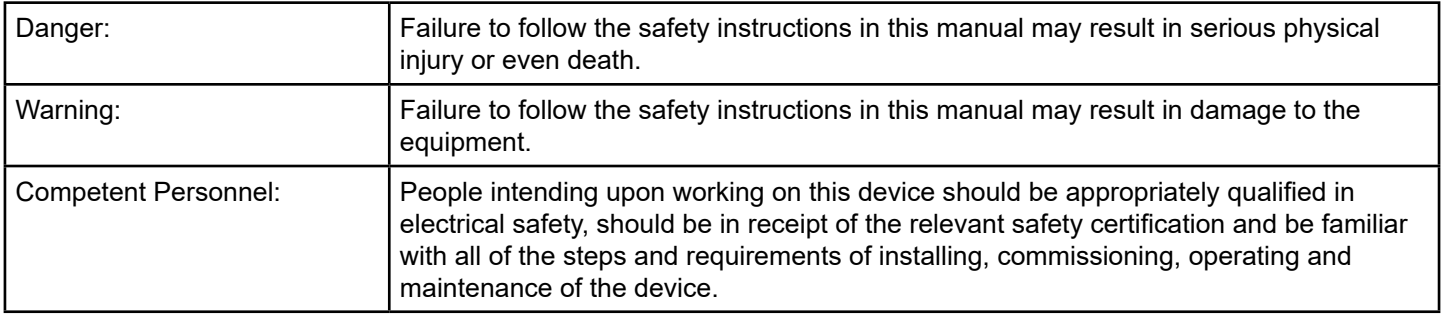

# **1.2 Warning Symbols**

The warning symbols alert you to the conditions which can result in serious injury or death and/or damage to the equipment, and provides advice on how to avoid potential danger. The following warning symbols are used in this manual:

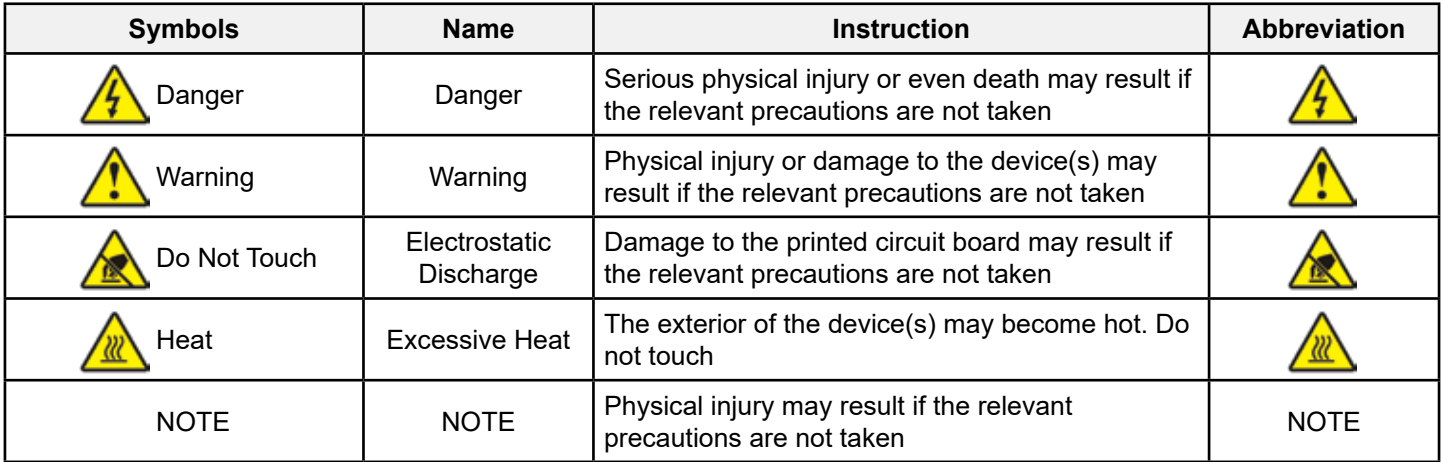

## **1.3 Safety Guidelines**

Λ

• Only persons with the relevant qualifications and training are authorised to operate the device.

• Do not perform any wiring, inspection or component changes when the power supply is connected. Ensure the power supply is disconnected before wiring or any inspection takes place, and always wait for at least the appropriate designated time, or until the DC bus voltage is less than 36V. See table below for waiting times:

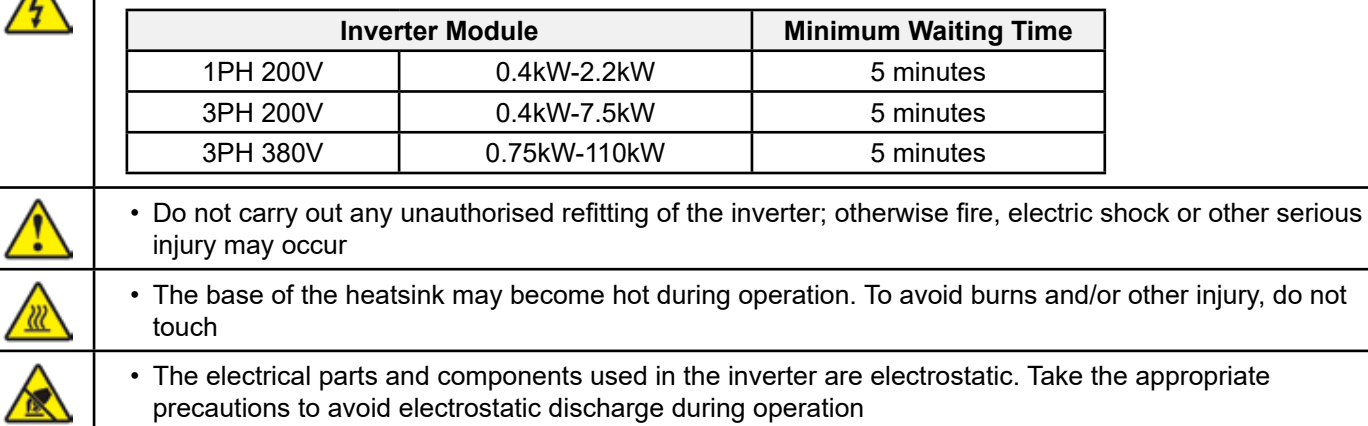

# **1.3.1 Delivery & Installation**

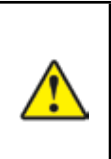

- Ensure the inverter is installed on fire-retardant material and away from combustible materials
- Connect the optional braking parts (braking resistors, braking units or feedback units) according to the wiring diagram
- Do not work on, or operate the inverter if there is any damage to the inverter, or any component loss
- Do not touch the inverter with wet tools or body parts, otherwise electric shock may result

#### **NOTE:**

- Select appropriate tools for moving and installing the inverter to ensure a safe and normal installation, avoiding physical injury or death. For physical safety, the installer should take the necessary precautions such as wearing protective shoes.
- Try to ensure the device(s) avoids any unnecessary physical shock or vibration during delivery and installation.
- Do not carry the inverter by its cover.
- Install away from children and public places.
- The inverter does not meet the requirements for low voltage protection (IEC 61800-5-1) if the altitude of the installation site is 2000m above sea level.
- The leakage current of the inverter may be above 3.5mA during operation. Ground with commonly accepted approved techniques and ensure the grounding resistor is less than 10Ω and the conductivity of the PE grounding conductor is the same as that of the phase conductor (with the same cross sectional area).
- R, S and T are the input terminals of the power supply, while U, V and W are the motor terminals. Please connect the input power cables and the motor cables correctly to avoid damage to the inverter.

#### **1.3.2 Commissioning & Operating**

- Disconnect all power supplies applied to the inverter before terminal wiring and wait the minimum designated time after disconnecting the power supply.
- High voltage electricity is present inside the inverter during operation. Do not carry out any operation except for keypad settings whilst in operation.
- The inverter may start up by itself when P01.21=1. Keep a suitable distance from the inverter and motor.
- The inverter can not be used as an "Emergency Stop Device".
- The inverter can not be used to brake the motor suddenly. A mechanical braking device should be installed.

#### **NOTE:**

 $\frac{4}{7}$ 

- Do not switch the input power supply of the inverter On or Off frequently.
- For inverters that have been stored for a long time, check and fix capacitance and ensure it runs correctly before operation with motors. See Maintenance and Hardware Fault Diagnostics.
- Cover the front board before running, otherwise electric shock may result.

#### **1.3.3 Maintenance & Replacement of Components**

- Only competent personnel are authorised to perform maintenance, inspection and component replacement of the inverter.
- Disconnect all power supplies to the inverter before terminal wiring. Wait for at least the designated time after disconnection.
- Take the necessary measures to avoid screws, cables and other conductive materials from falling into the inverter during maintenance and component replacement.

#### **NOTE:**

- Please use the appropriate amount of torque to tighten screws.
- Keep the inverter, its parts and components away from combustible materials during maintenance and component replacement.
- Do not perform any isolation or pressure tests on the inverter, and do not measure the control circuit of the inverter using a megameter.

#### **1.3.4 Commissioning & Operating**

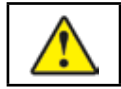

• The inverter contains heavy metals. At point of displosal, treat as industrial waste.

# **2 Product Overview**

## **2.1 Quick Start-Up**

#### **2.1.1 Unpacking Inspection**

Check the following:

1. Remove SD1 from packaging and verify there is no damage.

2. Verify the specification of the inverter is as specified (see section 2.4). If not, contact your supplier.

- 3. Check to ensure that the accessories (including the Instruction Manual and Keypad) found inside the box are present and correct. If not, contact your supplier.
- 4. Verify that the inverter is compatible with mains supply voltage.

#### **2.1.2 Application**

Check the following before initial use of the inverter:

- 1. Check the suitability of the load type to verify that there will be no overloading of the inverter during use.
- 2. Check the actual current of the motor is less than the rated current of the inverter.
- 3. Check the control accuracy of the load is within the specification of the inverter.
- 4. Ensure the incoming supply voltage is matched to the rated voltage of the inverter.

#### **2.1.3 Environment**

Check the following before actual installation and usage of the inverter:

1. Check the ambient operating temperature of the inverter is below +40°C. Derate 1% for every additional 1°C above to a maximum temperature of 50°C (see Appendix A).

**NOTE:** The ambient temperature refers to the air temperature inside the enclosure.

2. Check the ambient temperature of the inverter during operation is above -10°C. If not, consider additional heater. **NOTE:** The ambient temperature refers to the air temperature inside the enclosure.

3. Check the altitude of the installation site is below 1000m. Derate 1% for every additional 100m (see Appendix A).

- 4. Check the humidity of the installation site is below 90% and condensation is not present. If present, install anti condensation heaters.
- 5. Ensure the drive is kept from direct sunlight and foreign objects can not enter the inverter. Use additional protective measures as required.
- 6. Check there is no conductive dust or flammable gas in the installation area. Use additional protective measures as required.

#### **2.1.4 Installation**

Check the following after installation:

- 1. Check the input and output cables meet the load rating of the inverter (see Appendix C.3).
- 2. Check the inverter accessories are correctly installed. The installation cables should meet the specification of all ancilliary components, including AC and DC reactors, input and output filters, braking units and braking resistors.
- 3. Check the inverter is installed on or near non-flammable materials and heat generating accessories, for example reactors and brake resistors, are away from flammable materials.
- 4. Check all control cables and power cables are run separately and the routing complies with EMC guidelines.
- 5. Check all grounding systems are properly grounded according to the requirements of the inverter.
- 6. Ensure the free space around the inverter is in accordance with the Instruction Manual.

7. Check the installation conforms to the Instruction Manual. The drive must be installed in an upright position.

8. Check the external connection terminals are fastened with the correct torque.

9. To avoid the risk of short circuit, check there are no screws, cables and other conductive items left in the inverter and refit all covers before use.

#### **2.1.5 Basic Commissioning**

Complete the basic commissioning as follows before operation:

1. Autotune. If possible, de-couple from the motor load to start dynamic autotune. Static autotune is also available.

2. Adjust the ACC/DEC time as required for the application.

3. Check the rotation direction is as required. If not, make the necessary changes to the motor or control wiring.

4. Set all control parameters as required before operation.

#### **2.2 Product Specification**

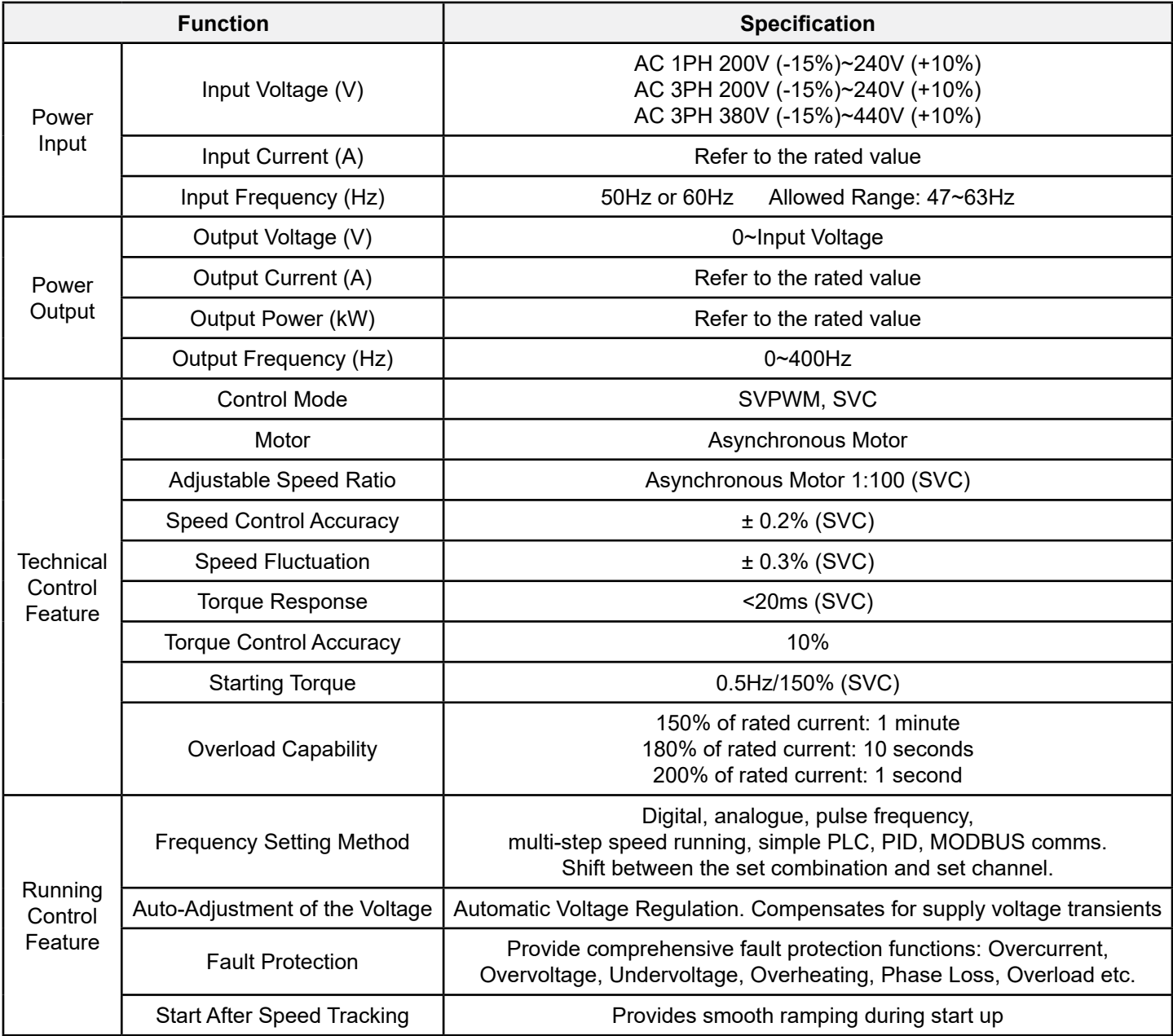

![](_page_7_Picture_163.jpeg)

# **2.3 Name Plate**

![](_page_7_Picture_164.jpeg)

*Figure 2-1: Name Plate*

**NOTE**: This is the example for standard products. And the CE/IP20 will be marked according to the actual product.

# **2.4 Type Designation Key**

The model designation contains information on the inverter. The user can find the model designation on the model designation label attached to the inverter or the simple name plate.

![](_page_8_Figure_3.jpeg)

*Figure 2-2: Product Type*

![](_page_8_Picture_498.jpeg)

# **2.5 Rated Specifications**

![](_page_8_Picture_499.jpeg)

# **2.6 Construction Diagram**

Below is the layout figure of the inverter (three phase 380V, ≤2.2kW). **NOTE:** Example below is the 0.75kW SD1

![](_page_9_Figure_4.jpeg)

*Figure 2-3: Product Construction (three phase 380V, ≤2.2kW)*

![](_page_9_Picture_158.jpeg)

Below is the layout figure of the inverter (three phase 380V, ≤4kW). NOTE: Example below is the 4kW SD1.

![](_page_10_Figure_3.jpeg)

*Figure 2-4: Product Construction (three phase 380V, ≥4kW)*

![](_page_10_Picture_122.jpeg)

# **3 Installation Guidelines**

This chapter explains the mechanical installation and electrical installation

- See section 1 for all safety precautions.
- Only competent personnel are authorised to perform actions described in this chapter. Please follow the instructions in Safety Precautions. Ignoring these may cause damage to the equipment, physical injury or even death.
- Ensure the power supply of the inverter is disconnected during this procedure. Please wait the required discharge time in accordance with the table in section 1.3.
- The installation and wiring of the inverter should comply with local and national electrical code requirements and regulations at the installation site.

## **3.1 Mechanical Installation**

#### **3.1.1 Installation Environment**

To ensure full performance and the long term reliability of the inverter please adhere to the following:

![](_page_11_Picture_168.jpeg)

#### **NOTE:**

- SD1 series inverters should be installed in a clean and ventilated environment as per enclosure classification.
- Cooling air must be clean, free from corrosive materials and/or electrically conductive dust.

#### **3.1.2 Installation**

The inverter may be installed on any vertical surface or in a cabinet.

The inverter should be installed in the vertical upright position. Check the installation site per the requirements below. Refer to chapter Dimension Drawings in the appendix for frame details.

(1) Wall and rail mounting for the inverters (single phase 200V/three phase 380V, ≤2.2kW and three phase 200V, ≤0.75kW)

![](_page_12_Figure_6.jpeg)

*Figure 3-1: Installation*

**NOTE:** the minimum space of A and B is 100mm (if H is 36.6mm and W is 35.0mm.)

(2) Wall and flange mounting for the inverters (three phase 380V, ≥4kW and three phase 220V, ≥1.5kW)

![](_page_12_Figure_10.jpeg)

![](_page_12_Figure_11.jpeg)

![](_page_12_Picture_12.jpeg)

• Ensure the inverter is securely fitted so that it will not fall causing injury or damage.

![](_page_13_Figure_2.jpeg)

# *Figure 3-3: Connection diagram of main circuit*

#### **NOTE:**

- Fuses, braking resistor, input reactor, input filter, output reactor, output filter are optional parts. Please refer to Appendix C for detailed information.
- Remove the yellow warning labels of PB, (+) and (-) on the terminals before connecting the braking resistor to ensure proper connection.

#### **3.2.2 Main Circuit Terminals**

![](_page_13_Picture_8.jpeg)

*Figure 3-4: 1PH main circuit terminals (single phase)*

![](_page_14_Figure_2.jpeg)

*Figure 3-5: 3PH main circuit terminals (200V, ≤0.75kW, and 380V, ≤2.2kW)*

![](_page_14_Figure_4.jpeg)

*Figure 3-6: 3PH main circuit terminals (200V, ≤1.5kW, and 380V, 4-22kW)* 

![](_page_14_Figure_6.jpeg)

*Figure 3-7: 3PH main circuit terminals (30-37kW)*

![](_page_14_Figure_8.jpeg)

*Figure 3-8: 3PH main circuit terminals (45-110kW)*

![](_page_14_Picture_127.jpeg)

#### **NOTE:**

- Do not use asymmetric motor cables. If there is a symmetrically grounding conductor in the motor cable in addition to the conductive shield, connect the grounding conductor to the grounding terminal at the inverter and motor ends.
- Route the motor cable, input power cable and control cables separately.

#### **3.2.3 Wiring of Terminals in Main Circuit**

- 1. Connect the grounding conductor of the input power cable to the ground terminal of the inverter (PE) using a ring type connector. Connect the phase conductors to L1, L2 and L3 terminals and fasten.
- 2. Strip the motor cable and connect the shield to the ground terminal of the inverter using a ring type connector. Connect the phase conductors to U, V and W terminals and fasten.
- 3. If required, connect the optional brake resistor with a shielded cable to the designated position by the same procedures in the previous step.
- 4. Secure all cables outside the inverter using suitable fasteners and strain relief.

![](_page_15_Figure_2.jpeg)

**3.2.4 Control Circuit Wiring Diagram**

*Figure 3-9: Wiring of control circuit* 

#### **3.2.5 Control Circuit Terminals**

![](_page_15_Figure_6.jpeg)

*Figure 3-10: Connection terminal diagram for inverters ≤2.2kW*

![](_page_15_Figure_8.jpeg)

*Figure 3-11: Connection terminal diagram for inverters ≥ 4kW*

# **3.2.6 Control Circuit Definitions**

![](_page_16_Picture_319.jpeg)

## **3.2.7 Input/Output Signal Connection Figure**

Use jumper link to set NPN mode or PNP mode and the internal or external power supply. The default setting is NPN internal mode.

![](_page_17_Picture_3.jpeg)

*Figure 3-12: Jumper Link*

If the signal is from NPN transistor, please set the jumper link between +24V and PW as below according to the used power supply.

![](_page_17_Figure_6.jpeg)

If the signal is from PNP transistor, please set the jumper link as below according to the used power supply.

![](_page_17_Figure_8.jpeg)

*Figure 3-14: PNP modes*

#### **3.2.8 Internal C3 Filter Link**

For drives >4kW, if internal C3 filter is required, fit supplied jumper link to EMC/J10 observing all safety precautions.

![](_page_17_Picture_12.jpeg)

*Figure 3-15: C3 Filter Jumper Link*

# **3.3 STO (Safe Torque Off) Function Overview**

Reference standards: IEC 61508-1, IEC 61508-2, IEC 61508-3, IEC 61508-4, IEC 62061, ISO 13849-1, IEC 61800-5-2 The STO function can be used where main power of the drive is on to prevent unexpected start. The function cuts off the drive signal to disable the drive output, thus preventing motor from unexpected start (refer to below figure). After enabling STO function, short-time operations and/or maintenance on non-electrical parts can be conducted.

![](_page_18_Figure_4.jpeg)

#### **3.3.1 Logic table for STO function**

Input states and corresponding faults of STO function:

![](_page_18_Picture_142.jpeg)

## **3.3.2 Description of STO Channel Delay**

STO channel trigger and indication delay time:

![](_page_18_Picture_143.jpeg)

 $1$ ) STO trigger delay = the delay between triggering STO and cutting off drive output

<sup>2)</sup> STO indication delay= the delay between triggering STO and indicating STO output state

### **3.3.3 Pre-check for STO Installation**

Before full operation of STO, please perform the checks from table below:

![](_page_19_Picture_95.jpeg)

#### **3.3.4 Control Terminal Function (see table 3.2.6)**

#### **3.3.5 Control circuit showing STO function (see diagram 3.2.4)**

#### **3.3.6 Control Terminal Diagram (see diagram 3.2.5)**

#### **3.3.7 STO Function Parameter Table**

![](_page_20_Picture_219.jpeg)

#### **3.3.8 STO Alarm**

1. When P11.16 is set to 1, the STO alarm is locked.

As shown in below fig 3-17, When H1 and H2 are 'OFF' during operation (safety function is required), the drive enters safety mode and stops output. STO alarm will only clear when reset is activated. External run command needs to be reset for the drive to run again.

![](_page_20_Picture_220.jpeg)

*Figure 3-17*

2. When the hundreds of P11.16 is set to 2, the STO alarm will not be locked. As shown in below Figure 3-18, alarm nonlock means when STO appears, the STO alarm will disappear automatically after state restoration, which requires no reset action. After reset of external running command, the inverter will execute run command again.

![](_page_21_Figure_3.jpeg)

STL1 fault (the hundreds of P11.16 is set to 1)

As shown in below fig 3-19, when the hardware circuit of safety circuit H1 is OFF while that of H2 signal is ON, namely, when H1 is OFF during operation (safety function is activated), the drive enters safety mode and stops output, overriding any run signal. STL1 is displayed and alarm is locked, ignoring both run reset and trip reset until the cause of the fault is rectified.

![](_page_21_Picture_84.jpeg)

*Figure 3-19*

STL 2 fault (the hundreds of P11.16 is set to 1)

As shown in below fig 3-20, when the hardware circuit of safety circuit H1 is ON while that of H2 signal is OFF, namely, when H1 is ON during operation (safety function is required), the drive enters safety mode and stops output, overriding any run signal. STL2 is displayed and alarm is locked, ignoring both run reset and trip reset until the cause of the fault is rectified.

![](_page_21_Picture_85.jpeg)

*Figure 3-20*

## **3.4 Layout Protection**

#### **3.4.1 Protect the Inverter and Input Power Cable in Short-Circuit Conditions**

Protect the inverter and input power cables with fuses (shown below) in case of short circuit occurrence or thermal overload.

![](_page_22_Figure_5.jpeg)

*Figure 3-21: Fuse Configuration*

**NOTE**: Select the fuse as specified in the manual. The fuse will protect the input power cable from damage in short-circuit conditions. It will protect the surrounding devices should the inverter have a short circuit condition.

#### **3.4.2 Protecting the Motor and Motor Cables**

The inverter protects the motor and motor cables in case of a short-circuit condition as long as the motor cable is specified according to the rated current of the inverter. No additional protection devices are required.

> • If the inverter is connected to multiple motors, a separate thermal overload switch or a circuit breaker must be used for protecting each cable and motor. These devices may require a separate fuse to cut off the short-circuit current.

#### **3.4.3 Implementing a Bypass Connection**

It is necessary to set power frequency and variable frequency conversion circuits for the assurance of continuous normal work of the inverter if faults occur in some significant situations.

In some special situations, for example, if it is only used in soft start, the inverter can be converted into power frequency running after starting however some corresponding bypass should be added.

![](_page_22_Picture_14.jpeg)

• Never connect the supply power to the inverter output terminals U, V and W. Power line voltage applied to the output can result in permanent damage to the inverter.

If frequent switching is required, employ mechanically connected switches or contactors to ensure the motor terminals are not connected to the AC power line and inverter output terminals simultaneously.

# **4 Keypad Operation**

# **4.1 Keypad Introduction**

The keypad is used to control SD1 series inverters, read the status data and adjust parameters.

![](_page_23_Picture_5.jpeg)

![](_page_23_Picture_7.jpeg)

*Figure 4-1: Fixed keypad Figure 4-2: External keypad* 

#### **NOTE:**

- 1. The fixed keypad is standard for all inverters up to 2.2kW. External Keypad is supplied fitted to ≥4kW inverters as standard.
- 2. Optional external keypad with copy function is available.

![](_page_23_Picture_177.jpeg)

![](_page_24_Picture_154.jpeg)

## **4.2 Keypad Display**

The keypad display status of SD1 Series inverters is divided into stopped state, running state, function code editing state and fault alarm status, etc.

#### **4.2.1 Stop Mode Parameter**

When the inverter is in the stopped state, the keypad will display stopped parameters which is shown in figure 4-2.

In the stopped state, various parameters can be displayed. Select the parameters to be displayed by P07.07. See the instructions of P07.07 for the detailed definition of each parameter.

In the stopped state, there are 14 stopping parameters can be selected to be displayed. They are: set frequency, bus voltage, input terminals status, output terminals status, PID set value, PID feedback, torque set value, AI1, AI2, AI3, HDI, PLC and the current stage of preset speeds, pulse counting value, length value. P07.07 can select the parameter to be displayed by bit and **»/SHIFT** can shift the parameters from left to right, QUICK/JOG(P07.02=2) can shift the parameters form right to left.

#### **4.2.2 Run Mode Parameters**

After the inverter receives valid running command, the inverter will enter the running state and the keypad will display the running parameters. RUN/TUNE LED on the keypad is on, while the FWD/REV is determined by the current running direction which is shown as figure 4-2.

In the running state, there are 24 parameters can be selected to be displayed. They are: running frequency, set frequency, bus voltage, output voltage, output torque, PID given, PID feedback, input terminals state, output terminals state, torque set value, length value, PLC and the current stage of preset speeds, pulse counting value, AI1, AI2, AI3, HDI, percentage of motor overload, percentage of inverter overload, ramp given value, linear speed, AC input current. P07.05 and P07.06 can select the parameter to be displayed by bit and  $\sqrt{s}$ HIFT can shift the parameters form left to right, QUICK/JOG (P07.02=2) can shift the parameters from right to left.

#### **4.2.3 Fault Status**

If the inverter detects a fault signal, it will enter the fault pre-alarm display status. The keypad will display the fault code by flashing. The TRIP LED on the keypad is on, and the fault reset can be operated by the STOP/RST on the keypad, control terminals or communication commands.

#### **4.2.4 Function Codes Editing**

In the stopped, running or fault state, press **PRG/ESC** to enter the editing state The editing status is displayed on two levels of menu, and the order is: function code group/function code number→function code parameter, press DATA/ENT into the displayed status of function parameter. Press DATA/ENT to save the parameters or press PRG/ESC to escape.

![](_page_25_Figure_15.jpeg)

*Figure 4-2: Displayed Status*

See section 5 for detailed function codes.

#### **4.2.5 Function Codes Editing Example**

The inverter has three levels menu, which are:

- 1. Group number of function code (first-level menu)
- 2. Tab of function code (second-level menu)
- 3. Set value of function code (third-level menu)

**Remarks**: Press both the **PRG/ESC** and the **DATA/ENT** to return to the second-level menu from the third-level menu. Pressing DATA/ENT will save the set parameters into the control panel, and then return to the second-level menu with shifting to the next function code automatically; while pressing PRG/ESC will return to the second-level menu without saving the parameters.

Under the third-level menu, only flashing digits can be changed. If digits are not flashing, possible reasons could be:

1) Function code is not a modifiable parameter, such as a monitoring parameter.

2) Function code is not a modifiable in running state, but modifiable in stop state.

Example: Set function code P00.01 from 0 to 1.

![](_page_26_Figure_7.jpeg)

Note: when setting, and  $\blacksquare$  + $\blacksquare$  can be used to shift and adjust.

*Figure 4-3: Diagram of modifying parameters*

#### **4.2.6 Setting Password**

SD1 Series inverters provide password protection function. P07.00 is used to set the password.

Entering P07.00 displays "00000". change this value to a numeric password of your choice. Exiting will automatically activate password. On the next power cycle, the password will be required to access parameters. Pressing PRG/ESC will display "0.0.0.0.0", enter password to access parameters.

To cancel password, enter the password to access parameters. Set P07.00 to "00000" and save with DATA/ENT this will cancel password function.

To reset the password, see function code P00.18

![](_page_26_Figure_15.jpeg)

*Figure 4-4: Diagram of password setting*

#### **4.2.7 Function Code Status Monitoring**

Parameter group P17 allows monitoring of various values and conditions of the inverter. See diagram of status monitoring below.

![](_page_26_Figure_19.jpeg)

*Figure 4-5: Diagram of status monitoring*

# **5 Function Code**

The function parameters of SD1 Series inverters have been divided into 30 groups (P00~P29) according to the function, of which P18~P28 are reserved. Each function group contains certain function codes applying 3-level menus. For example, "P08.08" means the eighth function code in the P8 group function, P29 group is factory reserved. See table below:

For ease of function codes setting, the function menu is constructed in 3 levels: Group, sub group and data value setting. See table below:

![](_page_27_Picture_313.jpeg)

1. Below is the instruction of the function lists:

**The first column** "Function code": codes of function parameter group and parameters

**The second column** "Name": full name of function parameters

**The third column** "Detailed illustration of parameters": Detailed instruction of the function parameters

**The fourth column** "Default value": the original factory set value of the function parameter

**The fifth column** "Modify": the modifying character of function codes (the parameters can be modified or not and the modifying conditions), below are the instructions:

- 1. "O": indicates the set value of the parameter can be modified in stop and running state;
- 2.  $^{\circ}$   $^{\circ}$ ": indicates the set value of the parameter can not be modified in the running state;
- 3.  $\bullet$  : indicates the value of the parameter is the display value which can not be modified.

![](_page_27_Picture_314.jpeg)

![](_page_28_Picture_296.jpeg)

![](_page_29_Picture_319.jpeg)

![](_page_30_Picture_278.jpeg)

![](_page_31_Picture_188.jpeg)

![](_page_32_Picture_234.jpeg)

![](_page_32_Picture_235.jpeg)

![](_page_33_Picture_245.jpeg)

![](_page_34_Picture_286.jpeg)

![](_page_35_Picture_347.jpeg)
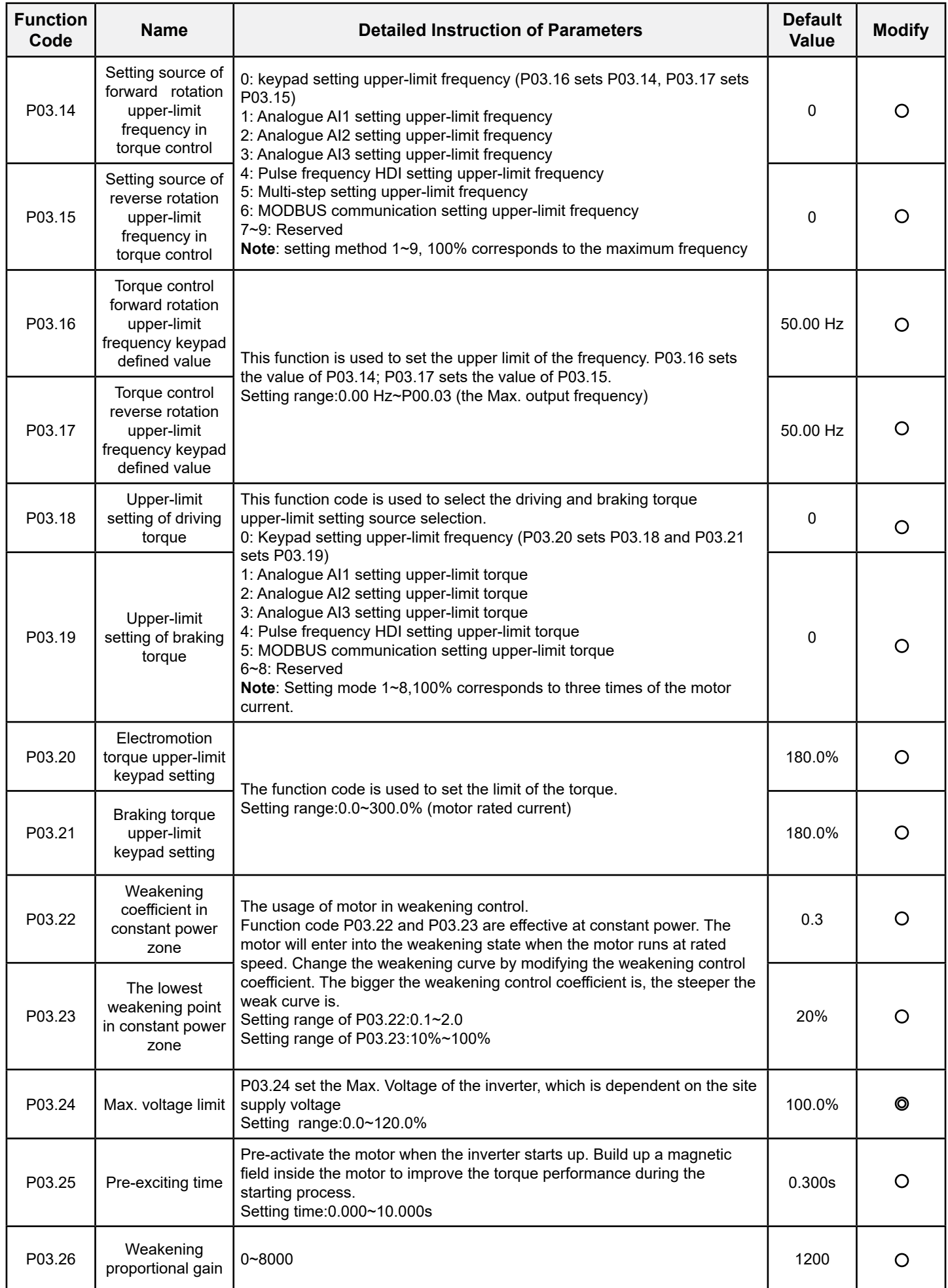

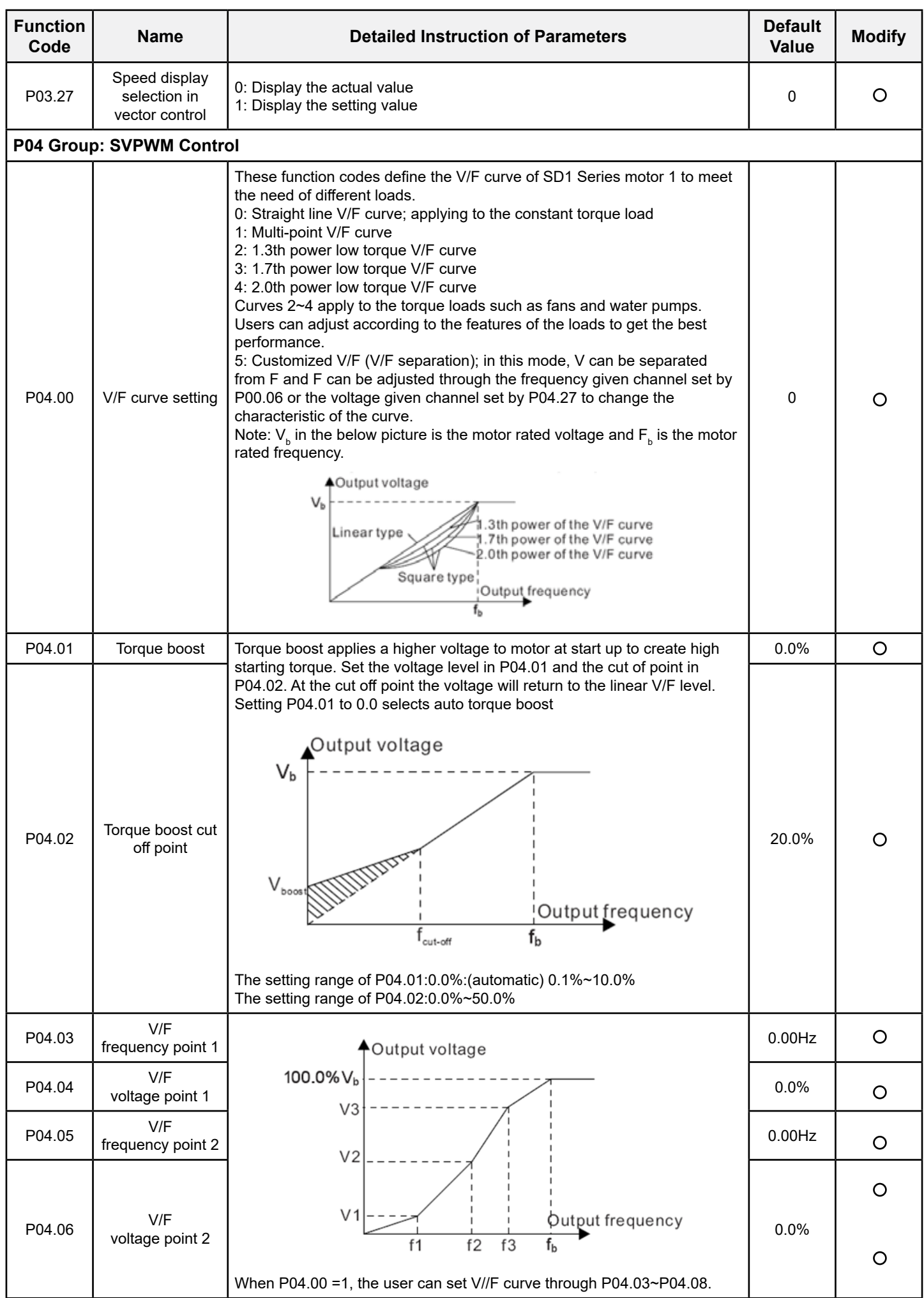

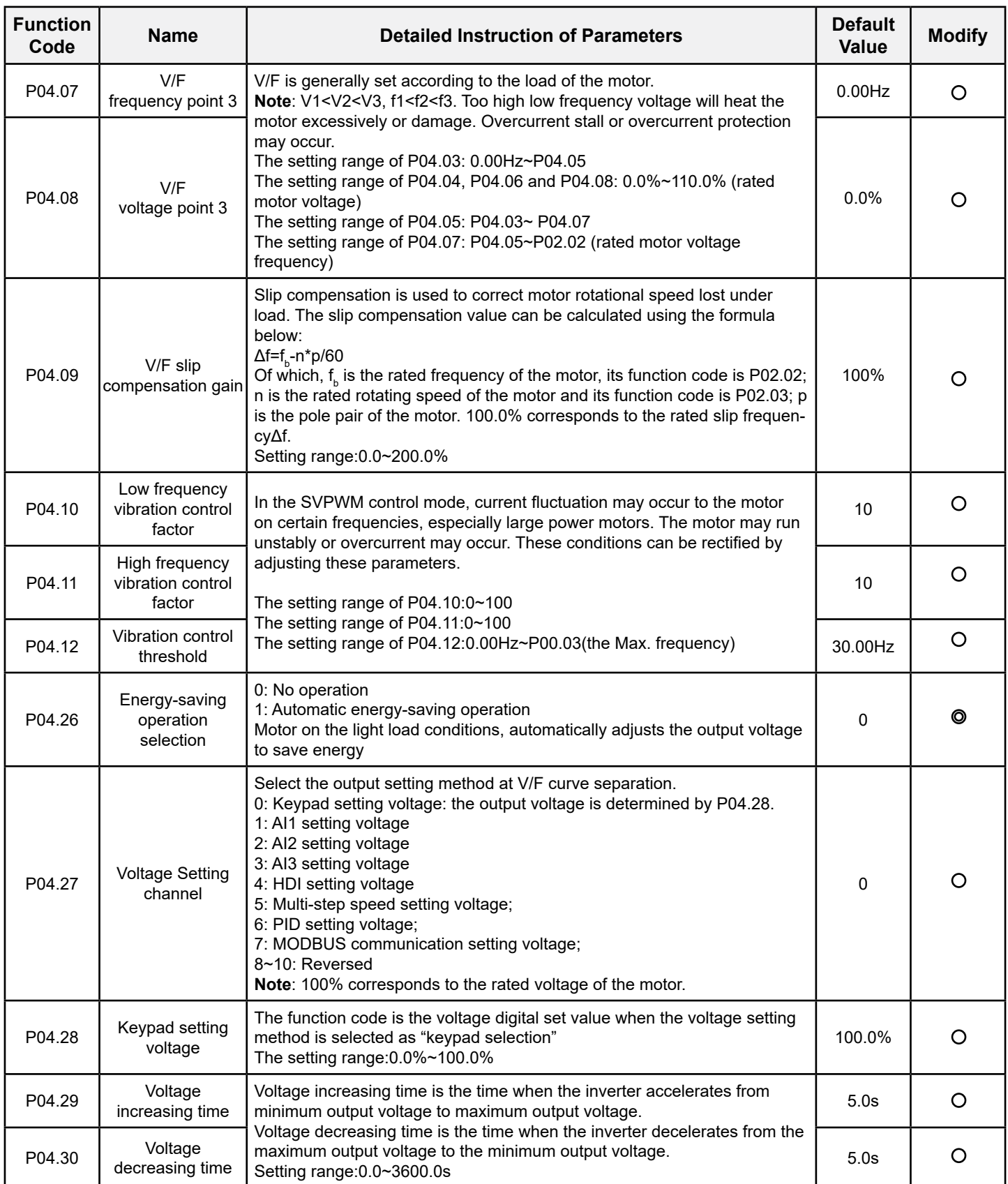

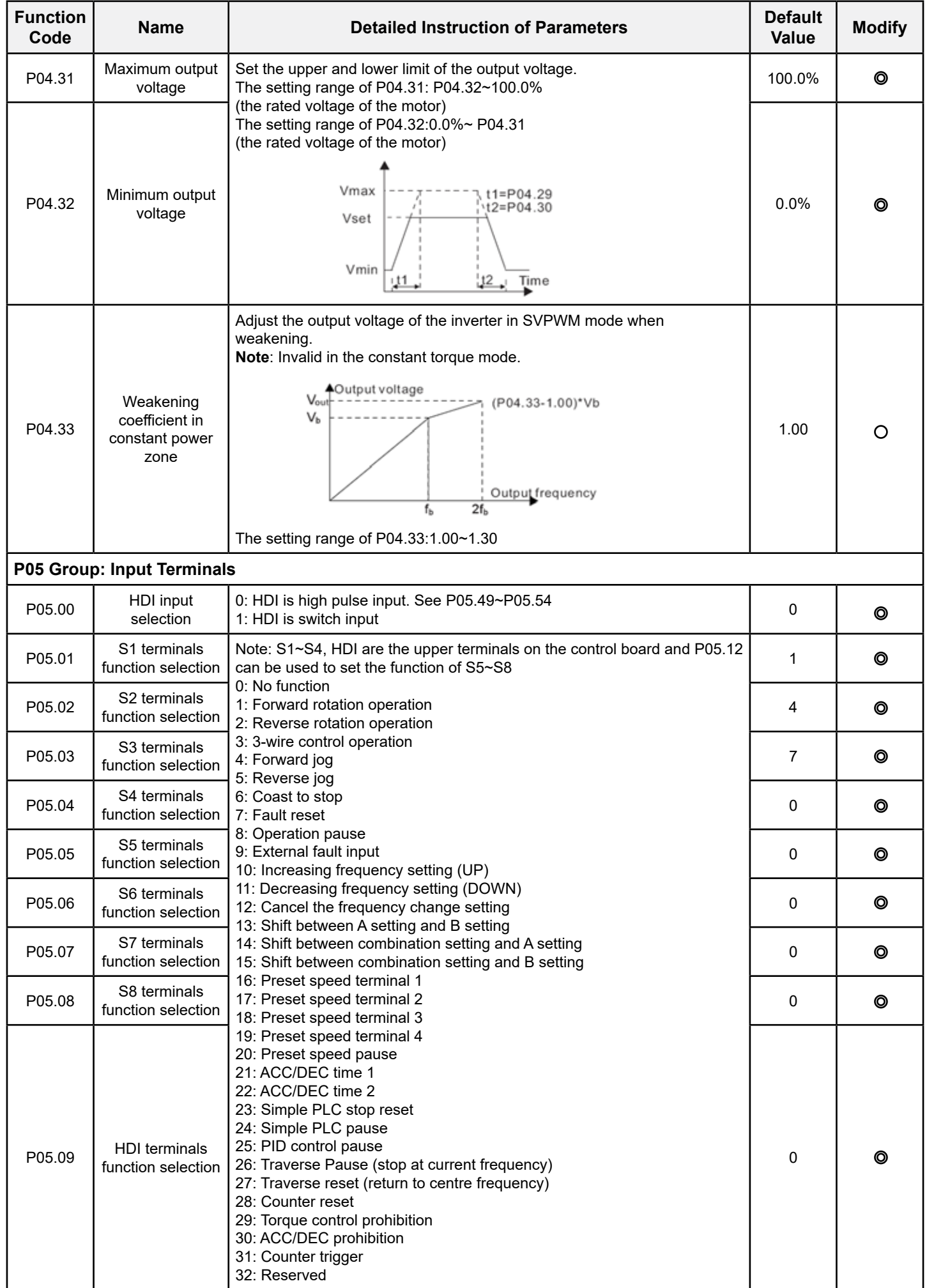

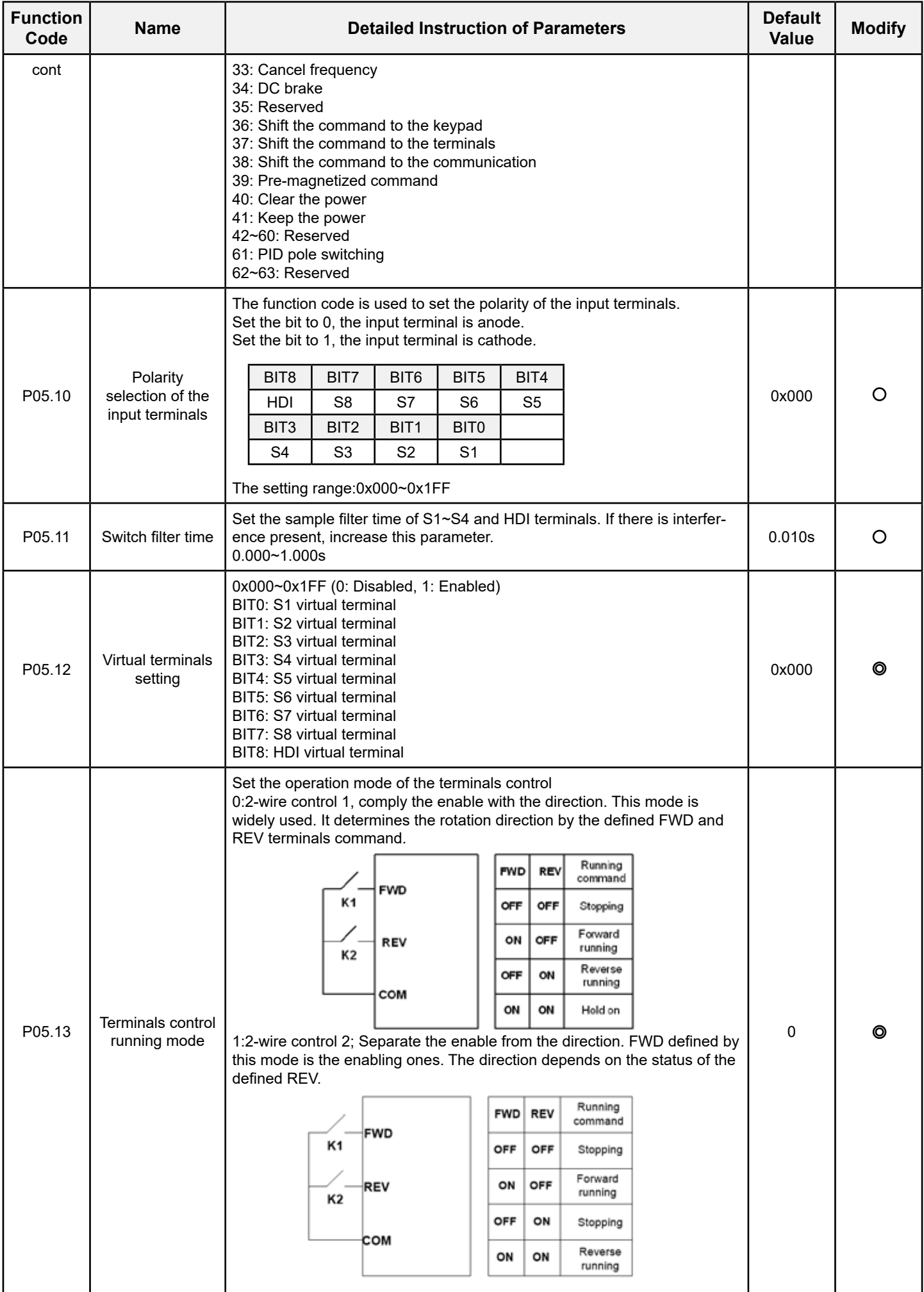

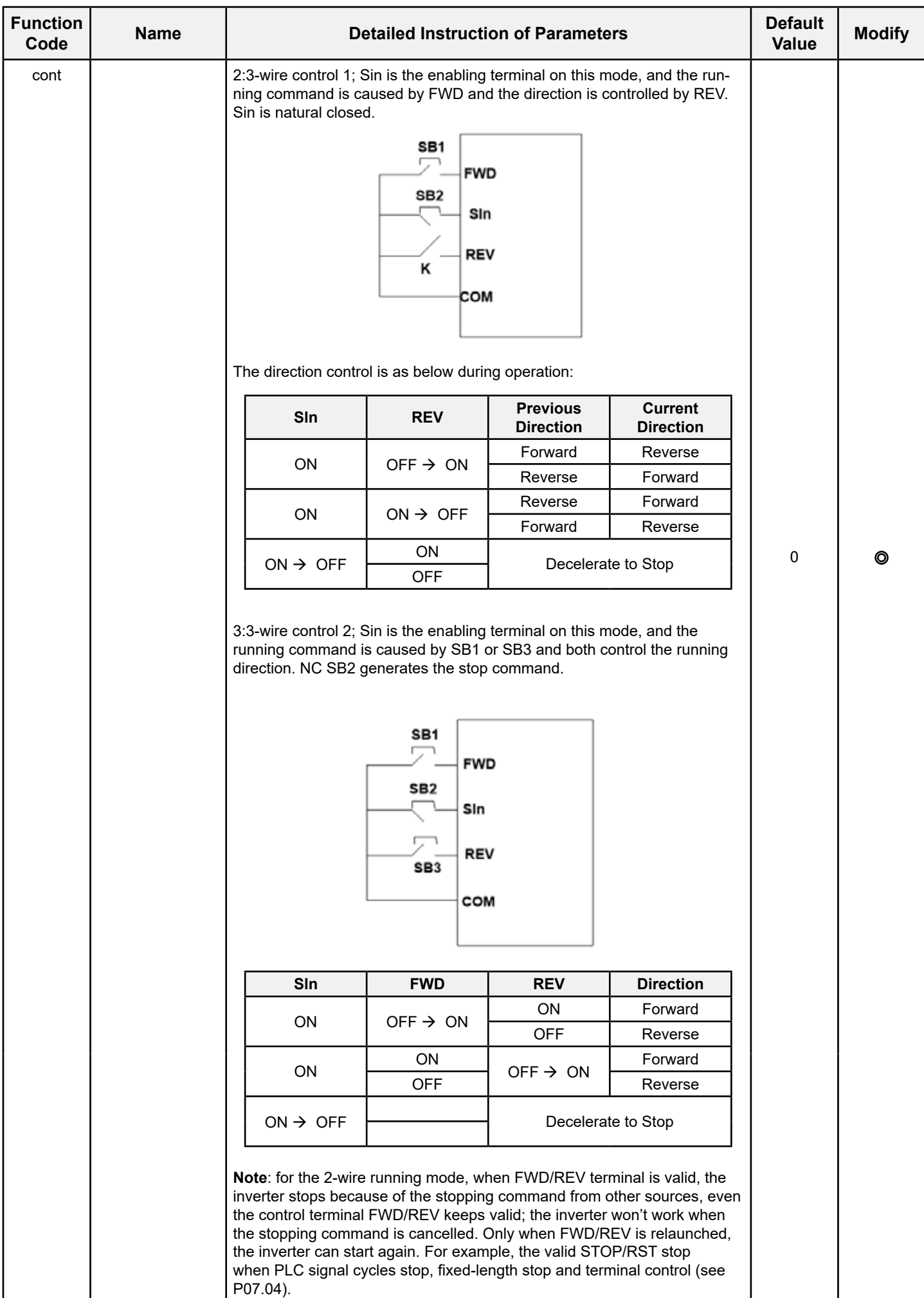

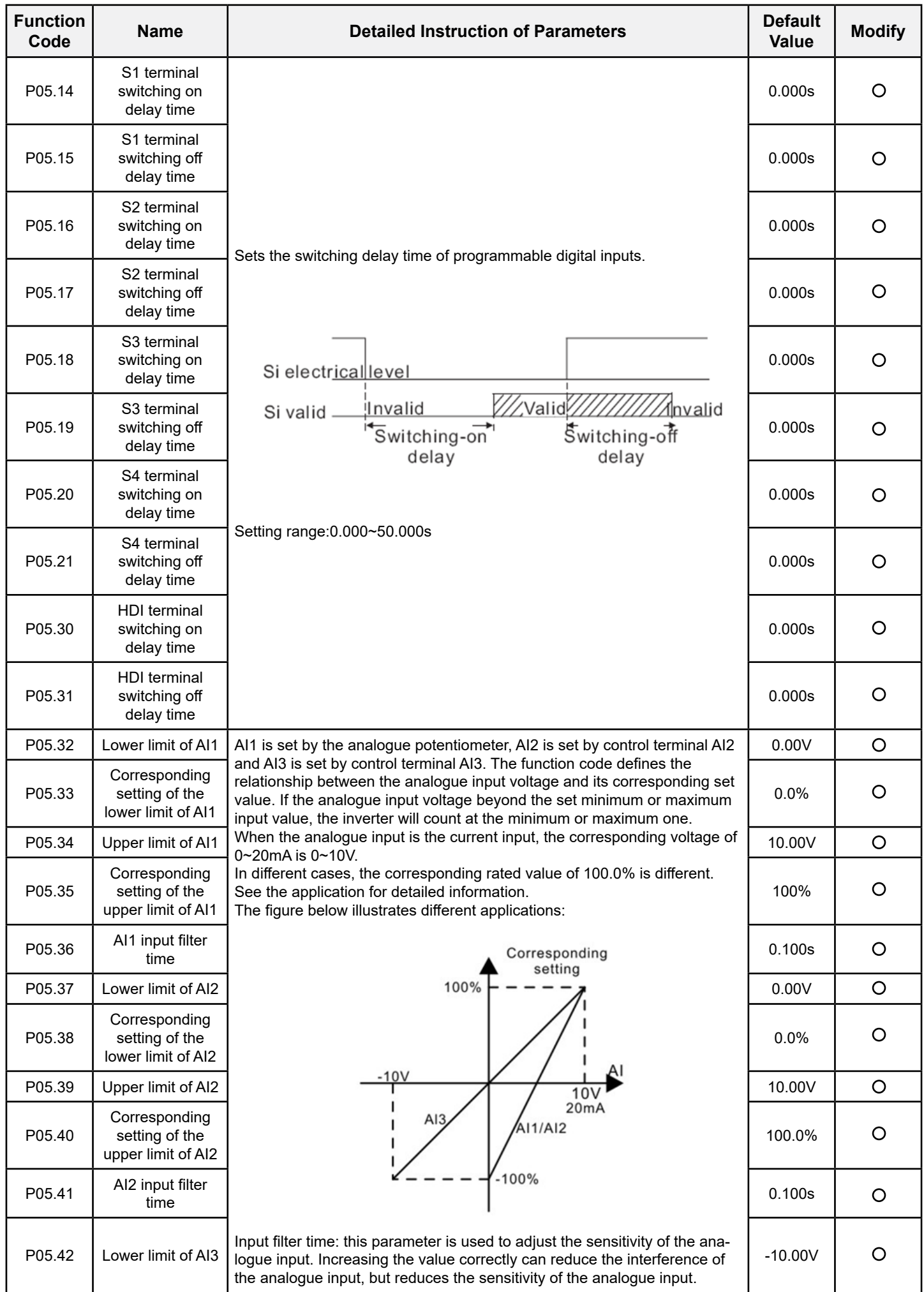

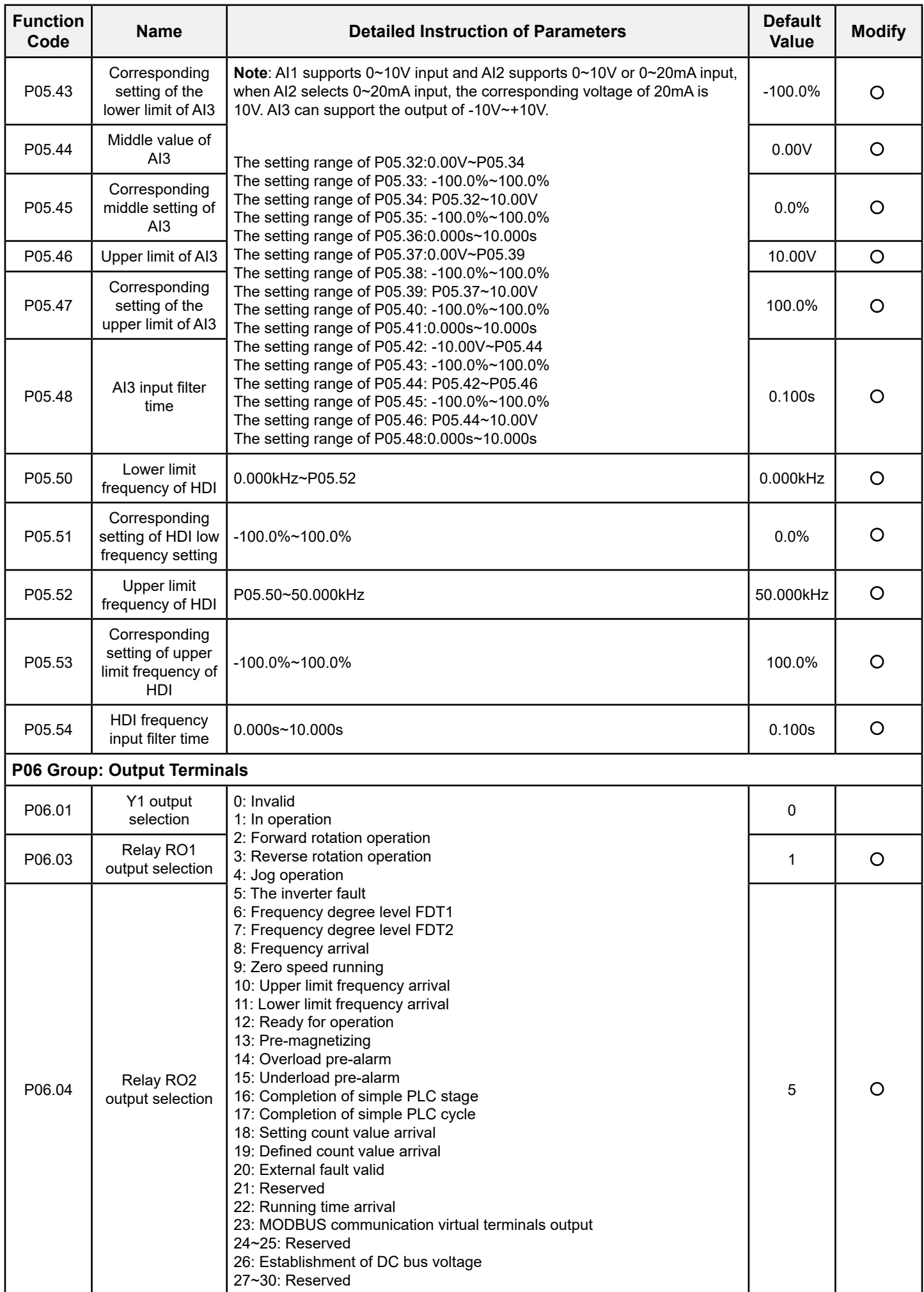

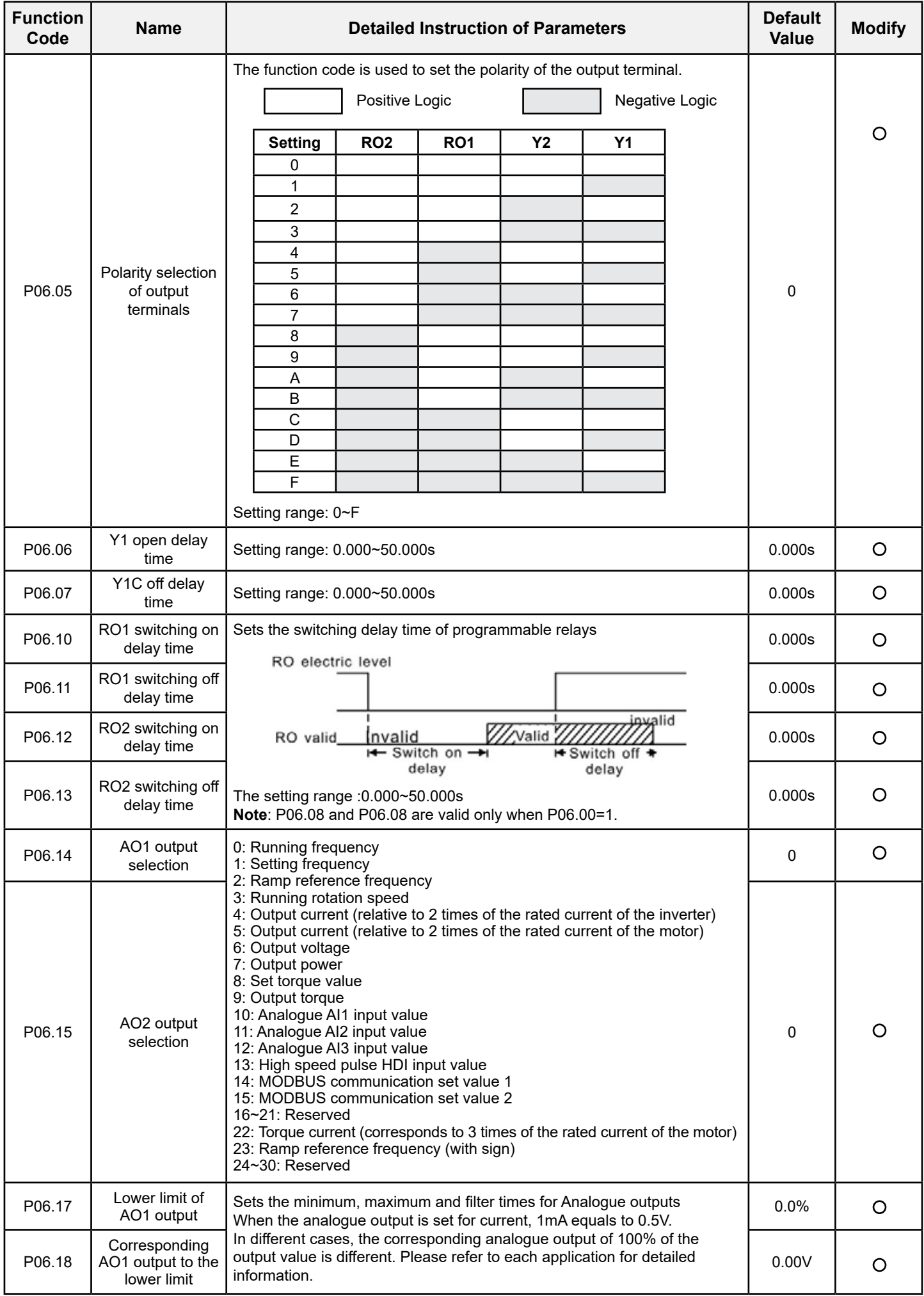

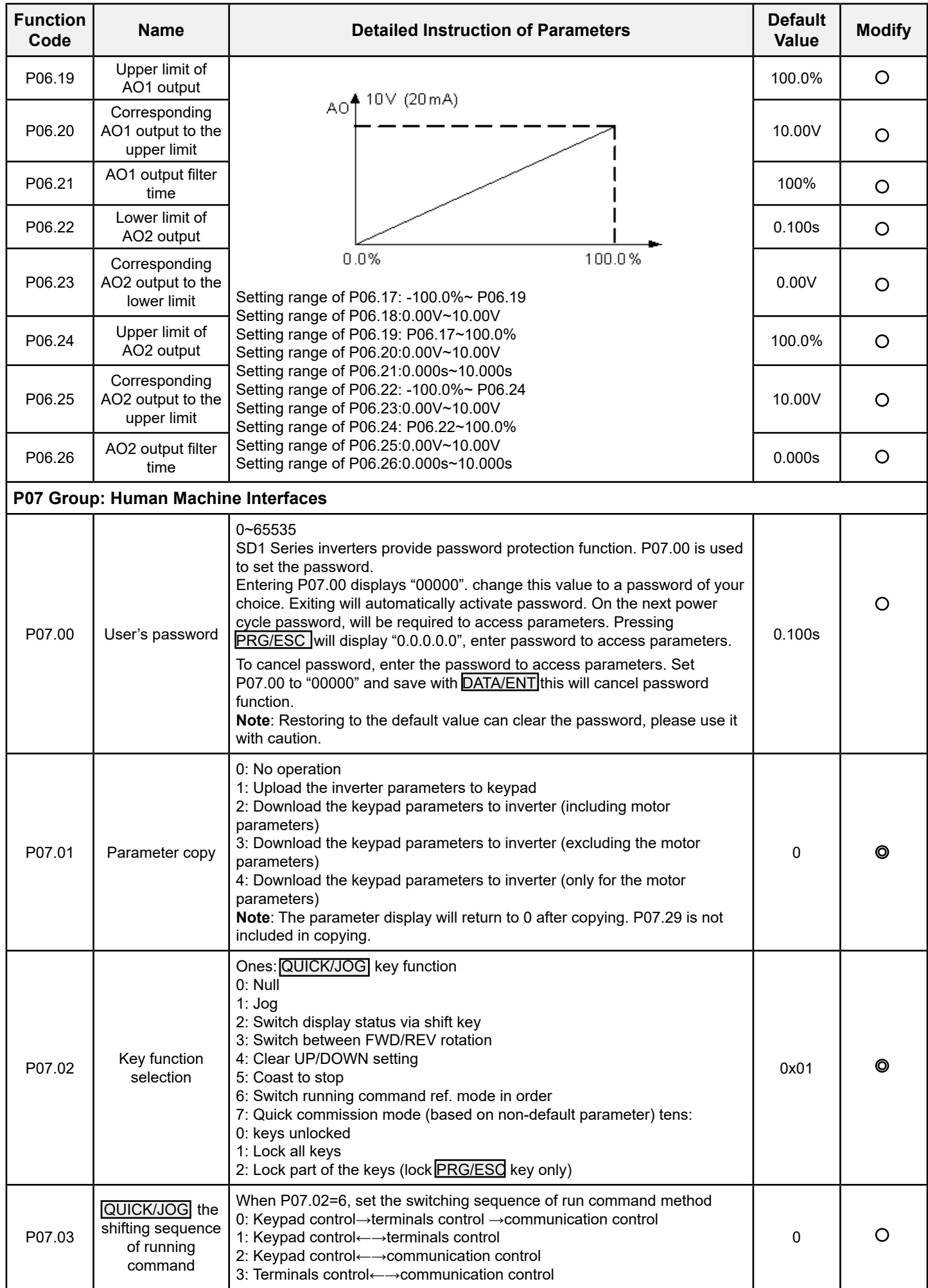

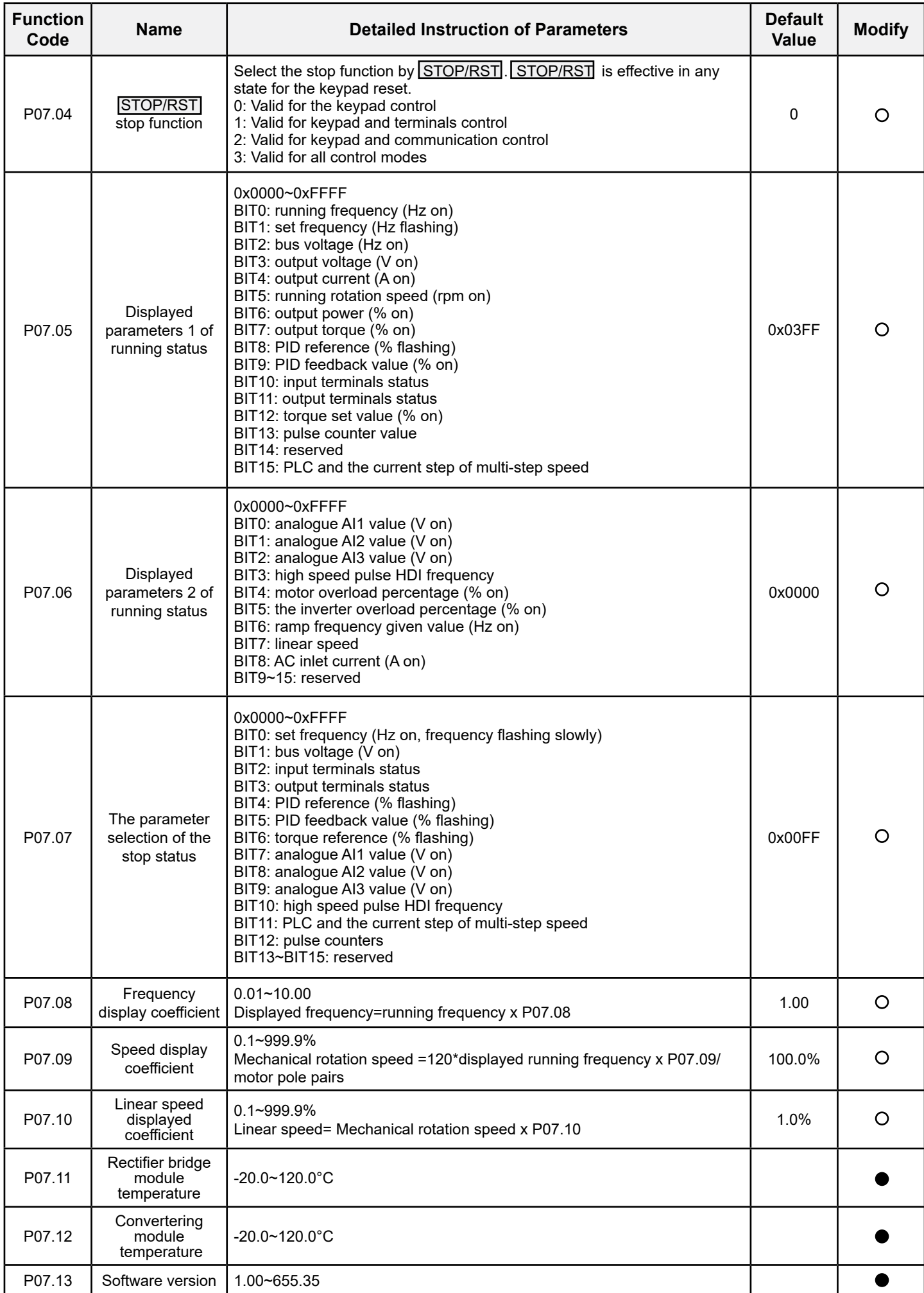

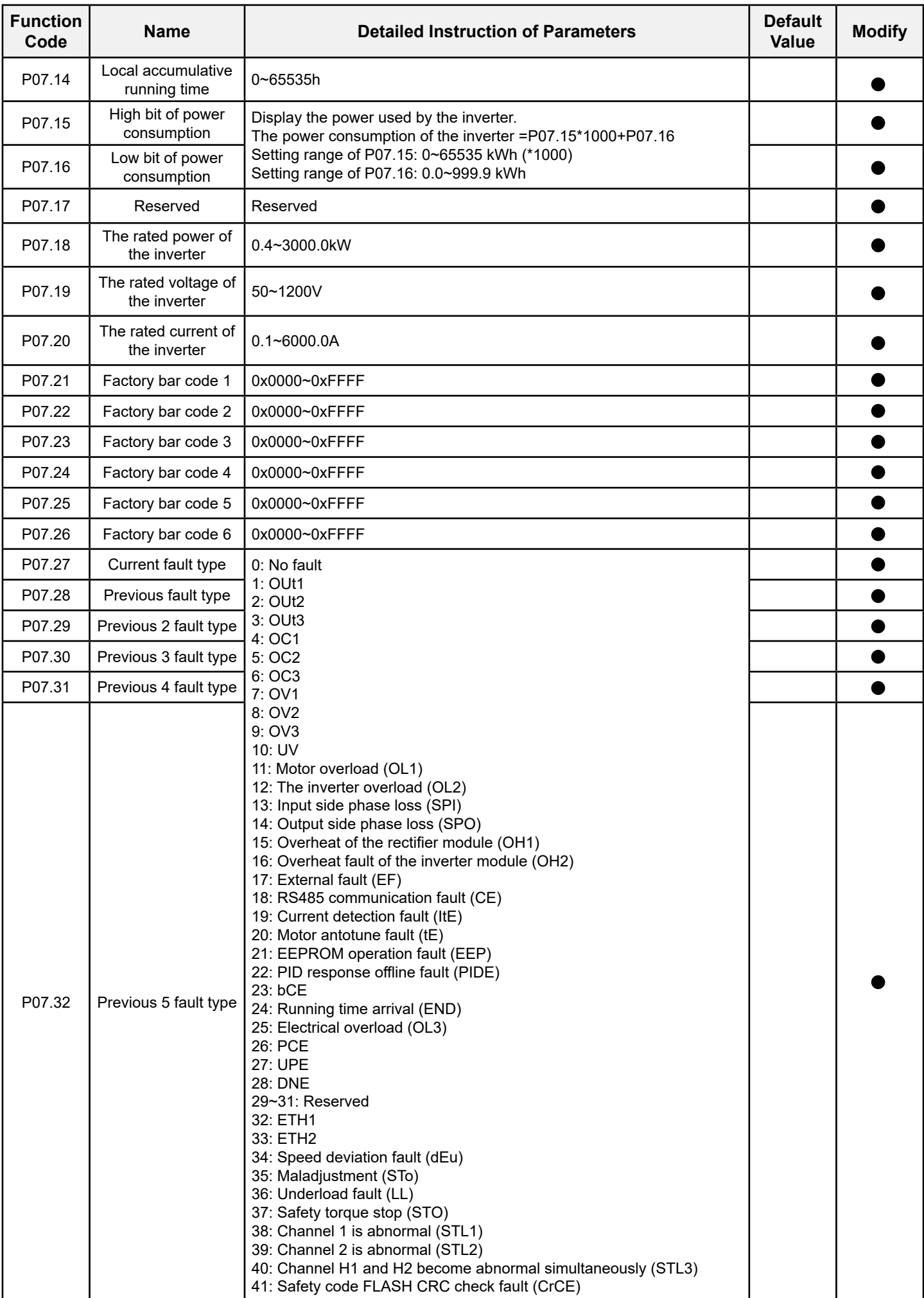

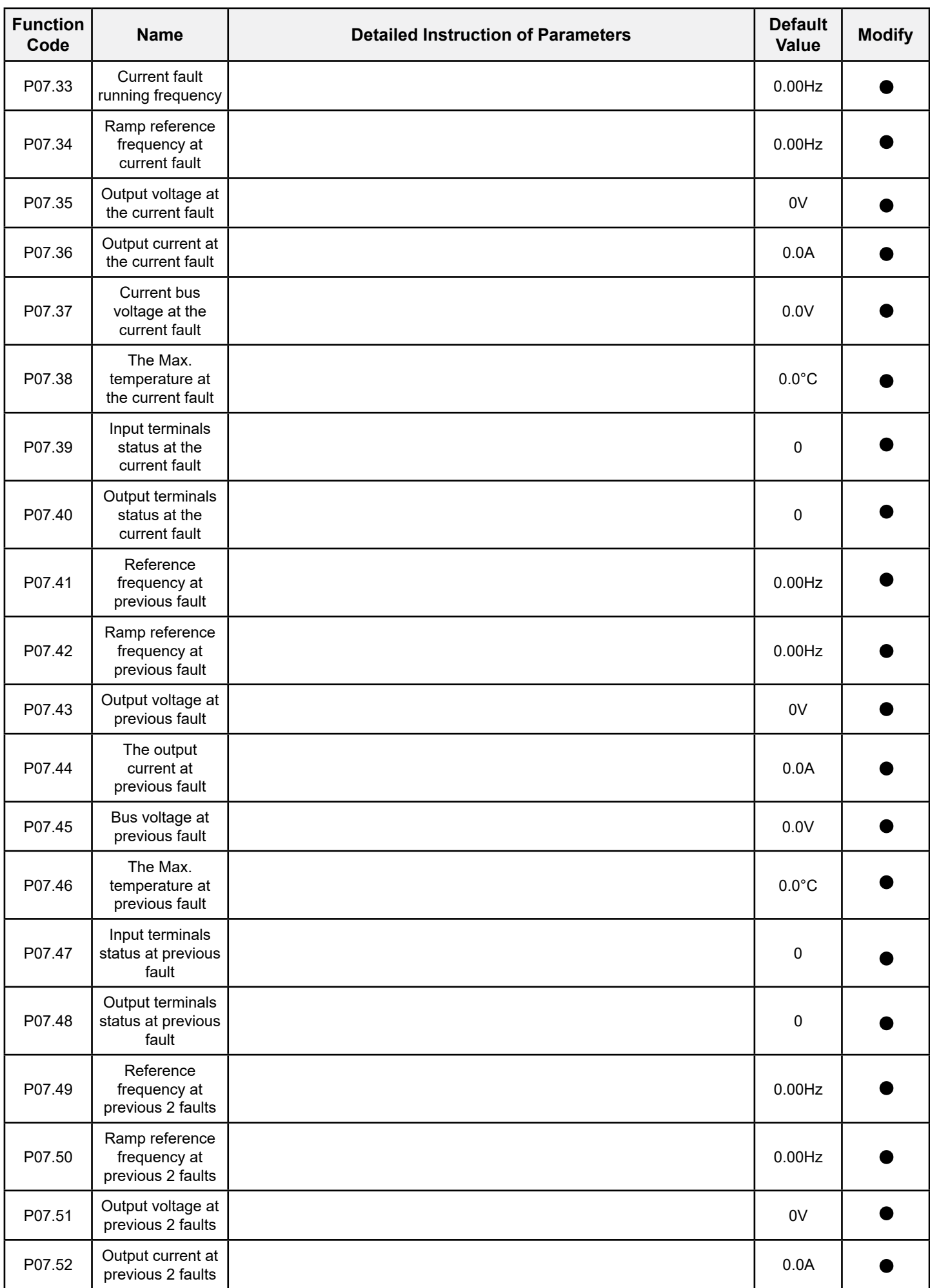

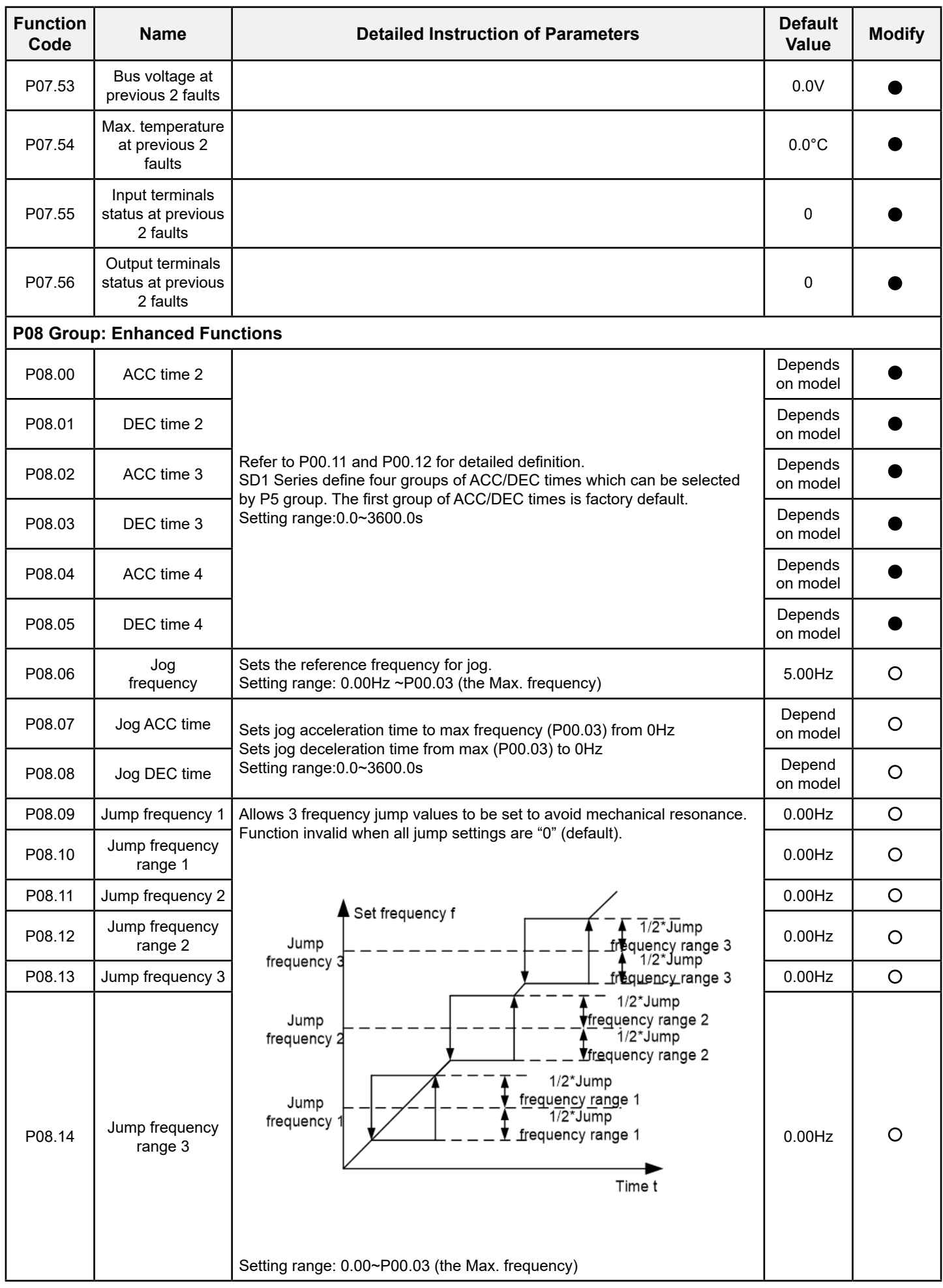

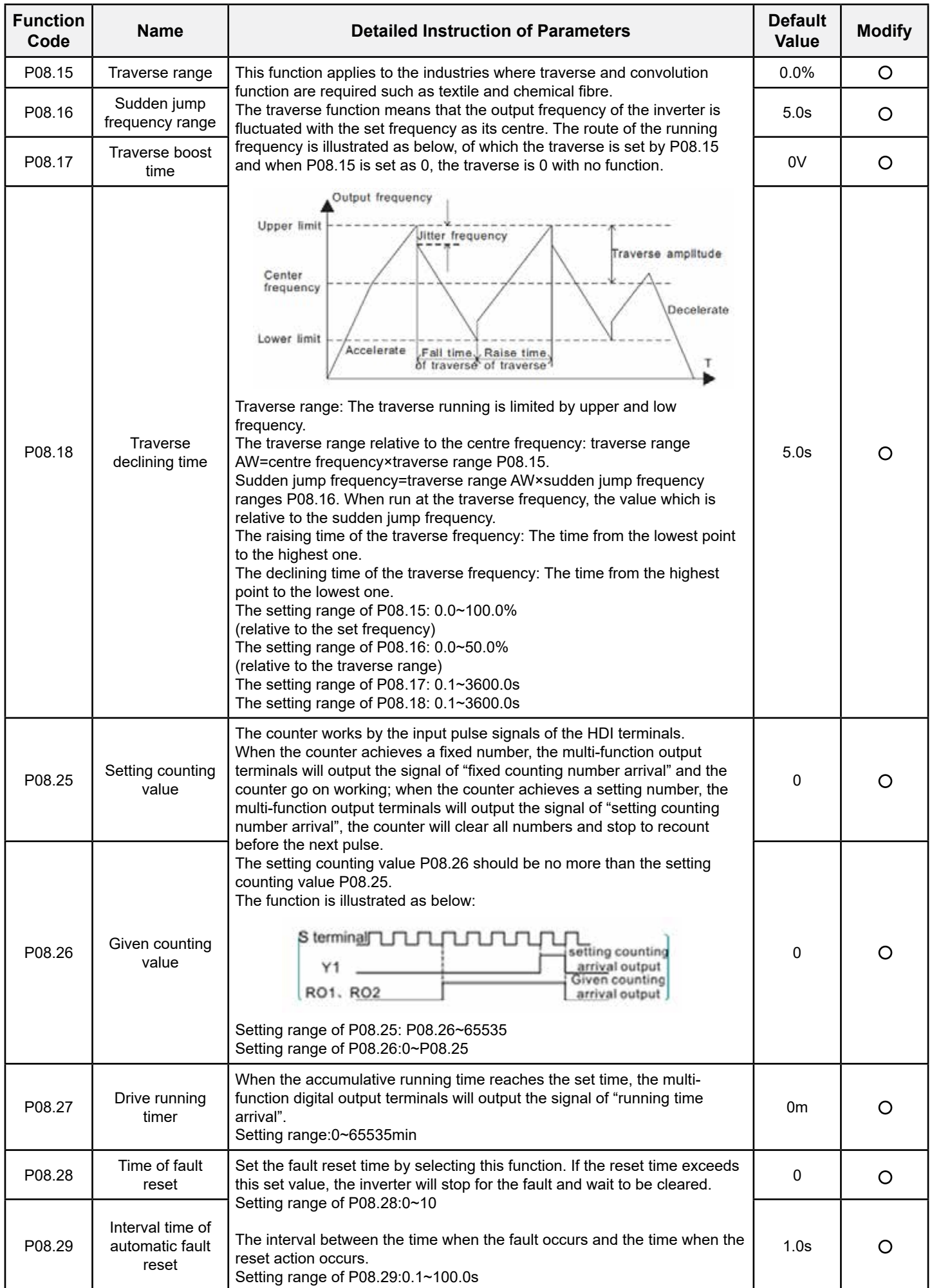

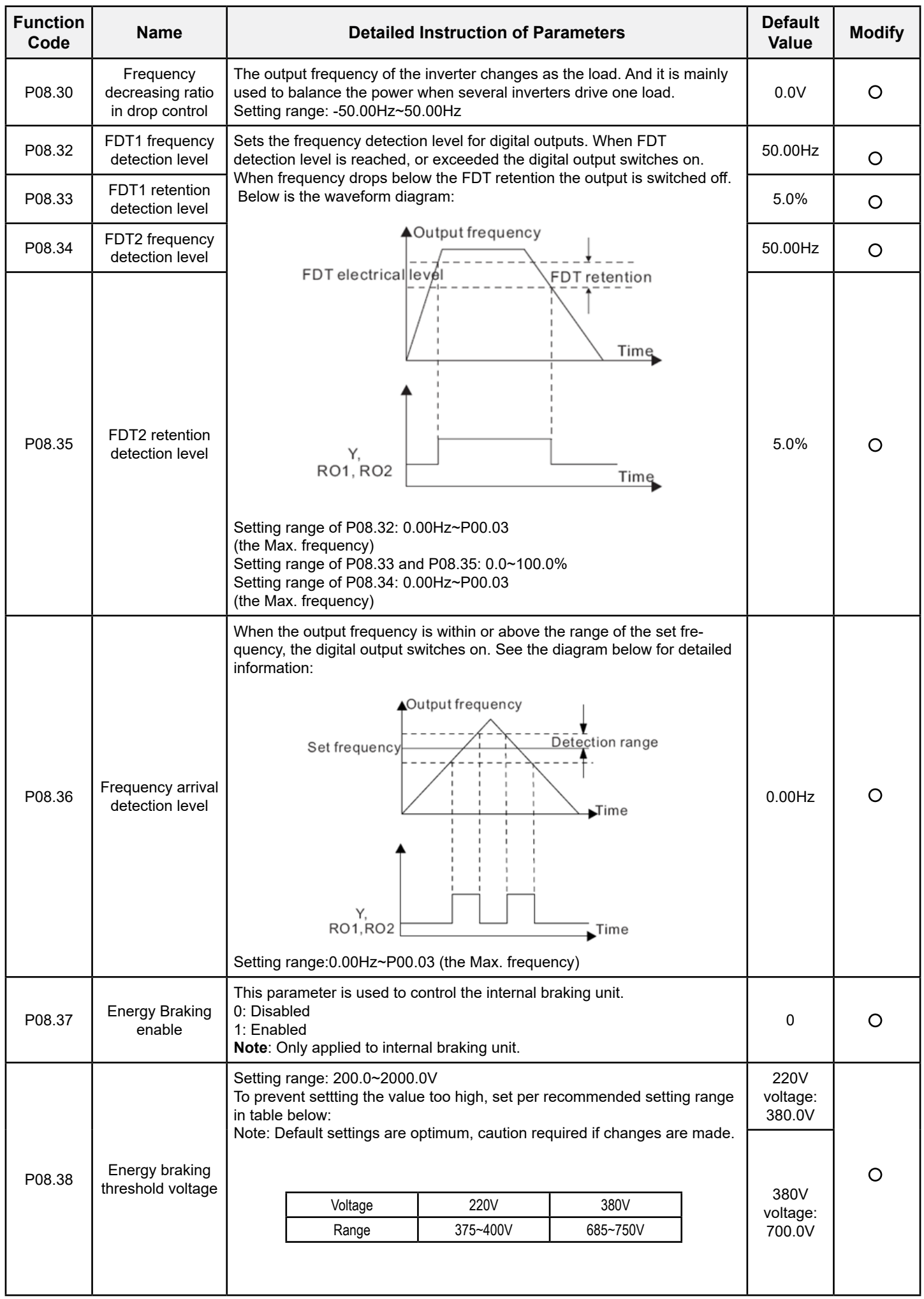

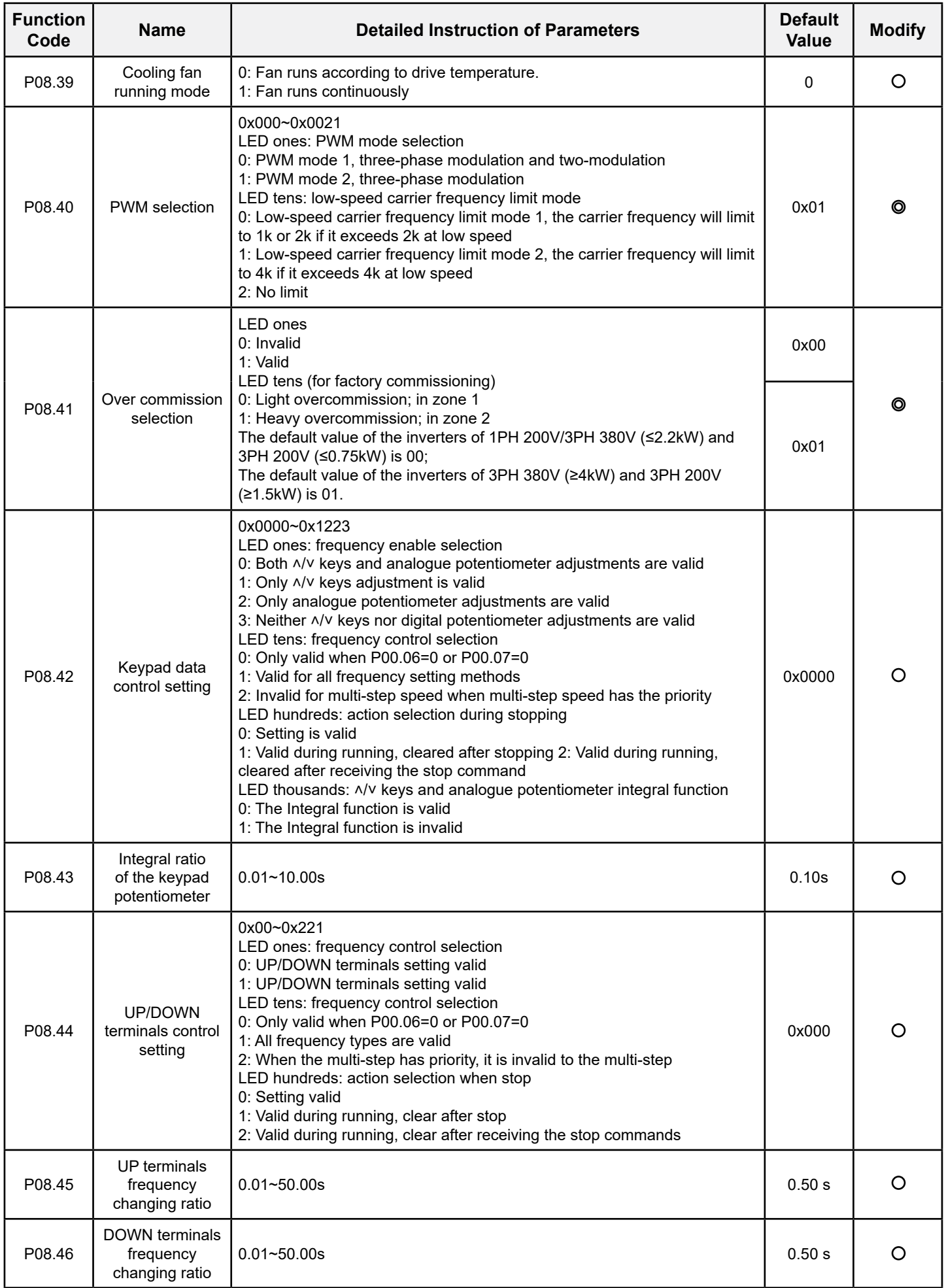

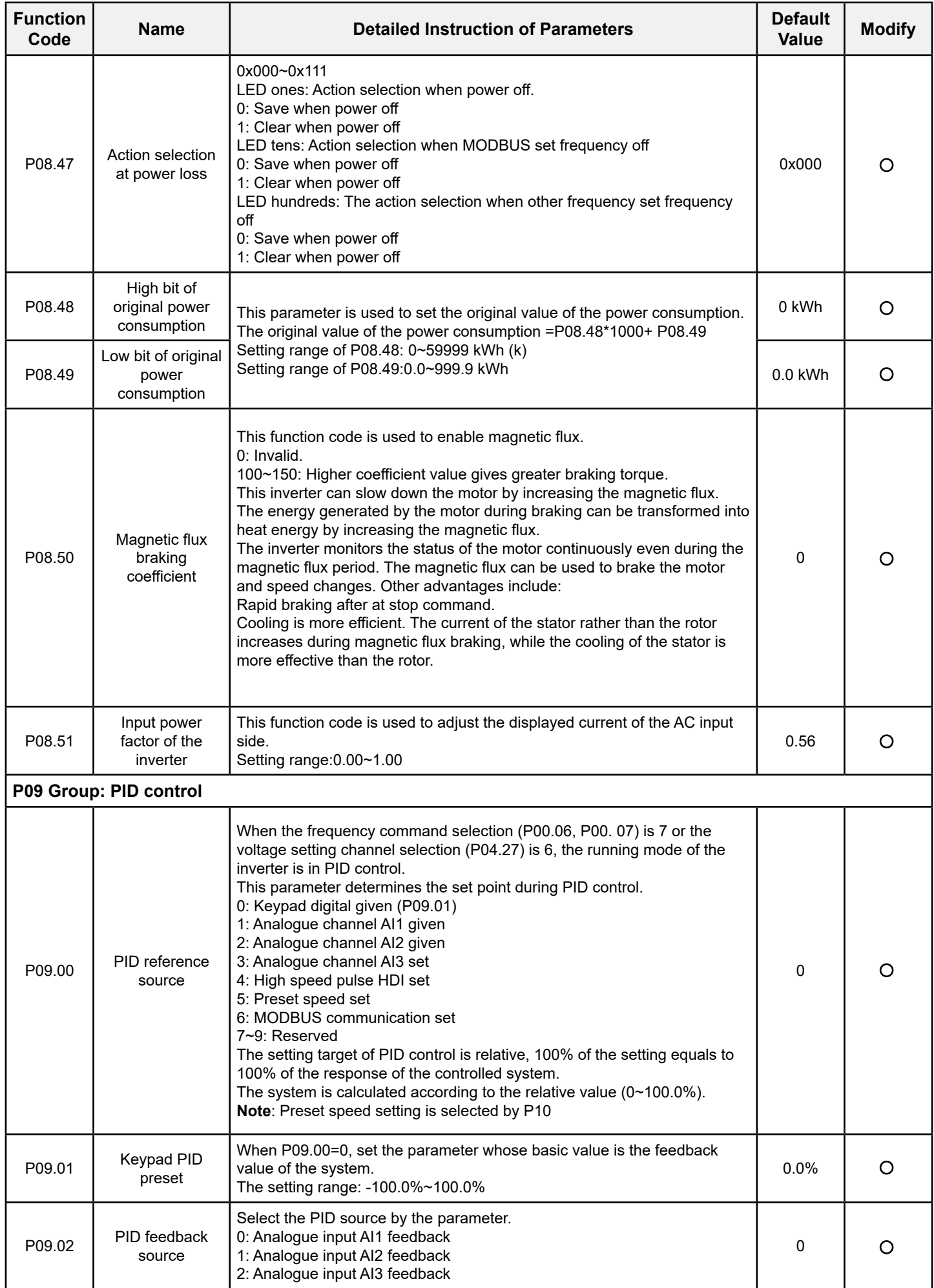

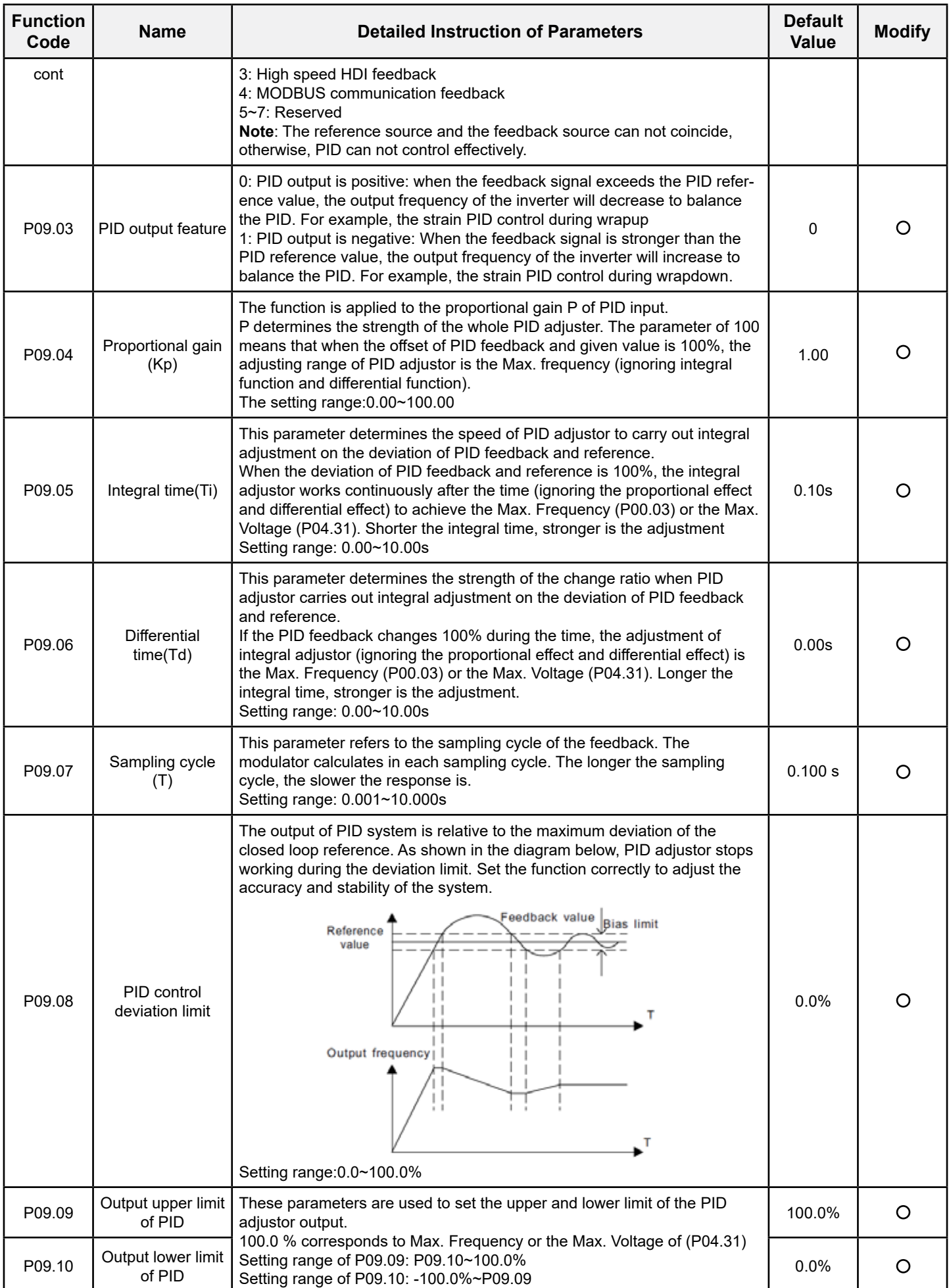

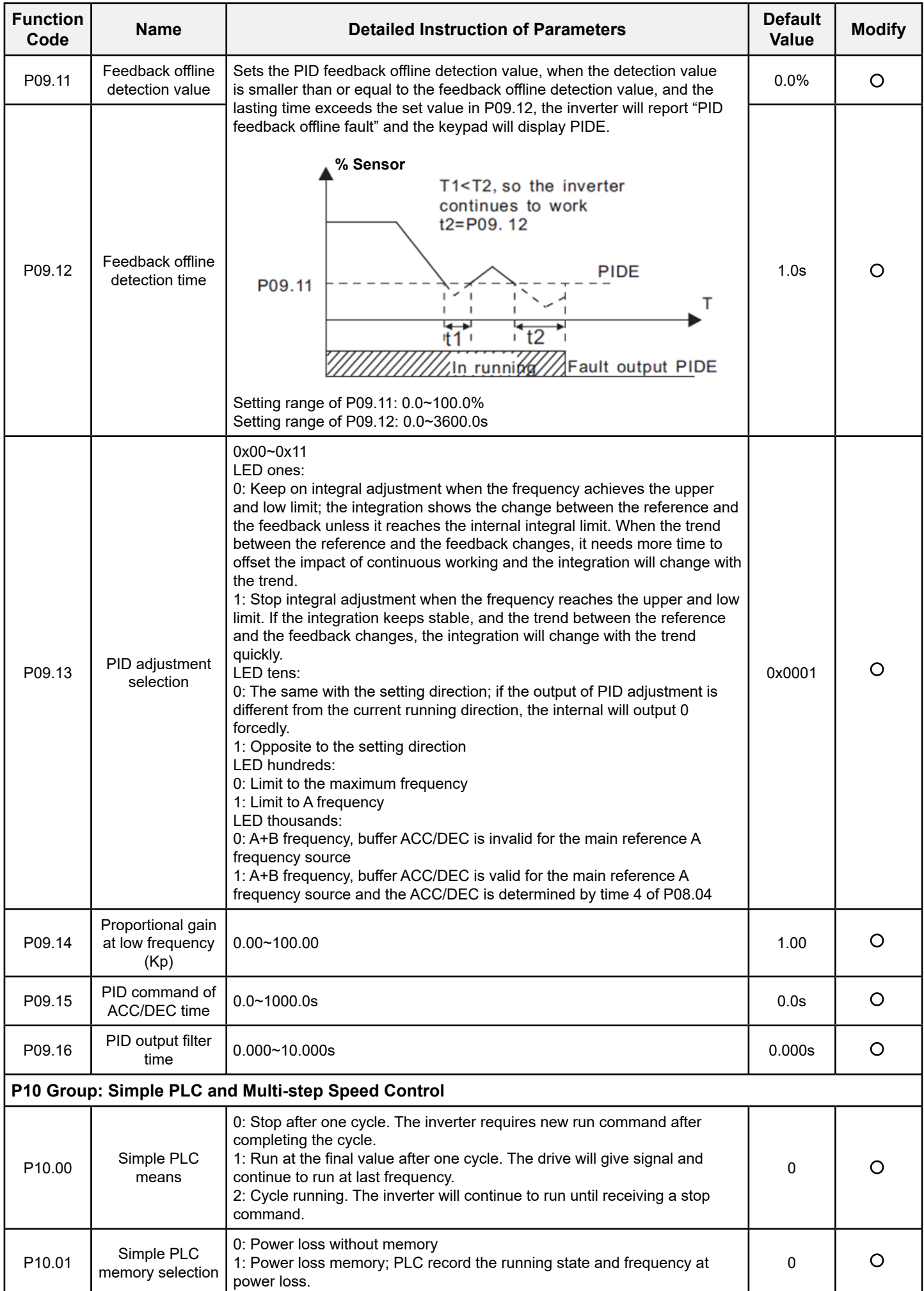

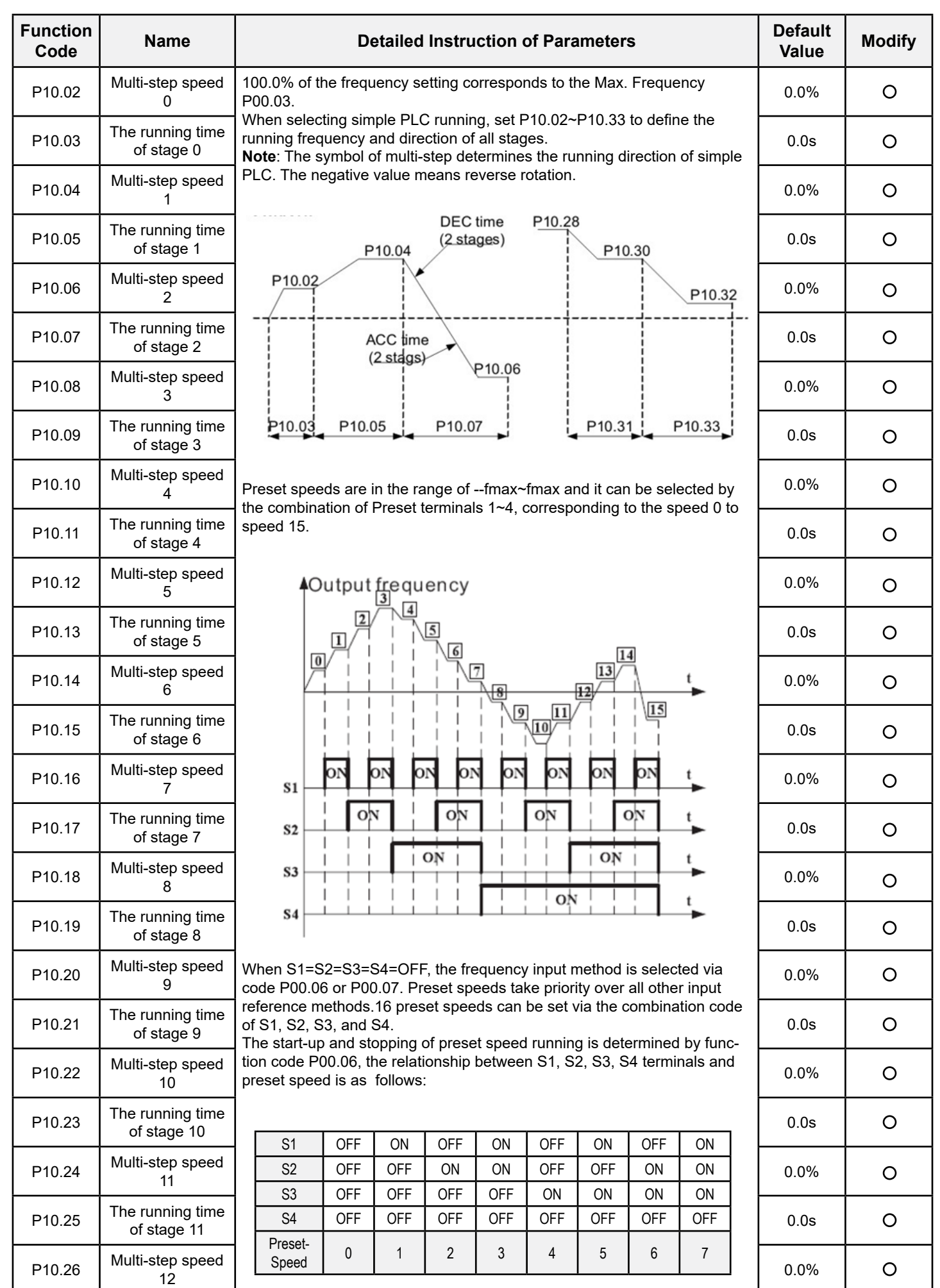

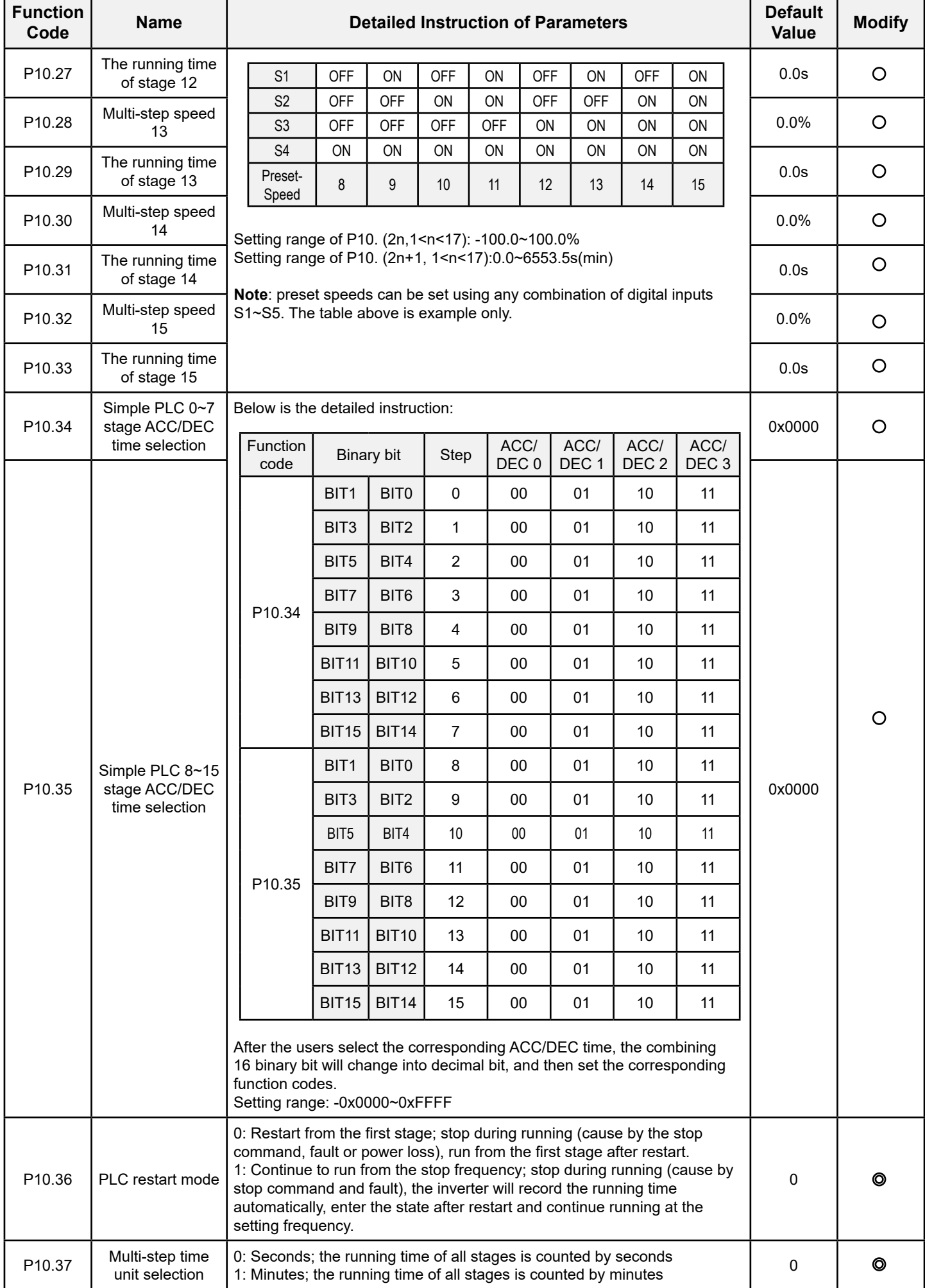

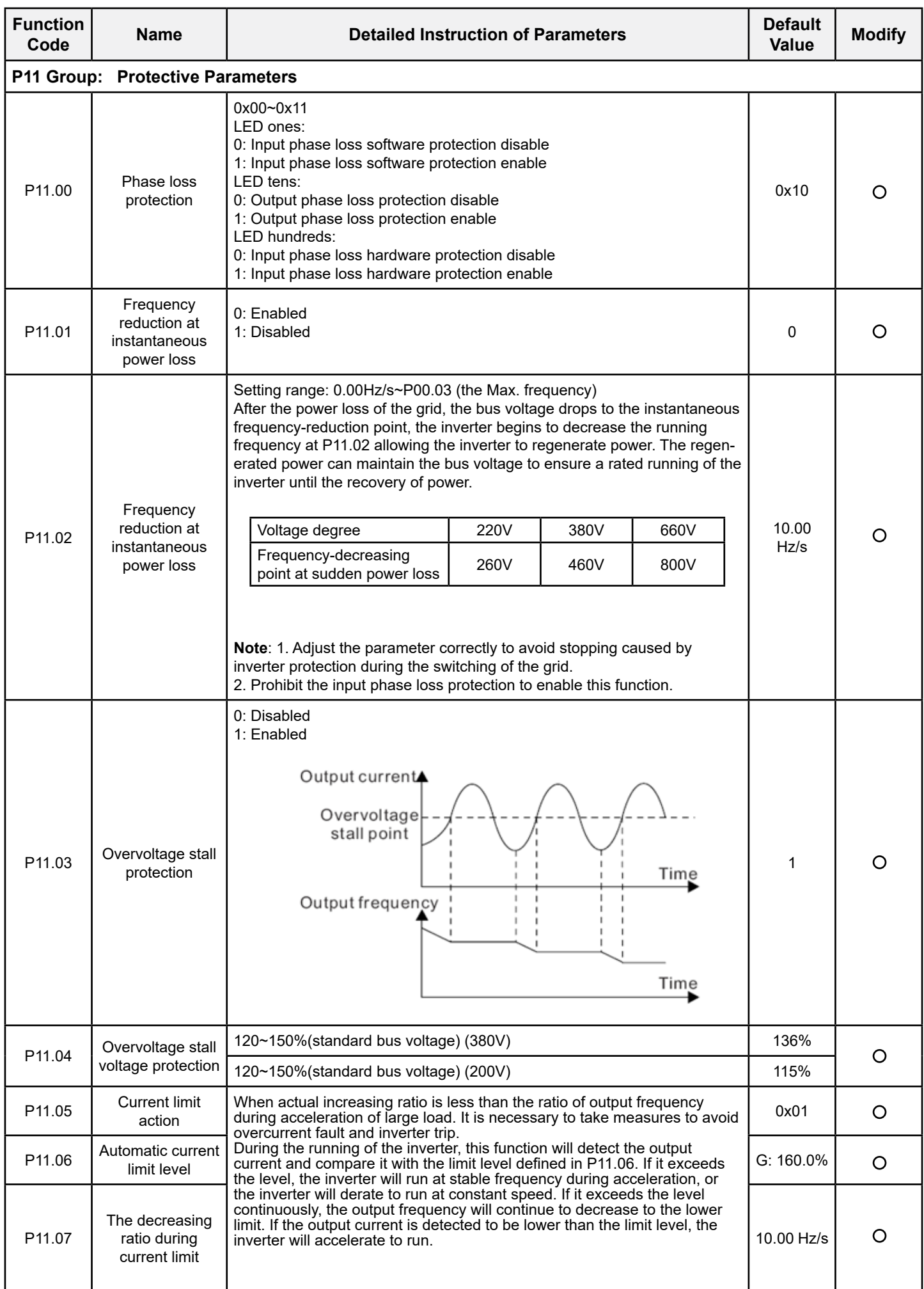

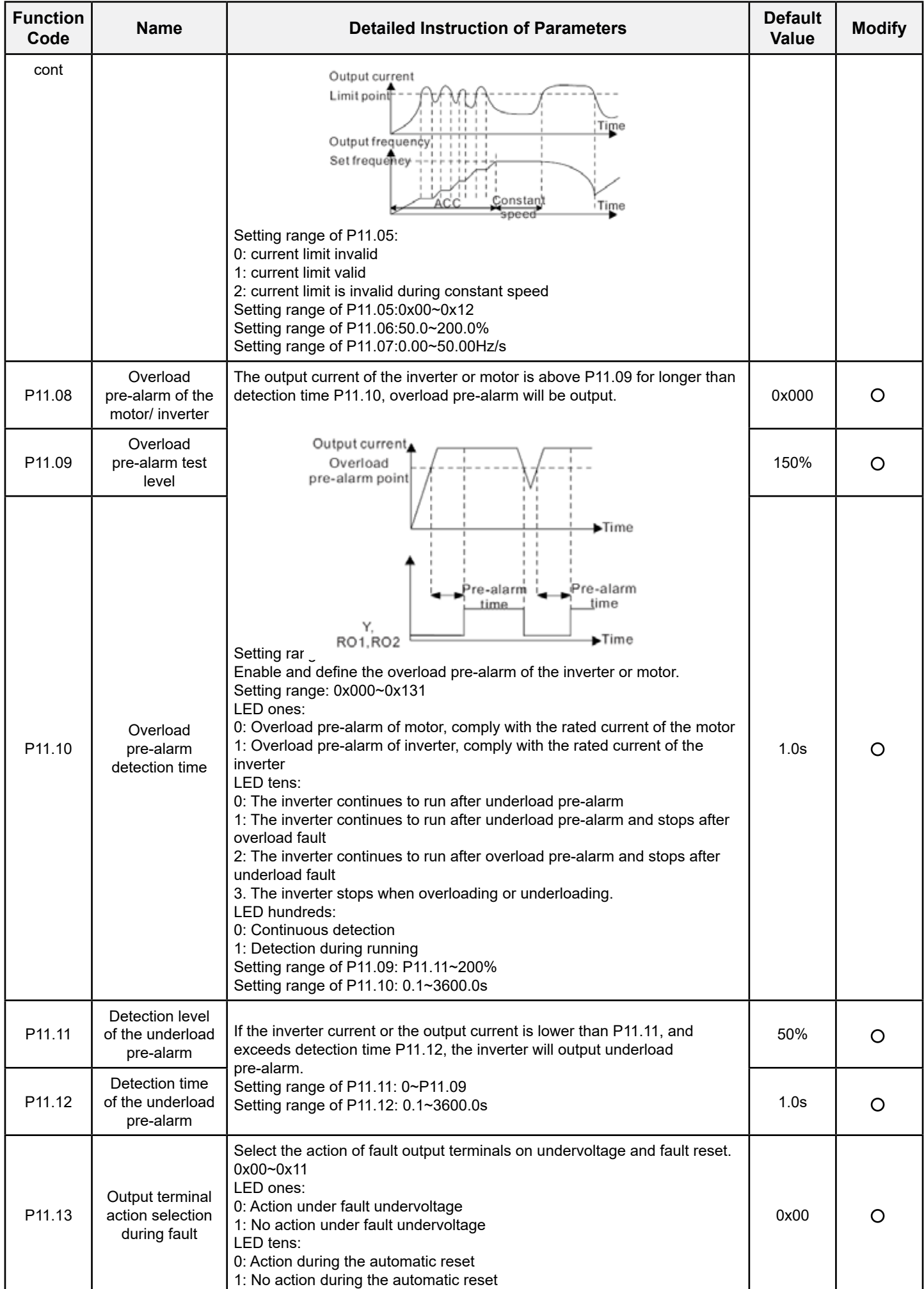

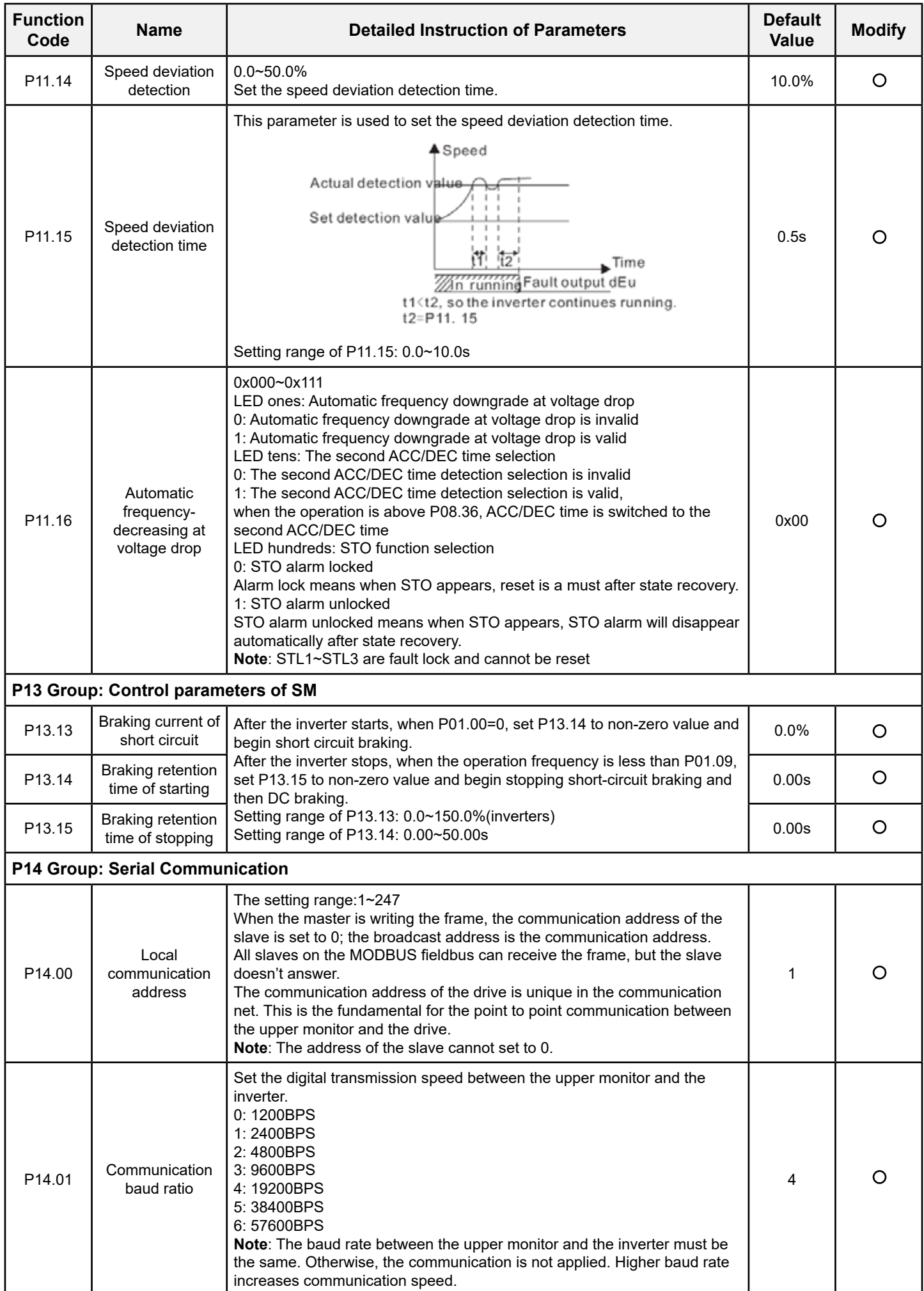

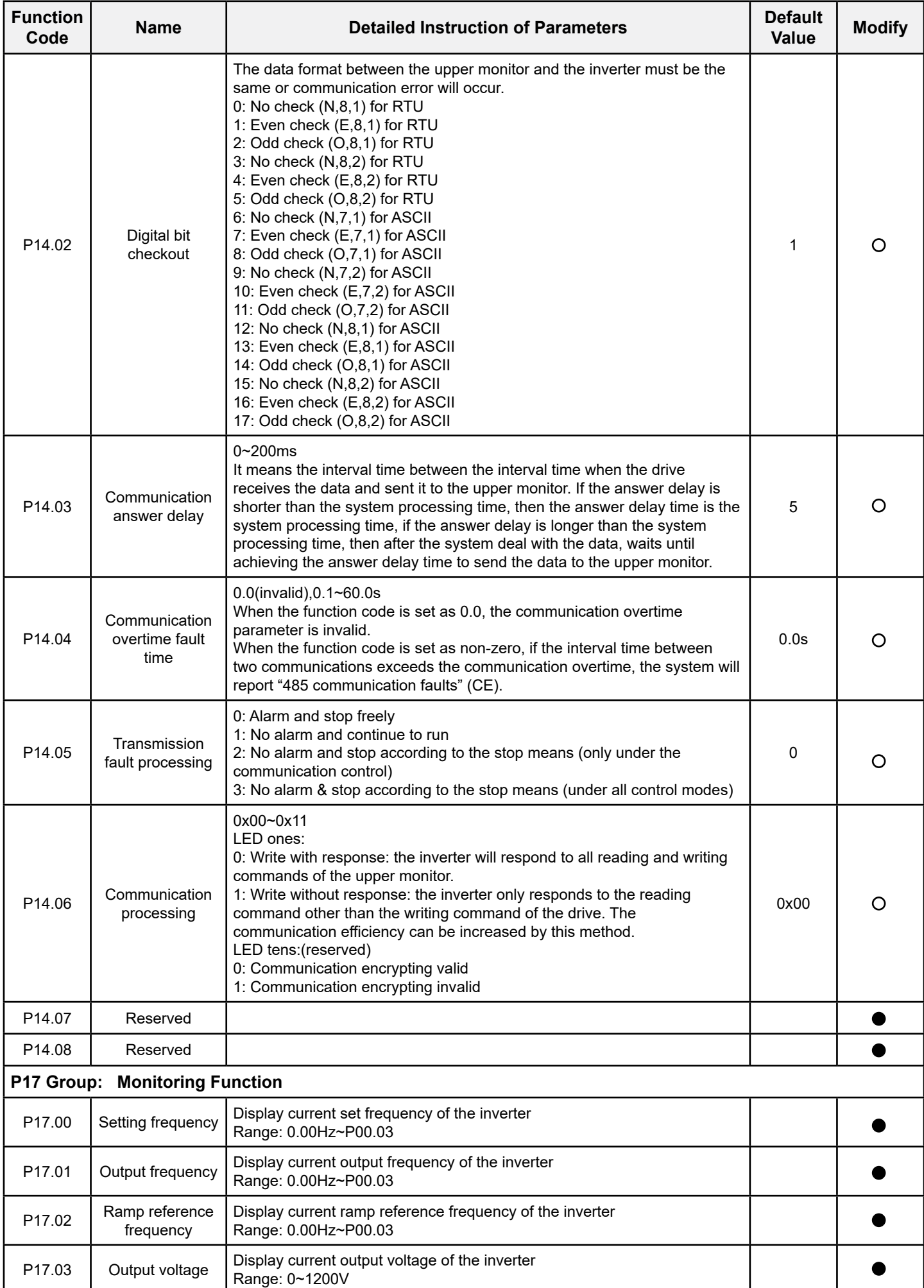

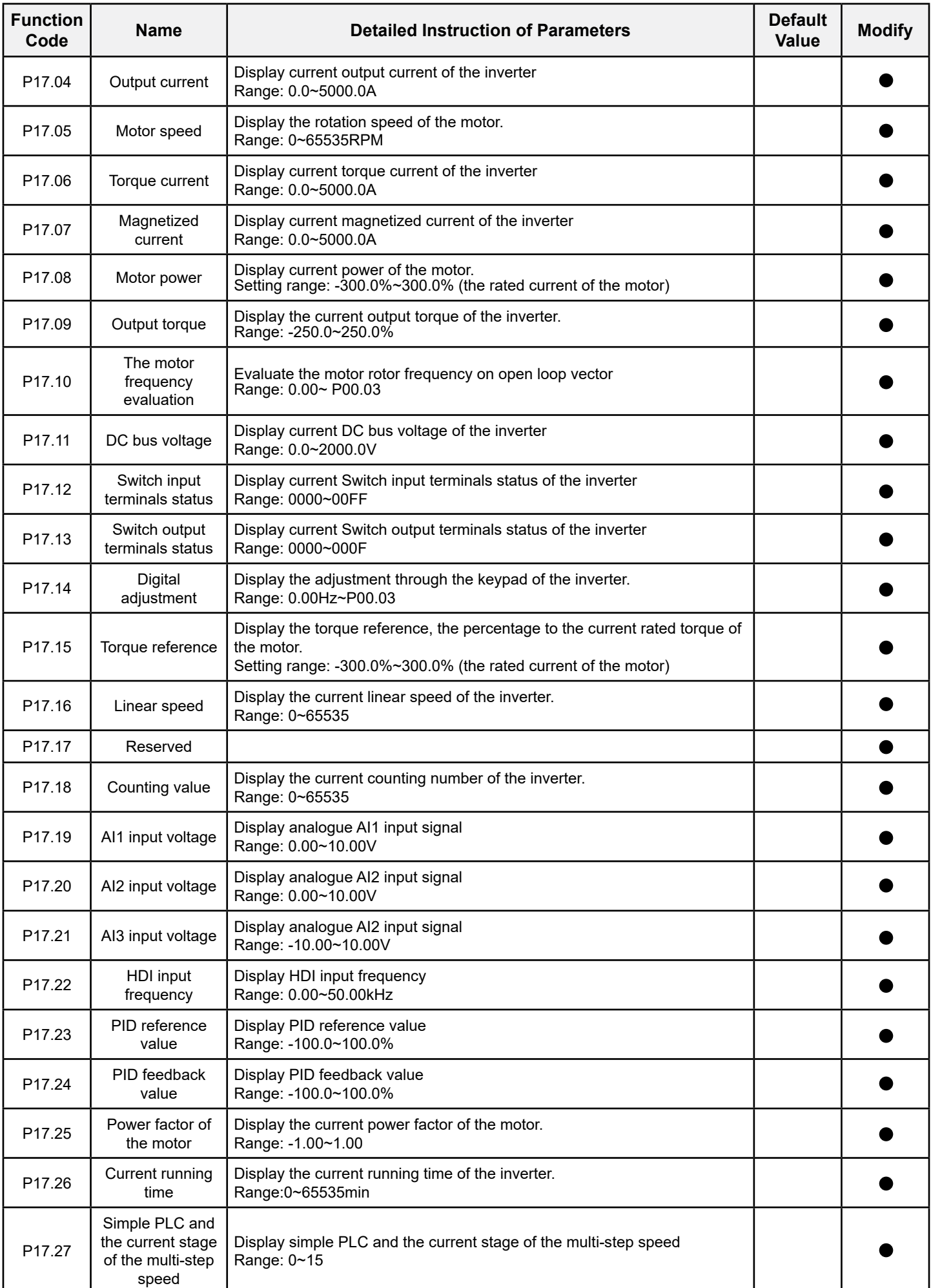

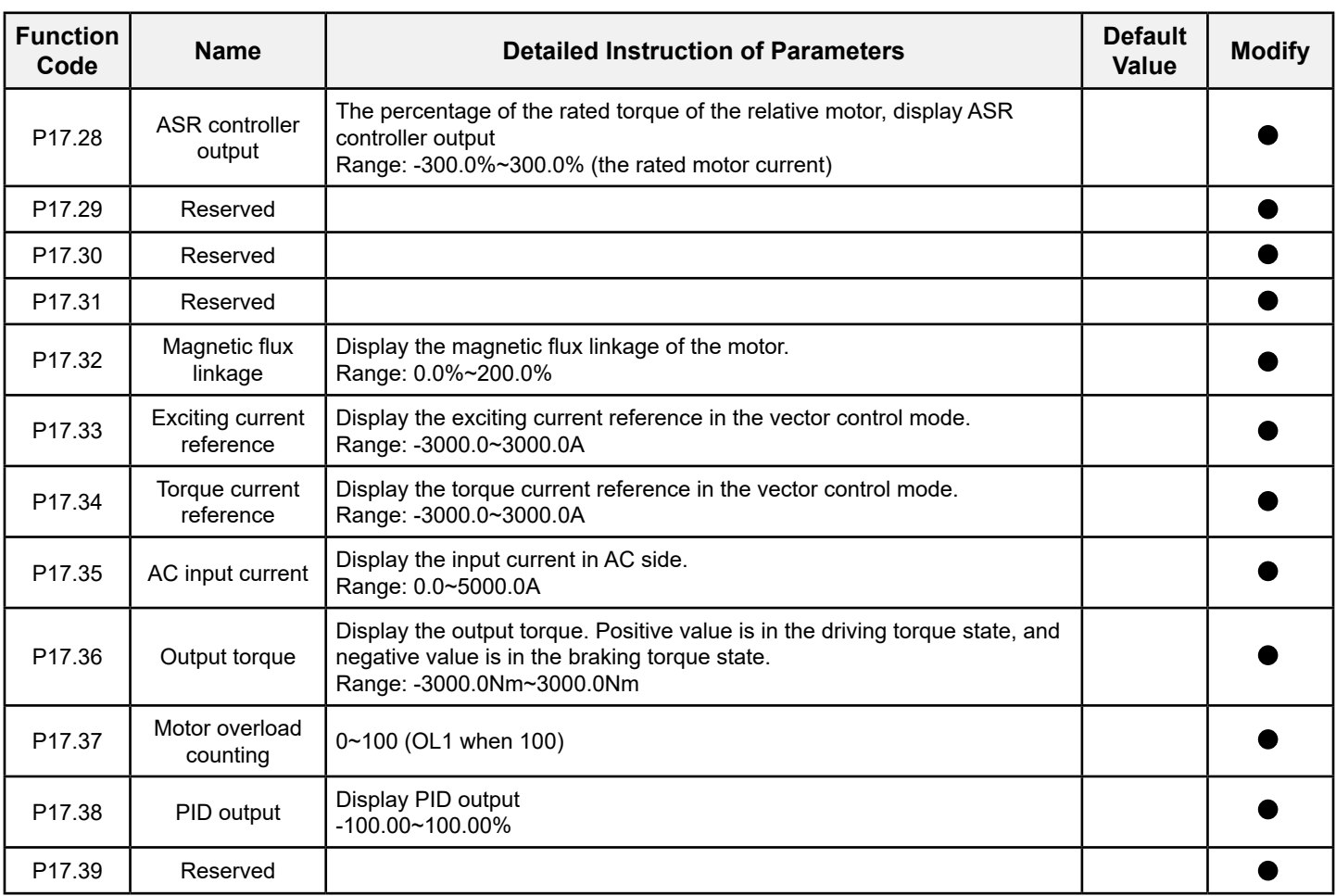

# **6 Fault Finding**

## **6.1 Maintenance Intervals**

If installed in an appropriate environment, the inverter requires very little maintenance. The table lists the routine maintenance intervals recommended by IMO.

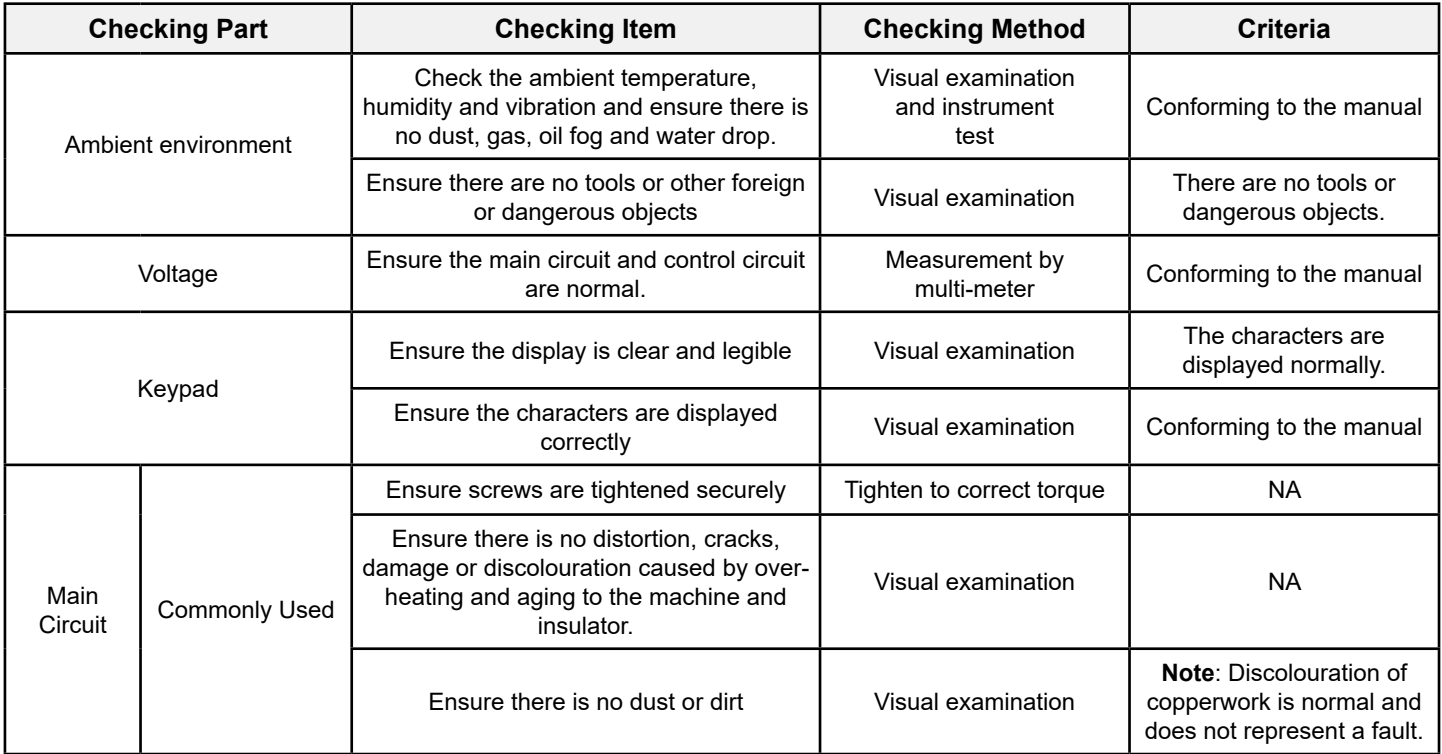

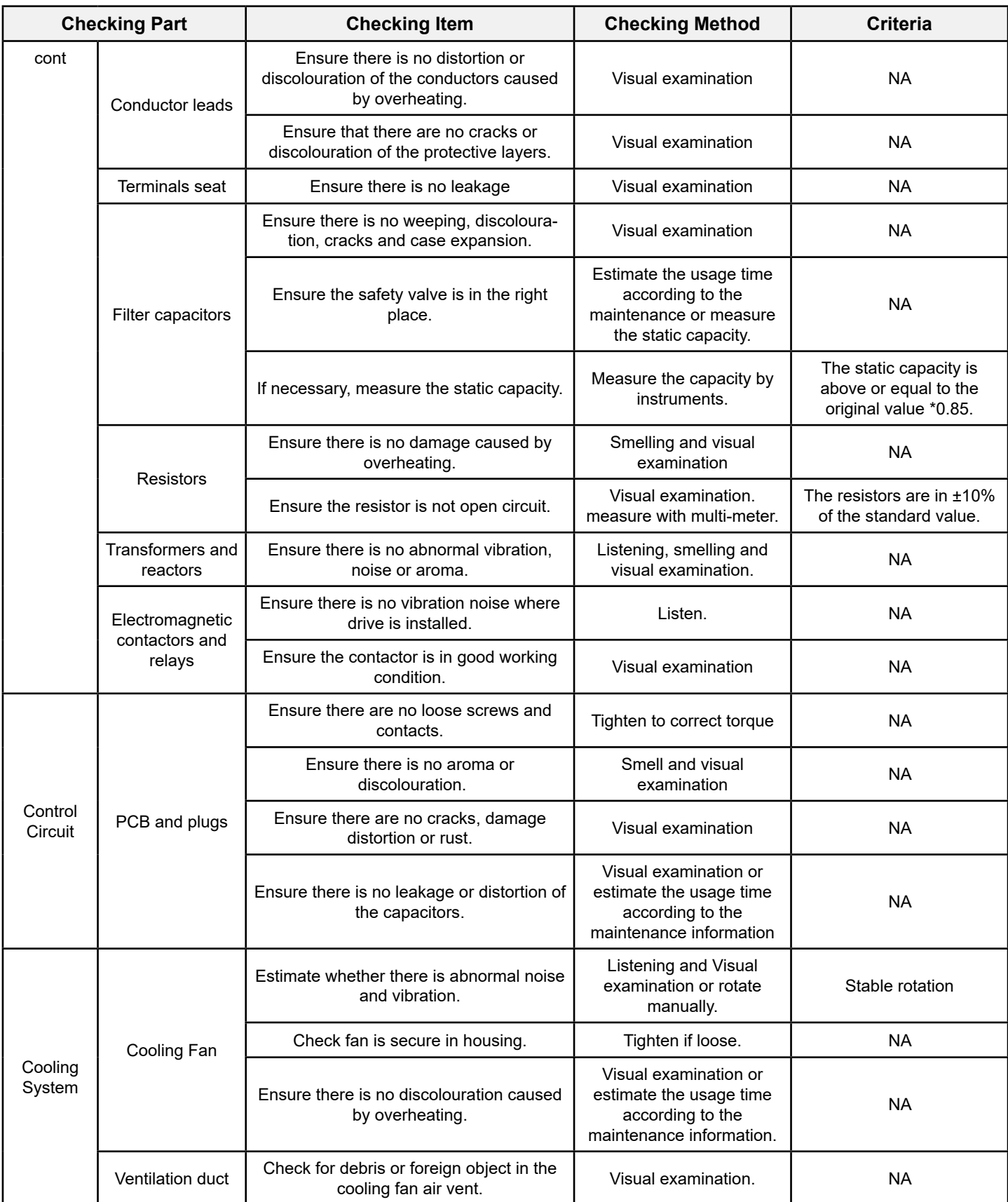

### **6.1.1 Cooling Fan**

The inverter's cooling fan has a minimum life span of 25,000 operating hours. The actual life span depends on the inverter usage and ambient temperature.

The operating hours can be found through P07.14 (accumulative hours of the inverter).

Fan failure can be predicted by the increasing noise from the fan bearings. If the inverter is operated in a critical part of a process, fan replacement is recommended once these symptoms appear. Replacement fans are available from IMO.

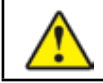

**• Read and follow the instructions in chapter Safety Precautions. Ignoring the instructions would cause physical injury, death or damage to the equipment.** 

- 1. Stop the inverter and disconnect it from the AC power source and wait for minimum time designated on the inverter.
- 2. Lever the fan holder off the drive frame with a screwdriver and lift the hinged fan holder slightly upward from its front edge. 3. Disconnect the fan cable. Remove the installation bracket.
- 4. Installation is opposite of removal procedure. Pay attention the air direction of the inverter and the fan as the figure below

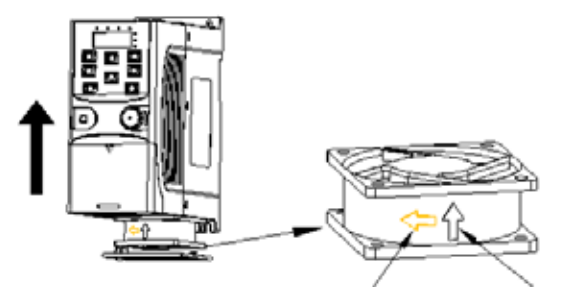

*Figure 6-1: Fan installation of the inverters 1PH, 200V, ≤2.2kW*

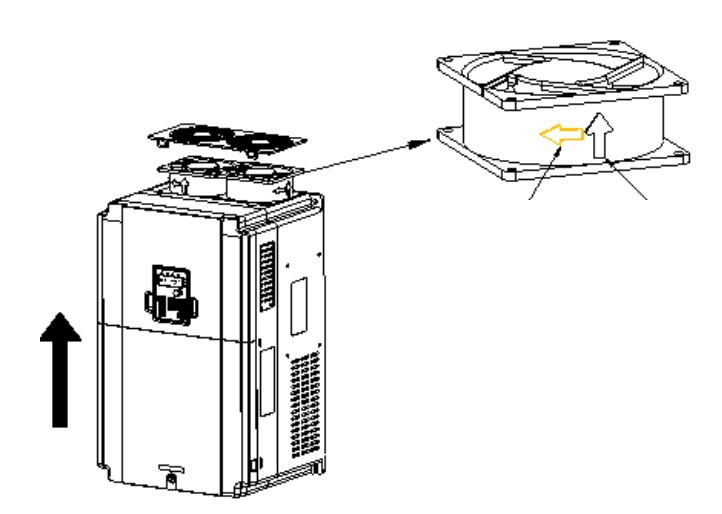

*Figure 6-1: Fan installation of the inverters 3PH, 380V, ≥4kW*

### **6.1.2 Capacitors**

#### **Reforming the capacitors**

The DC bus capacitors must be reformed according to the instruction below if the inverter has been stored for a long period. The storage time is counted from the date of manufacture.

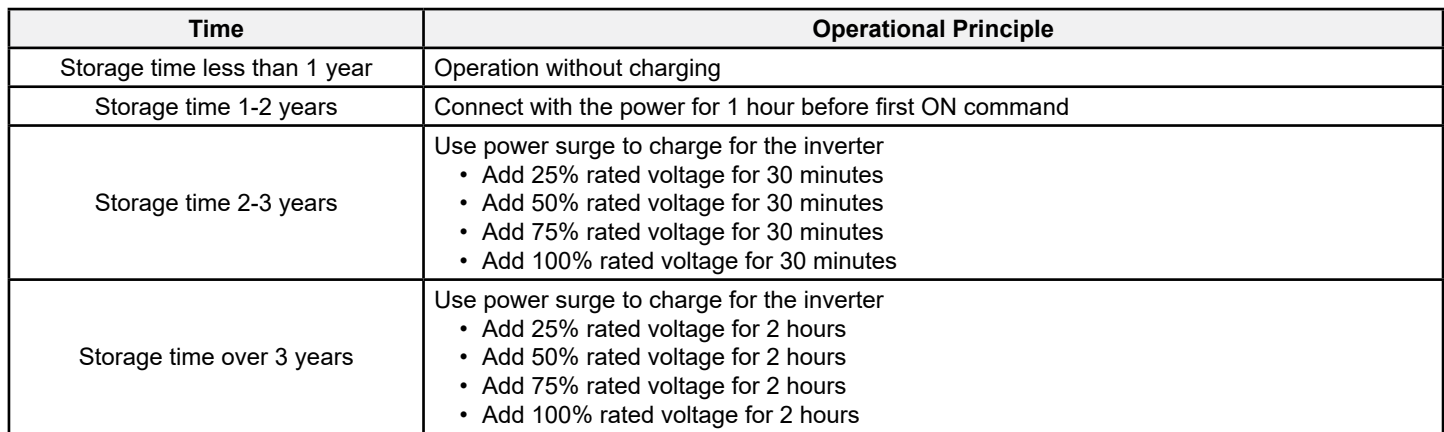

The method of using power surge to charge for the inverter:

Correct selection of power surge depends on the supply power of the inverter. Single phase 200V AC/2A power surge applied to the inverter with single/three-phase 200V AC as its input voltage. The inverter with single/three-phase 200V AC as its input voltage can apply Single phase 200V AC/2A power surge (L+ to R and N to S or T). All DC bus capacitors charge at the same time because there is one rectifier.

High-voltage inverter needs enough voltage (for example, 380V) during charging. The small capacitor power (2A is sufficient) can be used because the capacitor nearly does not require current when charging.

#### **Change electrolytic capacitors**

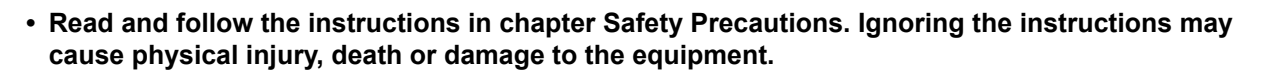

Change electrolytic capacitors if the working hours of electrolytic capacitors in the inverter are above 35000. Please contact IMO for detailed instruction.

### **6.1.3 Power Cable**

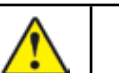

**• Read and follow the instructions in chapter Safety Precautions. Ignoring the instructions may cause physical injury, death or damage to the equipment.** 

- 1. Stop the drive and disconnect it from the power line. Wait for the minimum time designated on the inverter.
- 2. Check the tightness of the power cable connections.
- 3. Restore power.

## **6.2 Fault Solution**

• Only competent personnel are authorised to maintain the inverter. Read the safety instructions in chapter Safety precautions before working on the inverter.

### **6.2.1 Alarm and Fault Indications**

Fault is indicated by LEDs. See Operation Procedure. When TRIP light is on, an alarm or fault message on the panel display indicates abnormal inverter status. Using the information given in this chapter, most alarm and fault cause can be identified and corrected. If not, contact IMO.

### **6.2.2 How to Reset**

The inverter can be reset by pressing the keypad key STOP/RST, through digital input, or by power cycling. When the fault has been cleared, the motor can be restarted.

### **6.2.3 Fault Instruction and Solution**

Do as the following after the inverter fault:

- 1. Check the keypad functions correctly.
- 2. If no fault found check group P07 and the corresponding parameter fault code to confirm the trip status.
- 3. Check the following table for possible cause and solutions.
- 4. Perform appropriate actions the remedy the fault
- 5. Reset or power cycle the drive. Ensure it is safe to run the drive before operating.

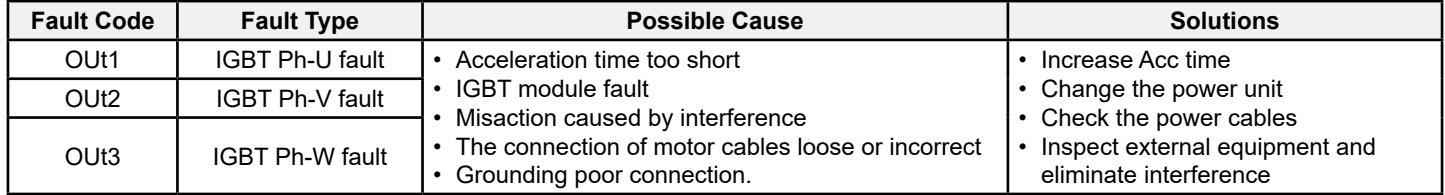

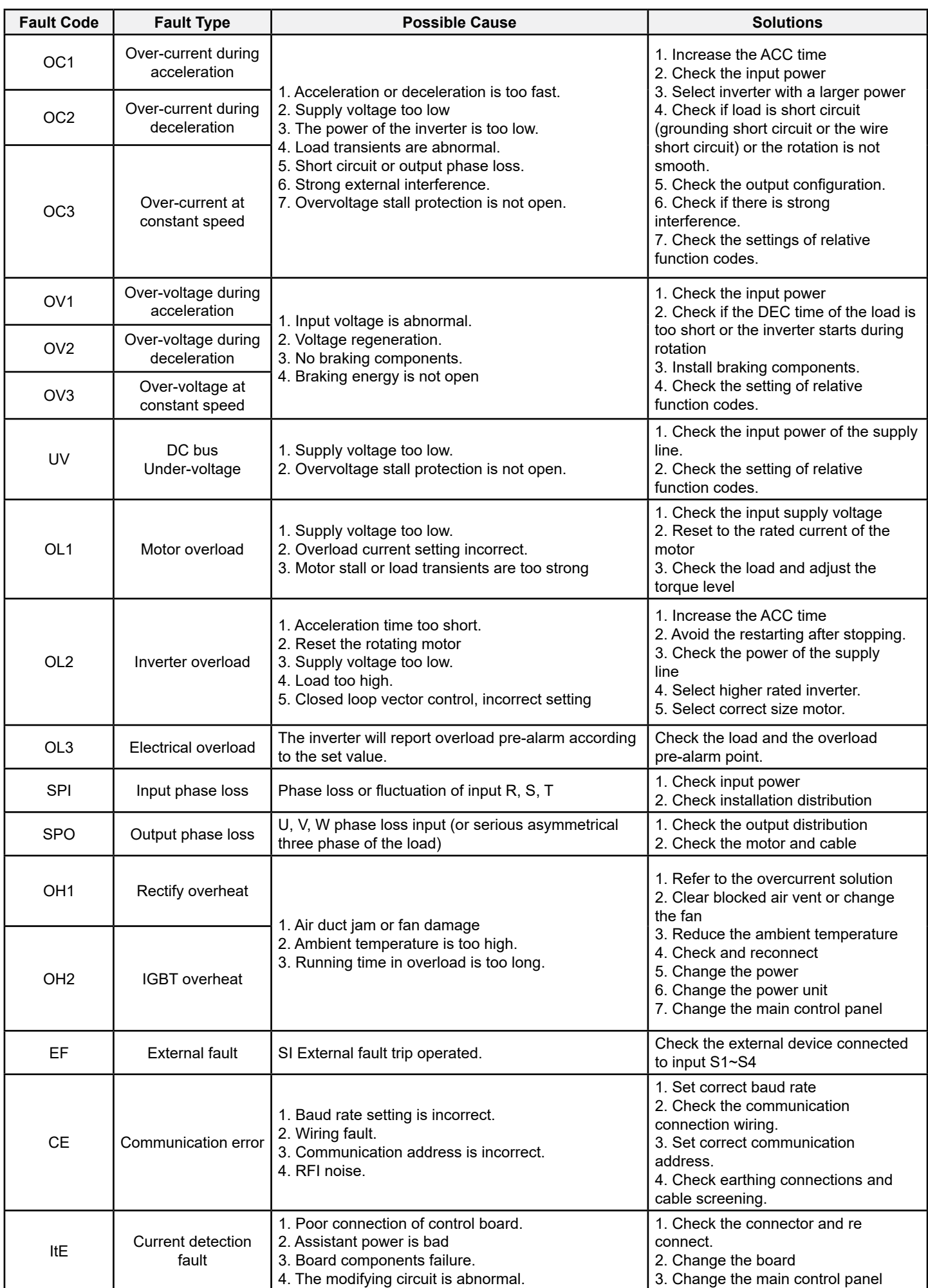

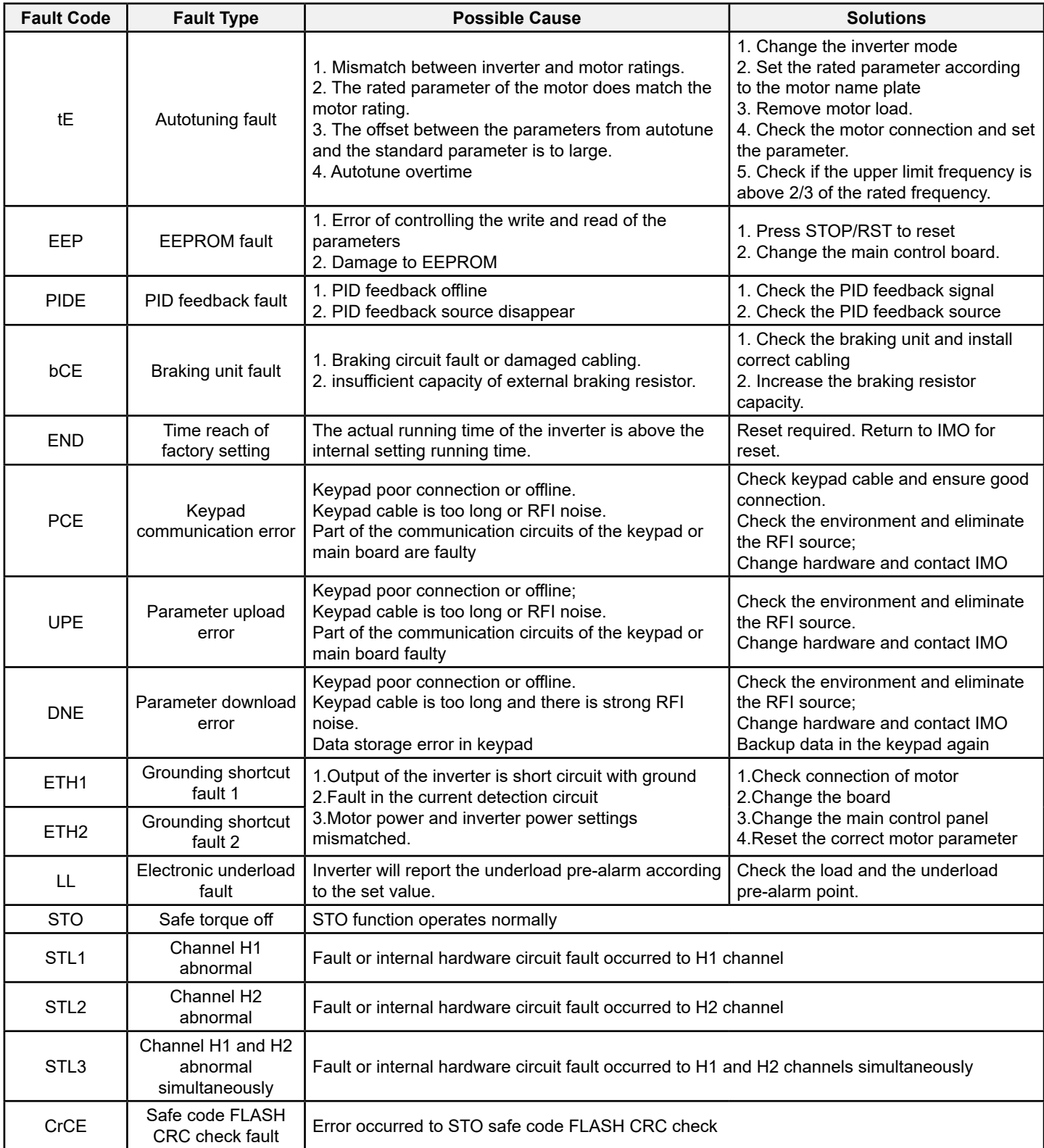

## **6.2.4 Other Status**

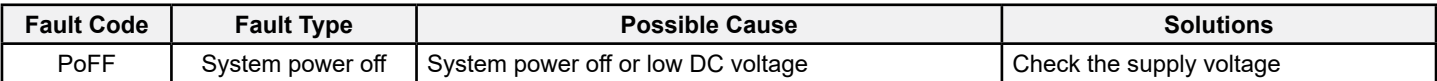

# **7 Communication Protocol**

## **7.1 Modbus Protocol Introduction**

Modbus protocol is a software protocol and common language which is applied in the electrical controllers. With this protocol, the controller can communicate with other devices via network (the channel of signal transmission or the physical layer, such as RS485), and with this industrial standard, the controlling devices of different manufacturers can be connected to an industrial network for the convenience of being monitored.

There are two transmission modes for Modbus protocol: ASCII mode and RTU (Remote Terminal Units) mode. On one Modbus network, all devices should select same transmission mode and their basic parameters, such as baud rate, digital bit, check bit, and stopping bit should be identical.

Modbus network is a controlling network with single-master and multiple slaves, which means that there is only one device performs as the master and the others are the slaves on one Modbus network. The master means the device which has active talking right to send a message to Modbus network for the controlling and inquiring to other devices. The slave means the passive device which sends data message to the Modbus network only after receiving the controlling or inquiring message (command) from the master (response). After the master sends message, there is a period of time for the controlled or inquired slaves to respond, which ensure there is only one slave sends message to the master at a time for the avoidance of singles impact.

Generally, the user can set PC, PLC, IPC and HMI as the masters to realize central control. Setting certain device as the master is a promise other than setting by a bottom or a switch or the device has a special message format. For example, when the upper monitor is running, if the operator clicks sending command bottom, the upper monitor can send command message actively even it can not receive the message from other devices. In this case, the upper monitor is the master. And if the designer makes the inverter send the data only after receiving the command, then the inverter is the slave.

The master can communicate with any single slave or with all slaves. For the single-visiting command, the slave should feedback a response message; for the broadcasting message from the master, the slave does not need to feedback the response message.

## **7.2 Application of the Inverter**

The Modbus protocol of the inverter is RTU mode and the physical connection is 2-wire RS485.

### **7.2.1 2-Wire RS485**

The interface of 2-wire RS485 works on semi-duplex and its data signal applies differential transmission which is called balance transmission, too. It uses twisted pairs, one of which is defined as A (+) and the other is defined as B (-). Generally, if the positive electrical level between sending drive A and B is between +2~+6V, it is logic "1", if the electrical level is among -2V~-6V; it is logic "0".

485+ on the terminal board corresponds to A and 485- to B.

Communication baud rate means the binary bit number in one second. The unit is bit/s (bps). The higher the baud rate is, the quicker the transmission speed is and the weaker the anti-interference is. If the twisted pairs of 0.56mm (24AWG) is applied as the communication cables, the Max. Transmission distance is as below:

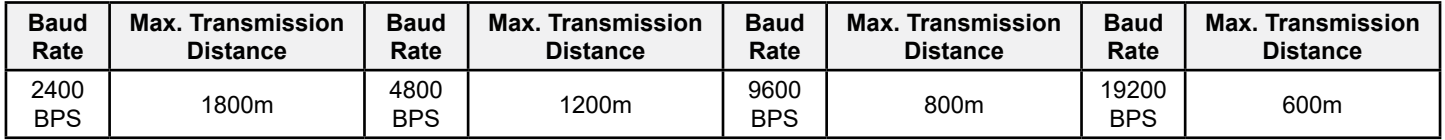

It is recommended to use shielded cables and make the shield layer the ground.

In the cases with less devices and shorter distance, it is recommended to use  $120\Omega$  terminating resistor as the performance will be weakened if the distance increase even though the network can perform well without load resistor.

### **7.2.1.1 Single application**

Figure 7-1 is the site Modbus connection figure of single inverter and PC. Generally, the computer does not have RS485 interface, the RS232 or USB interface of the computer should be converted into RS485 by converter. Connect the A terminal of RS485 to the 485+ terminal of the inverter and B to the 485- terminal. It is recommended to use the shield twisted pairs. When applying RS232-RS485 converter, if the RS232 interface of the computer is connected to the RS232 interface of the converter, the wire length should be as short as possible within the length of 15m. It is recommended to connect the RS232- RS485 converter to the computer directly. If using USB-RS485 converter, the wire should be as short as possible, too.

Select a right interface to the upper monitor of the computer (select the interface of RS232-RS485 converter, such as COM1) after the wiring and set the basic parameters such as communication baud rate and digital check bit to the same as the inverter.

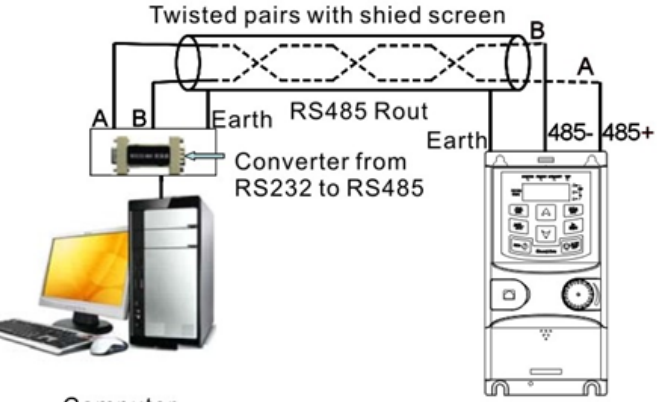

Computer

*Figure 7-1: RS485 physical connection in single application* 

#### **7.2.1.2 Multi-applications**

In real multi-applications, the daisy chain connection and star connection are commonly used.

Daisy chain connection is required in the RS485 industrial fieldbus standards. The two ends are connected to terminal resistors of 120Ω which is shown as figure 7-2.

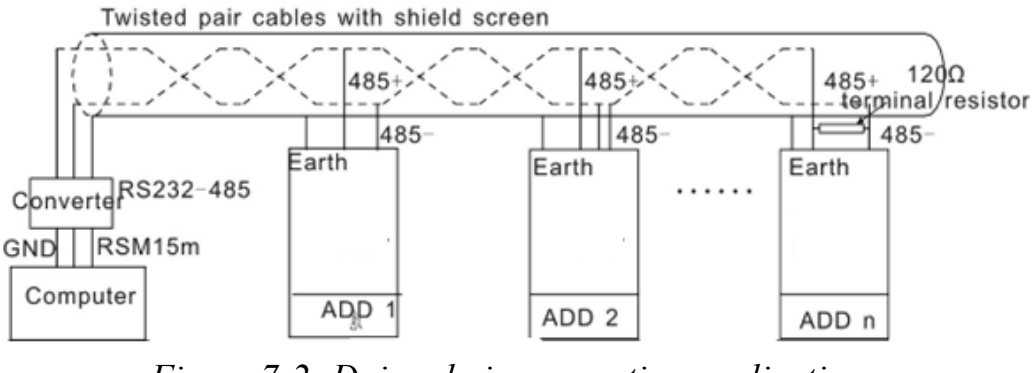

*Figure 7-2: Daisy chain connection applications*

Figure 7-3 is the star connection. Terminal resistor should be connected to the two devices which have the longest distance. (1# and 15#device)

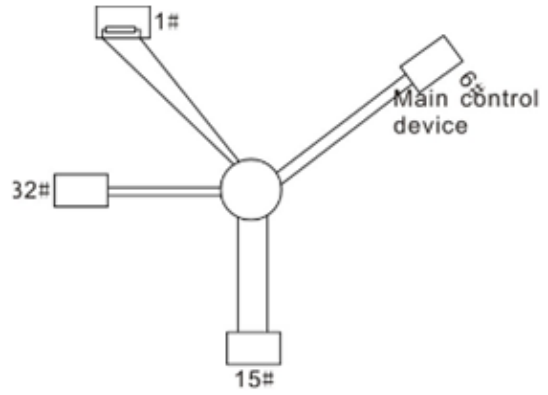

*Figure 7-3: Star connection*

It is recommended to use shield cables in multiple connection. The basic parameter of the devices, such as baud rate and digital check bit in RS485 should be the same and there should be no repeated address.

### **7.2.2 RTU Mode**

### **7.2.2.1 RTU communication frame format**

If the controller is set to communicate by RTU mode in Modbus network every 8bit byte in the message includes two 4Bit hex characters. Compared with ACSII mode, this mode can send more data at the same baud rate.

### *Code system*

- · 1 start bit
- · 7 or 8 digital bit, the minimum valid bit can be sent firstly. Every 8-bit frame includes two hex characters (0...9, A... F)
- · 1 even/odd check bit . If there is no checkout, the even/odd check bit does not exist.
- · 1 end bit (with checkout), 2 Bit (no checkout)

### *Error detection field*

### · CRC

The data format is illustrated as below:

11-bit character frame (BIT1~BIT8 are the digital bits)

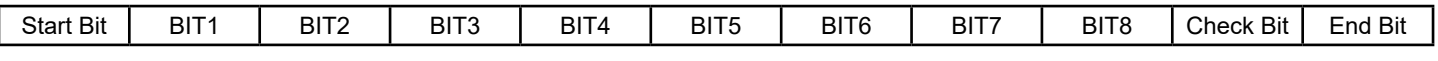

10-bit character frame (BIT1~BIT7 are the digital bits)

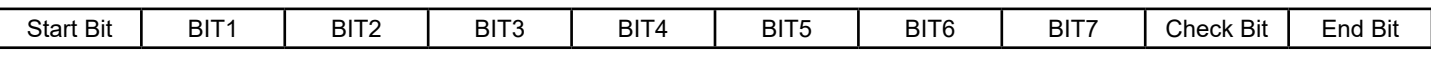

In one-character frame, the digital bit takes effect. The start bit, check bit and end bit is used to send the digital bit right to the other device. The digital bit, even/odd checkout and end bit should be set as the same in real application.

The Modbus minimum idle time between frames should be no less than 3.5 bytes. The network device is detecting, even during the interval time, the network bus. When the first field (the address field) is received, the corresponding device decodes next transmitting character. When the interval time is at least 3.5 byte, the message ends.

The whole message frame in RTU mode is a continuous transmitting flow. If there is an interval time (more than 1.5 bytes) before the completion of the frame, the receiving device will renew the uncompleted message and suppose the next byte as the address field of the new message. As such, if the new message follows the previous one within the interval time of 3.5 bytes, the receiving device will deal with it as the same with the previous message. If these two phenomena all happen during the transmission, the CRC will generate a fault message to respond to the sending devices. The standard structure of RTU frame:

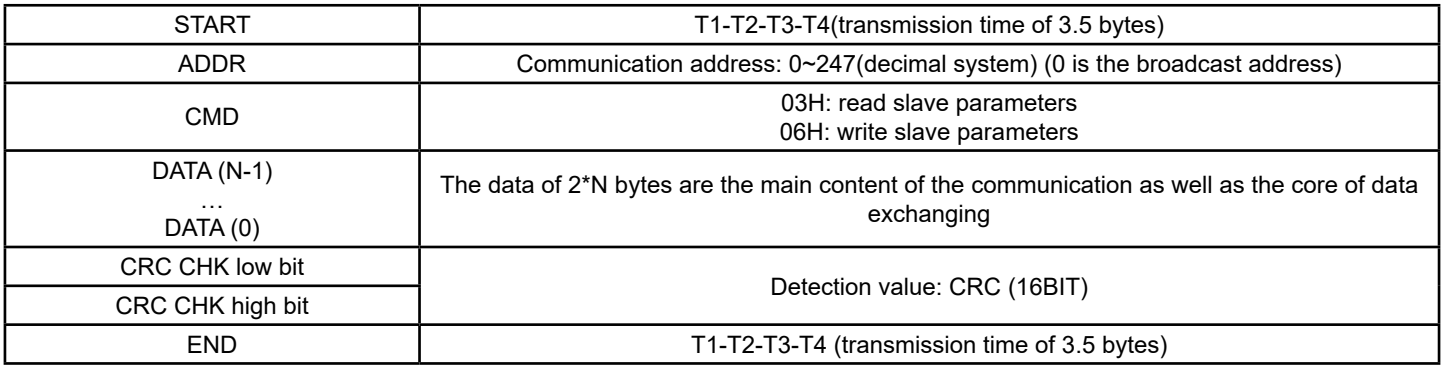

### **7.2.2.2 RTU communication frame error checkout**

Various factors (such as RFI noise) may cause error in the data transmission. For example, if the sending message is a logic "1", A-B potential difference on RS485 should be 6V, but it may be -6V because of electromagnetic interference, and then the other devices take the sent message as logic "0". If there is no error checkout, the receiving devices will not find the message is wrong and they may give incorrect response which cause serious result. Hence the checkout is essential to the message.

The theme of checkout is that: the sender calculates the sending data per a fixed formula, and then send the result with the message. When the receiver gets this message, they will calculate another result according to the same method and compare it with the sent message. If two results are the same, the message is correct. If not, the message is incorrect.

The error checkout of the frame can be divided into two parts: the bit checkout of the byte and the whole data checkout of the frame (CRC check).
#### **Bit checkout of the byte**

The user can select different bit checkouts or non-checkout, which impacts the check bit setting of each byte.

The definition of even checkout: add an even check bit before the data transmission to illustrate the number of "1" in the data transmission is odd number or even number. When it is even, the check byte is "0", otherwise, the check byte is"1". This method is used to stabilize the parity of the data.

The definition of odd checkout: add an odd check bit before the data transmission to illustrate the number of "1" in the data transmission is odd number or even number. When it is odd, the check byte is "0", otherwise, the check byte is"1". This method is used to stabilize the parity of the data.

For example, when transmitting "11001110", there are five "1" in the data. If the even checkout is applied, the even check bit is "1"; if the odd checkout is applied; the odd check bit is "0". The even and odd check bit is calculated on the check bit position of the frame. And the receiving devices also carry out even and odd checkout. If the parity of the receiving data is different from the setting value, there is an error in the communication.

#### **CRC check**

The checkout uses RTU frame format. The frame includes the frame error detection field which is based on the CRC calculation method. The CRC field is two bytes, including 16 figure binary values. It is added into the frame after calculated by transmitting device. The receiving device recalculates the CRC of the received frame and compares them with the value in the received CRC field. If the two CRC values are different, there is an error in the communication.

During CRC, 0\*FFFF will be stored. And then, deal with the continuous 6-above bytes in the frame and the value in the register. Only the 8Bit data in every character is effective to CRC, while the start bit, the end and the odd and even check bit is ineffective.

The calculation of CRC applies the international standard CRC checkout principles. When the user is editing CRC calculation, he can refer to the relative standard CRC calculation to write the required CRC calculation program.

Here provided a simple function of CRC calculation for the reference (programmed with C language):

unsigned int crc\_cal\_value (unsigned char \*data\_value, unsigned char data\_length)

```
{
int i;
unsigned int crc_value=0xffff;
while(data_length--)
{ crc_value^=*data_value++;
              for(i=0; i<8; i++)\{if(crc_value&0x0001)crc_value=(crc_value>>1)^0xa001;
              else crc_value=crc_value>>1;
 } }
return(crc_value);
}
```
In ladder logic, CKSM calculated the CRC value according to the frame with the table inquiry. The method is advanced with easy program and quick calculation speed. But the ROM space the program occupied is huge. Hence use it with caution according to the program required space.

### **7.3 RTU Command Code and Communication Data Illustration**

### **7.3.1 Command Code:03H**

#### **03H (correspond to binary 0000 0011), read N words (Word) (the Max. continuous reading is 16 words)**

Command code 03H means that if the master read data from the inverter, the reading number depends on the "data number" in the command code. The Max. Continuous reading number is 16 and the parameter address should be continuous. The byte length of every data is 2 (one word). The following command format is illustrated by hex (a number with "H" means hex) and one hex occupies one byte.

The command code is used to read the working stage of the inverter.

For example, read continuous 2 data content from0004H from the inverter with the address of 01H (read the content of data address of 0004H and 0005H), the frame structure is as overleaf:

#### RTU master command message (from the master to the inverter)

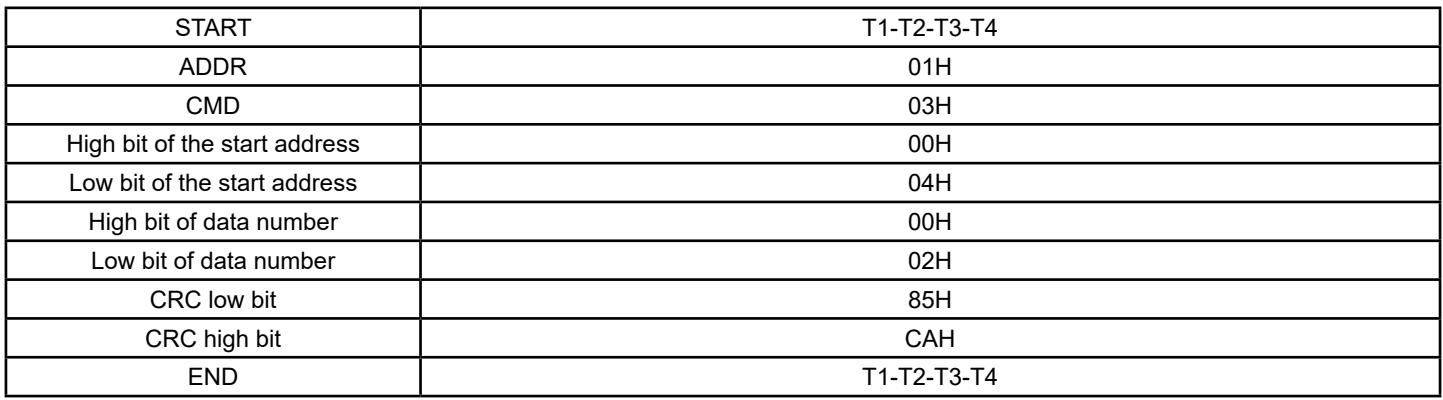

T1-T2-T3-T4 between START and END is to provide at least the time of 3.5 bytes as the leisure time and distinguish two messages for the avoidance of taking two messages as one message.

**ADDR** = 01H means the command message is sent to the inverter with the address of 01H and ADDR occupies one byte **CMD**=03H means the command message is sent to read data from the inverter and CMD occupies one byte

"**Start address**" means reading data from the address and it occupies 2 bytes with the fact that the high bit is in the front and the low bit is in the behind.

"**Data number**" means the reading data number with the unit of word. If the "start address' is 0004H and the "data number" is 0002H, the data of 0004H and 0005H will be read.

**CRC** occupies 2 bytes with the fact that the high bit is in the front and the low bit is in the behind.

**RTU** slave response message (from the inverter to the master)

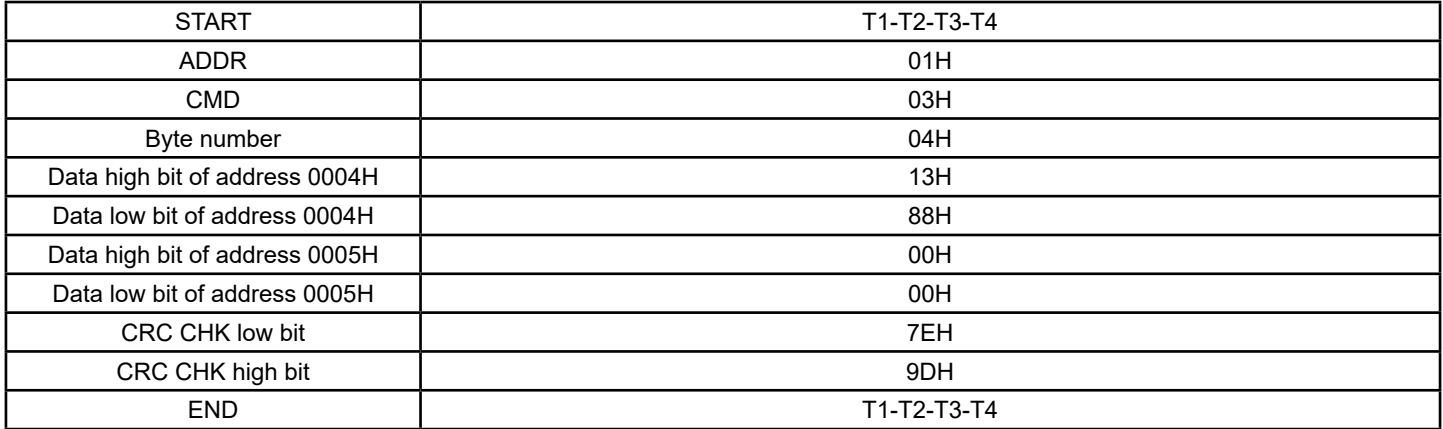

The meaning of the response is that:

**ADDR** = 01H means the command message is sent to the inverter with the address of 01H and ADDR occupies one byte **CMD**=03H means the message is received from the inverter to the master for the response of reading command and CMD occupies one byte

"**Byte number**" means all byte number from the byte (excluding the byte) to CRC byte (excluding the byte). 04 means there are 4 byte of data from the "byte number" to "CRC CHK low bit", which are "digital address 0004H high bit", "digital address 0004H low bit", "digital address 0005H high bit" and "digital address 0005H low bit".

There are 2 bytes stored in one data with the fact that the high bit is in the front and the low bit is in the behind of the message, the data of data address 0004H is 1388H, and the data of data address 0005H is 0000H.

CRC occupies 2 bytes with the fact that the high bit is in the front and the low bit is in the behind.

### **7.3.2 Command Code:06H**

06H(correspond to binary 0000 0110), write one word(Word)

The command means that the master write data to the inverter and one command can write one data other than multiple dates. The effect is to change the working mode of the inverter.

For example, write 5000 (1388H) to 0004H from the inverter with the address of 02H, the frame structure is as overleaf:

#### RTU master command message (from the master to the inverter)

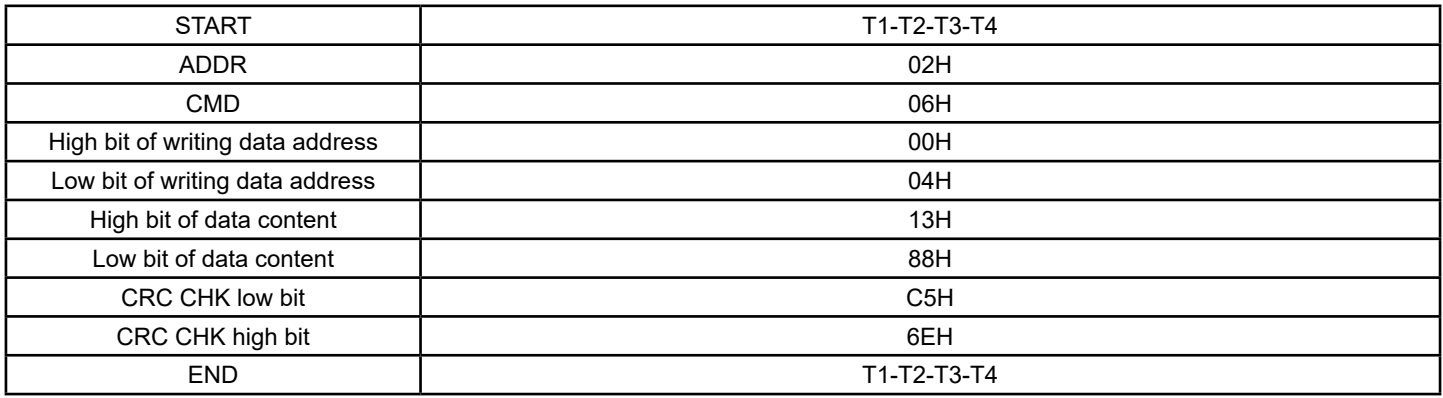

RTU slave response message (from the inverter to the master)

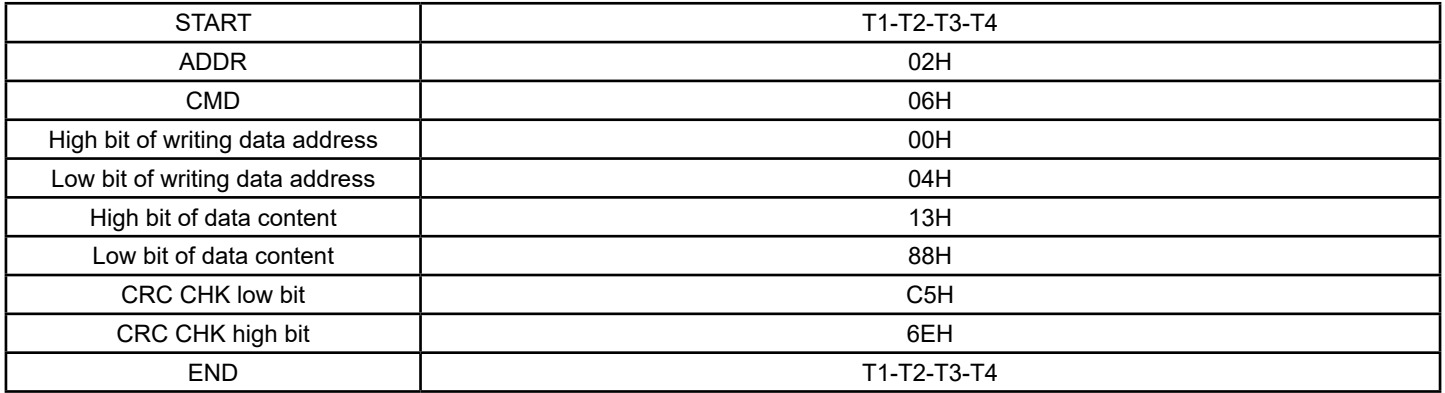

**Note**: section 10.2 and 10.3 mainly describe the command format, and the detailed application will be mentioned in 10.8 with examples.

### **7.3.3 Command Code 08H for Diagnosis**

Meaning of sub-function codes

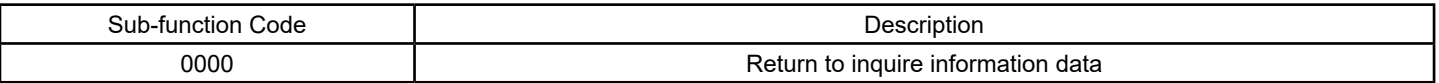

For example: The inquiry information string is same as the response information string when the loop detection to address 01H of driver is carried out.

The RTU request command is:

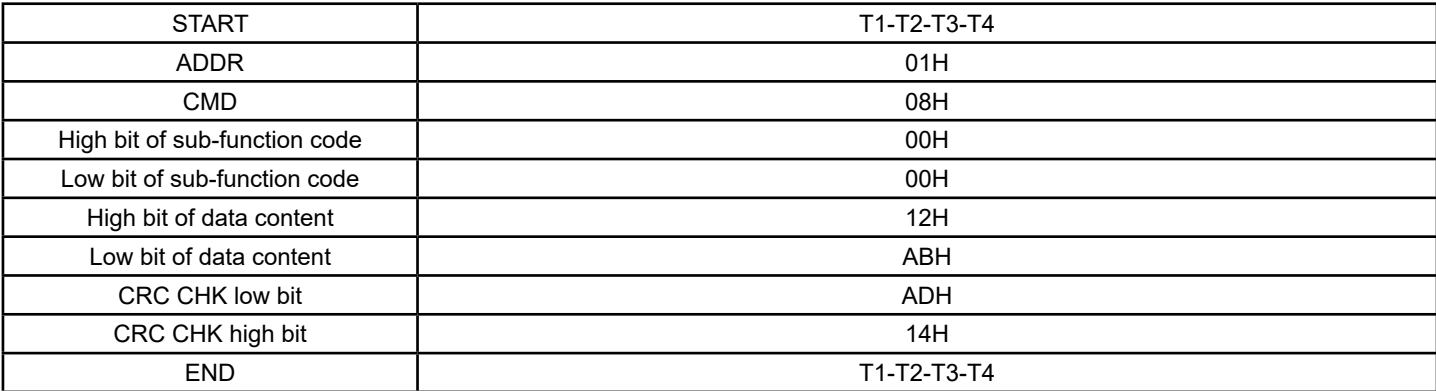

#### The RTU response command is:

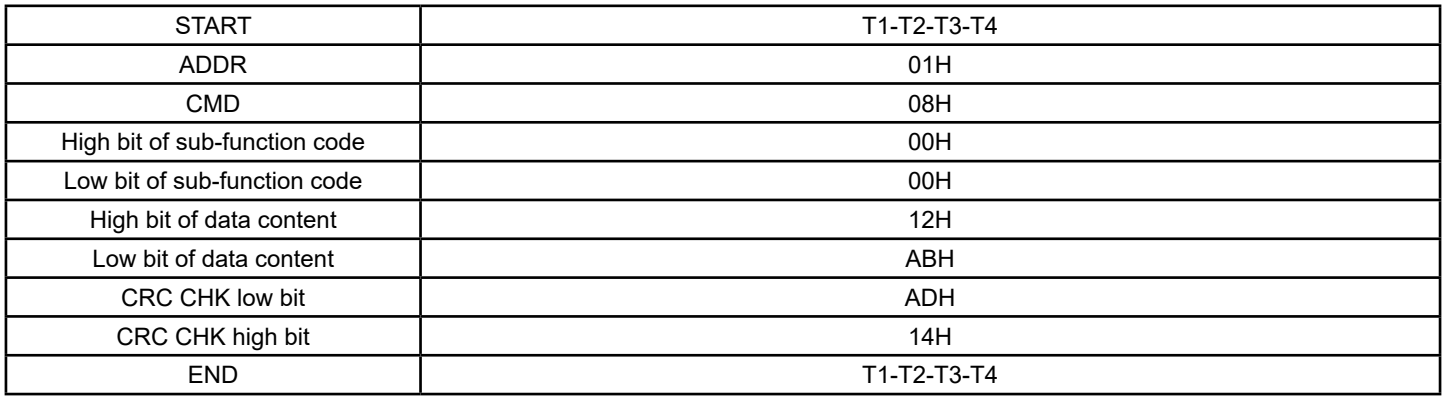

### **7.3.4 Command Code: 10H, Continuous Writing**

Command code 10H means that if the master writes data to the inverter, the data number depends on the "data number" in the command code. The Max. continuous reading number is 16.

For example, write 5000(1388H) to 0004H of the inverter whose slave address is 02H and 50(0032H) to 0005H, the frame structure is as below:

The RTU request command is:

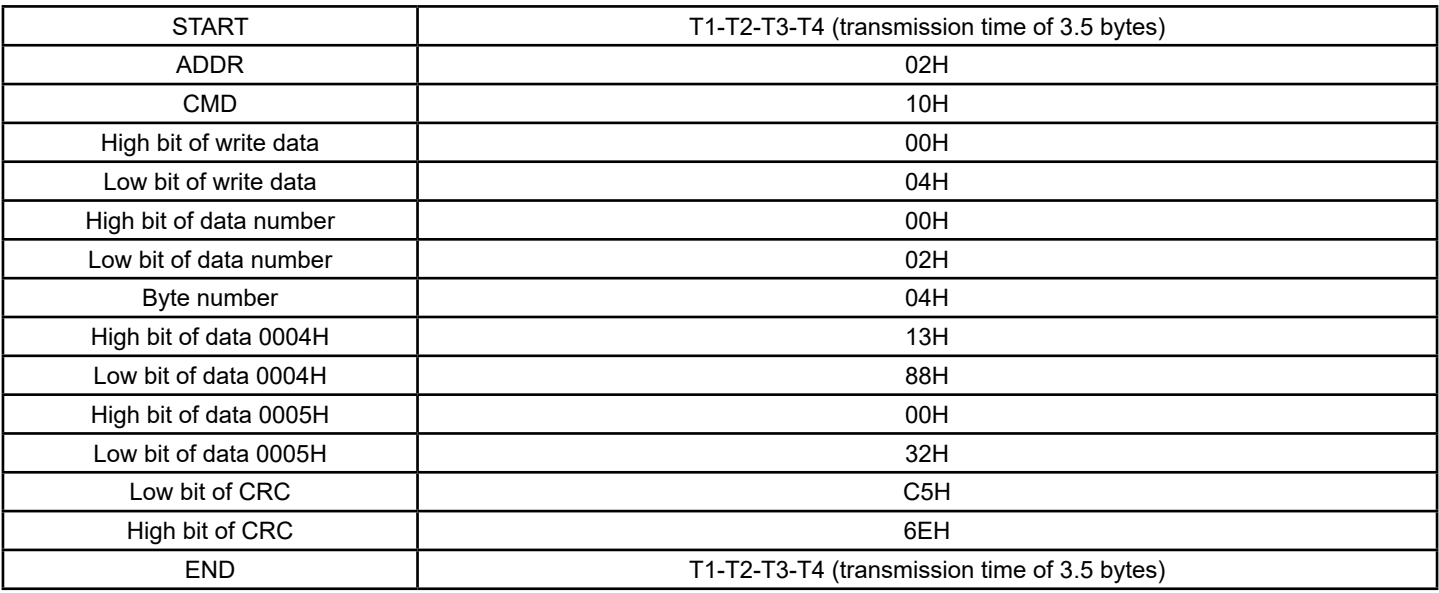

The RTU response command is:

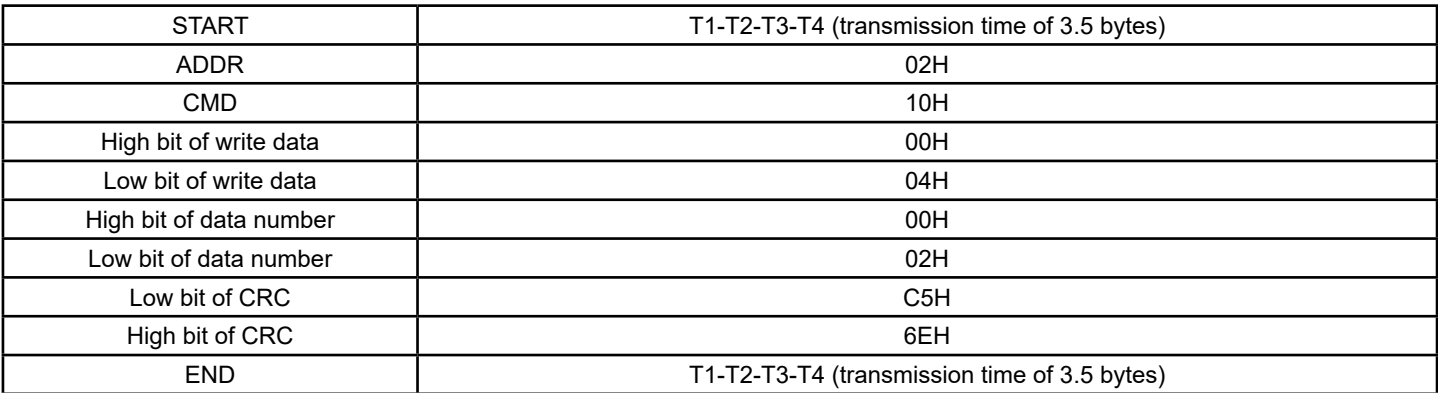

### **7.3.5 Data Address Definition**

The address definition of the communication data in this part is to control the running of the inverter and get the status information and relative function parameters of the inverter.

#### **7.3.5.1 Function code parameter address rules**

The parameter address occupies 2 bytes with the fact that the high bit is in the front and the low bit is in the behind. The range of high and low byte are: high byte—00~ffH; low byte—00~ffH. The high byte is the group number before the radix point of the function code and the low byte is the number after the radix point. But both the high byte and the low byte should be changed into hex. For example, P05.05, the group number before the radix point of the function code is 05, then the high bit of the parameter is 05, the number after the radix point 05, then the low bit of the parameter is 05, then the functions code address is 0505H and the parameter address of P10.01 is 0A01H.

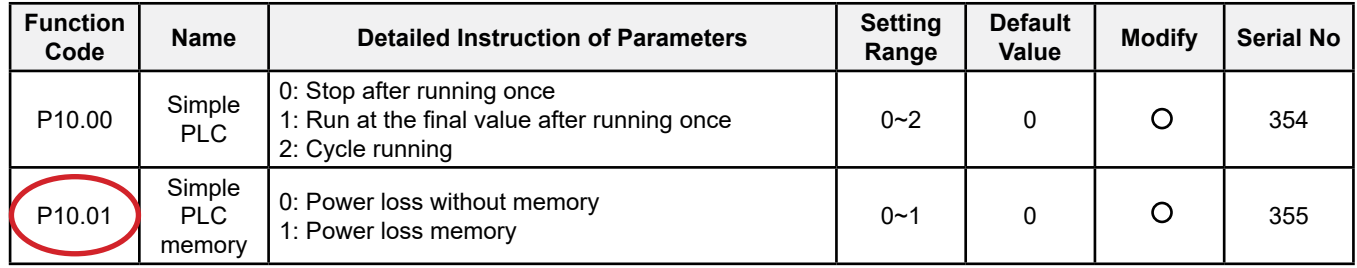

**Note**: P29 group is the factory parameter which can not be read or changed. Some parameters can not be changed when the inverter is in the running state and some parameters can not be changed in any state. The setting range, unit and relative instructions should be paid attention to when modifying the function code parameters.

Besides, EEPROM is stocked frequently, which may shorten the usage time of EEPROM. For users, some functions are not necessary to be stocked on the communication mode. The needs can be met on by changing the value in RAM. Changing the high bit of the function code from 0 to 1 can also realize the function. For example, the function code P00.07 is not stocked into EEPROM. Only by changing the value in RAM can set the address to 8007H. This address can only be used in writing RAM other than reading. If it is used to read, it is an invalid address.

#### **7.3.5.2 The address instruction of other function in Modbus**

The master can operate on the parameters of the inverter as well as control the inverter, such as running or stopping and monitoring the working status of the inverter.

Below is the parameter list of other functions

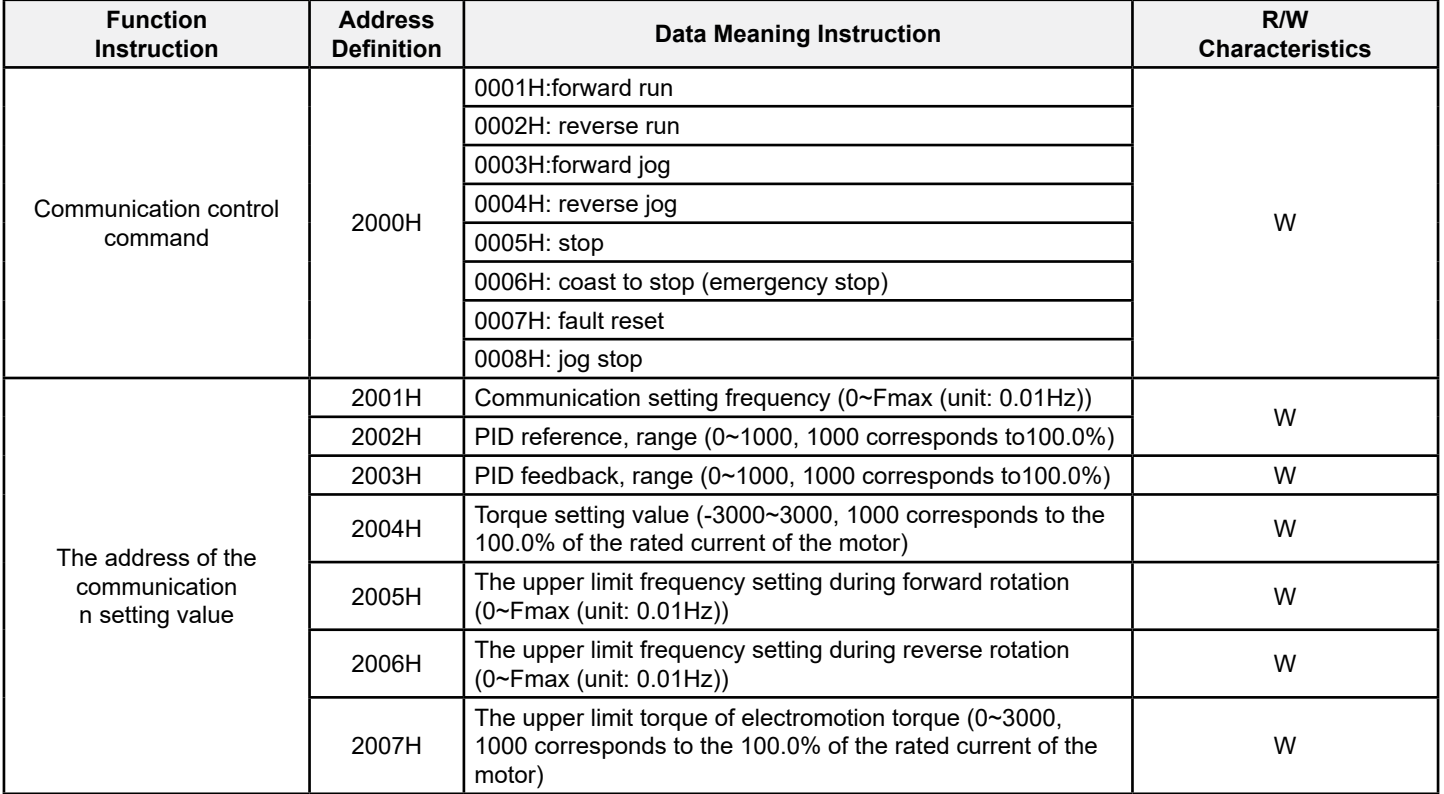

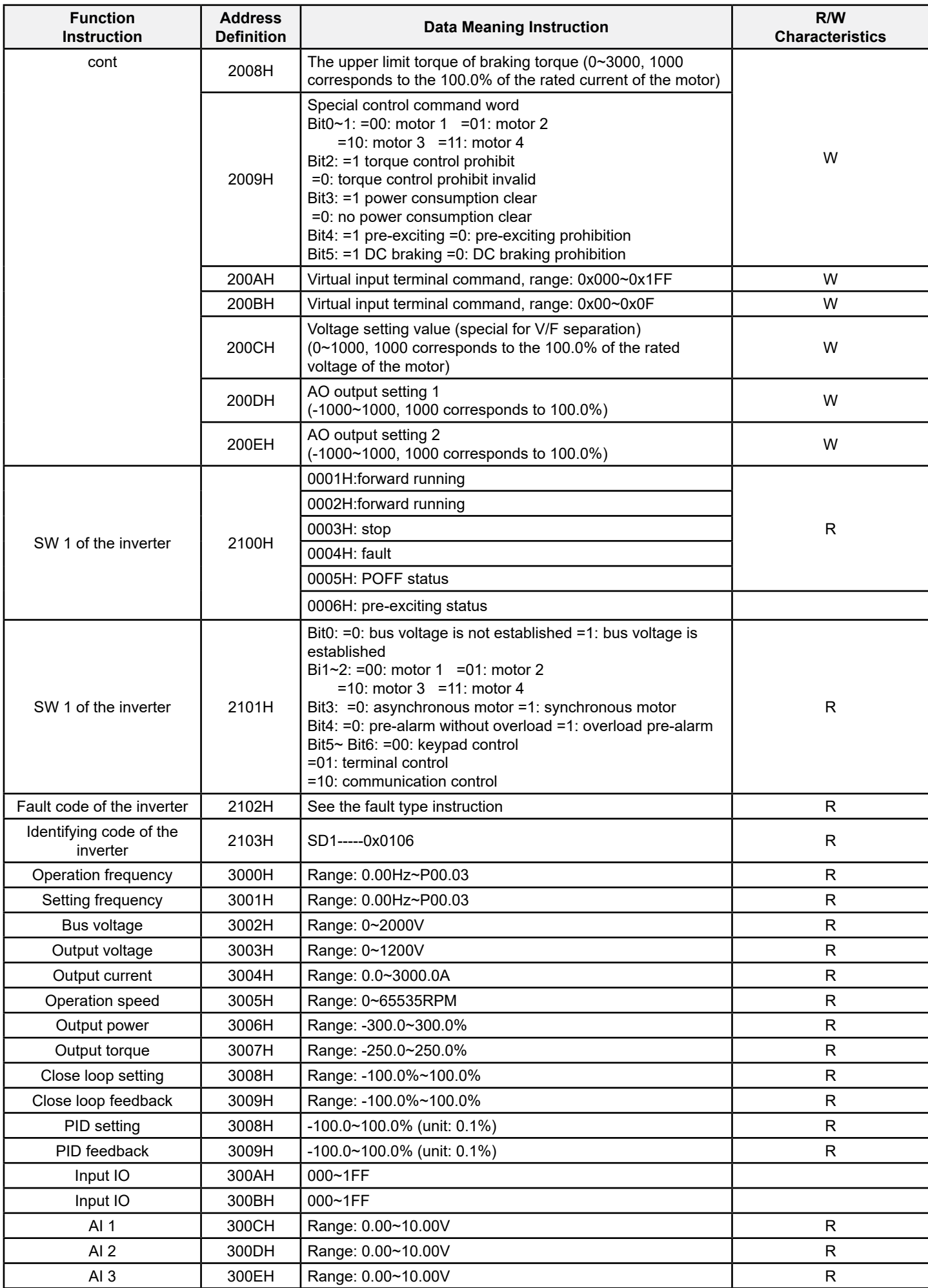

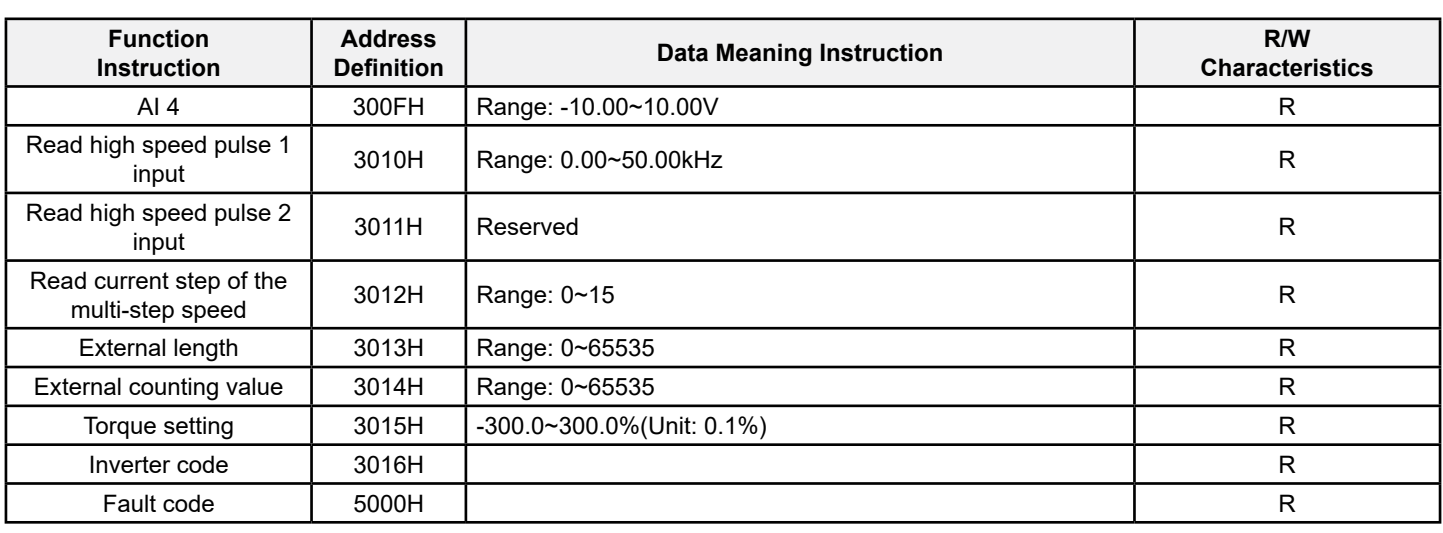

R/W characteristics means the function is with read and write characteristics. For example, "communication control command" is writing characteristic and control the inverter with writing command (06H). R characteristic can only read other than write and W characteristic can only write other than read.

**Note**: when operating on the inverter with the table above, it is necessary to enable some parameters. For example, the operation of running and stopping, it is necessary to set P00.01 to communication running command channel and set P00.02 to MODBUS communication channel. And when operate on "PID given", it is necessary to set P09.00 to "MODBUS communication setting".

The encoding rules for device codes (corresponds to identifying code 2103H of the inverter)

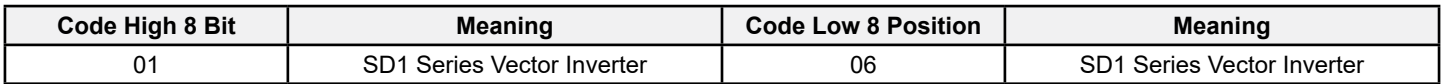

**Note**: the code is consisted of 16 bit which is high 8 bits and low 8 bits. High 8 bits mean the motor type series and low 8 bits mean the derived motor types of the series. For example, 0110H means SD1 Series vector inverters.

### **7.3.6 Fieldbus Ratio Values**

The communication data is expressed by hex in actual application and there is no radix point in hex. For example, 50.12Hz can not be expressed by hex so 50.12 can be magnified by 100 times into 5012, so hex 1394H can be used to express 50.12.

A non-integer can be timed by a multiple to get an integer and the integer can be called fieldbus ratio values.

The fieldbus ratio values are referred to the radix point of the setting range or default value in the function parameter list. If there are figures behind the radix point (n=1), then the fieldbus ratio value m is 10n. Take the table as the example:

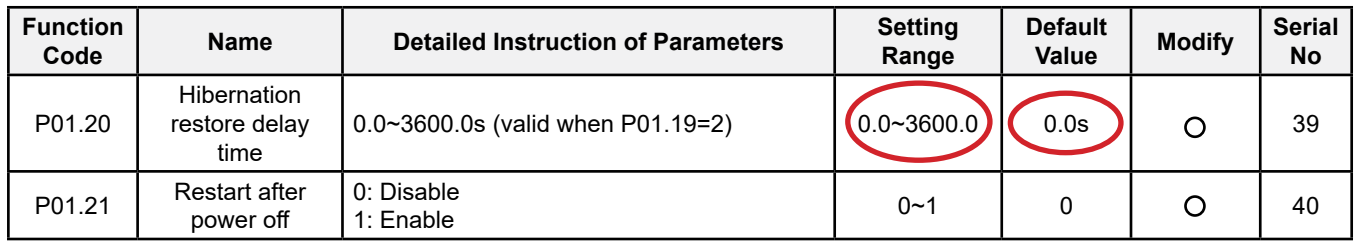

If there is one figure behind the radix point in the setting range or the default value, then the fieldbus ratio value is 10. if the data received by the upper monitor is 50, then the "hibernation restore delay time" is 5.0 (5.0=50÷10).

If Modbus communication is used to control the hibernation restore delay time as 5.0s. Firstly, 5.0 can be magnified by 10 times to integer 50 (32H) and then this data can be sent.

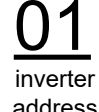

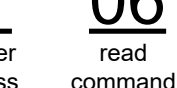

parameters address

data

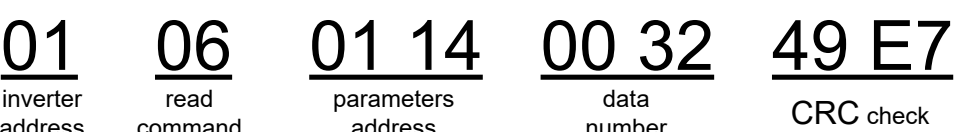

After the inverter receives the command, it will change 50 into 5 according to the fieldbus ratio value and then set the hibernation restore delay time as 5s.

Another example, after the upper monitor sends the command of reading the parameter of hibernation restore delay time, if the response message of the inverter is as following:

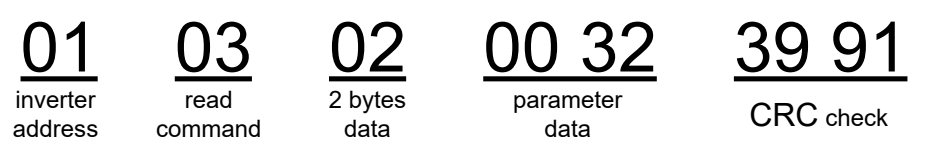

Because the parameter data is 0032H (50) and 50 divided by 10 is 5, then the hibernation restore delay time is 5s.

#### **7.3.7 Fault Message Response**

There may be fault in the communication control. For example, some parameter can only be read. If a writing message is sent, the inverter will return a fault response message.

The fault message is from the inverter to the master, its code and meaning is as below:

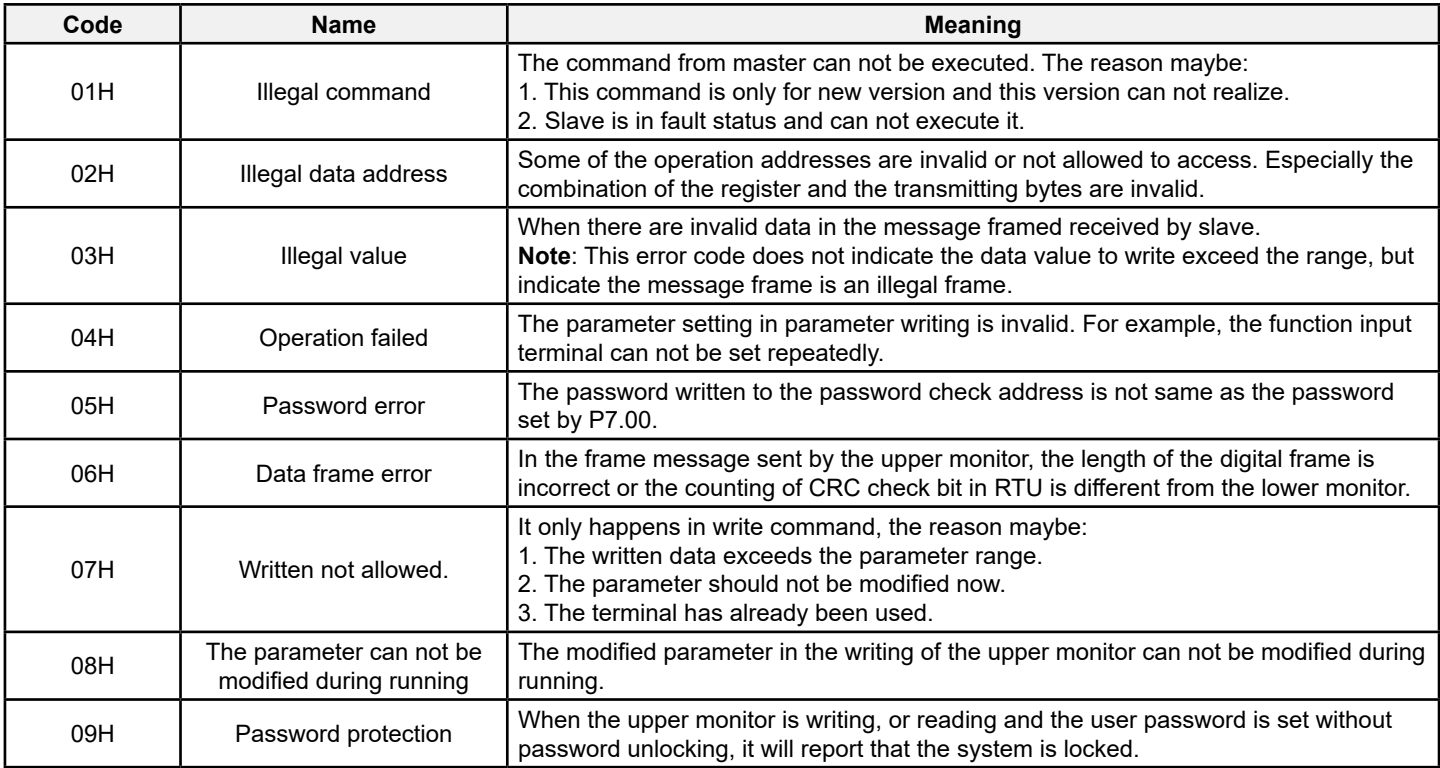

The slave uses functional code fields and fault addresses to indicate it is a normal response or some error occurs (named as objection response). For normal responses, the slave shows corresponding function codes, digital address or subfunction codes as the response. For objection responses, the slave returns a code which equals the normal code, but the first byte is logic 1.

For example: when the master sends a message to the slave, requiring it to read a group of address data of the inverter function codes, there will be following function codes:

0 0 0 0 0 0 1 1 (Hex 03H)

For normal responses, the slave responds the same codes, while for objection responses, it will return:

1 0 0 0 0 0 1 1 (Hex 83H)

Besides the function codes modification for the objection fault, the slave will respond a byte of abnormal code which defines the error reason. When the master receives the response for the objection, in a typical processing, it will send the message again or modify the corresponding order. For example, set the "running command channel" of the inverter (P00.01, parameter address is 0001H) with the address of 01H to 03, the command is as following:

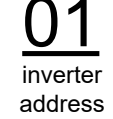

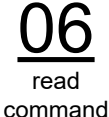

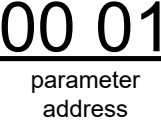

parameter <sup>datheter</sup> CRC check

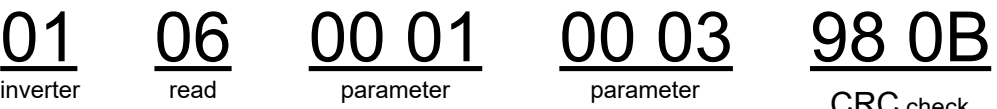

But the setting range of "running command channel" is 0~2, if it is set to 3, because the number is beyond the range, the inverter will return fault response message as below:

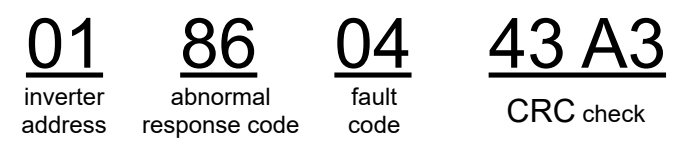

Abnormal response code 86H means the abnormal response to writing command 06H; the fault code is 04H. In the table above, its name is operation failed and its meaning is that the parameter setting in parameter writing is invalid. For example, the function input terminal can not be set repeatedly.

### **7.3.8 Example of Writing and Reading**

Refer to section 7.4.1 and 7.4.2 for the command format.

#### **7.3.8.1 Example of reading command 03H**

Read the status word 1 of the inverter with the address of 01H (refer to table 1). From the table 1, the parameter address of the status word 1 of the inverter is 2100H.

The command sent to the inverter:

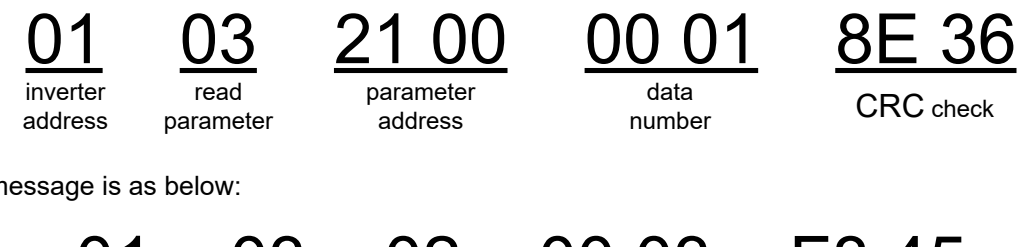

If the response message is as below:

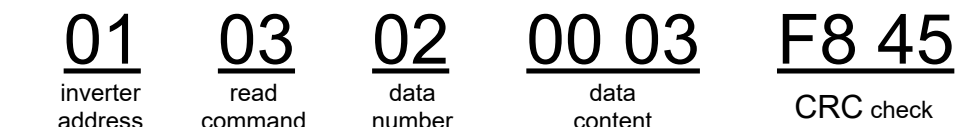

The data content is 0003H. From the table 1, the inverter stops.

Watch "the current fault type" to "the previous 5 times fault type" of the inverter through commands, the corresponding function code is P07.27~P07.32 and corresponding parameter address is 071BH~0720H(there are 6 from 071BH). The command sent to the inverter:

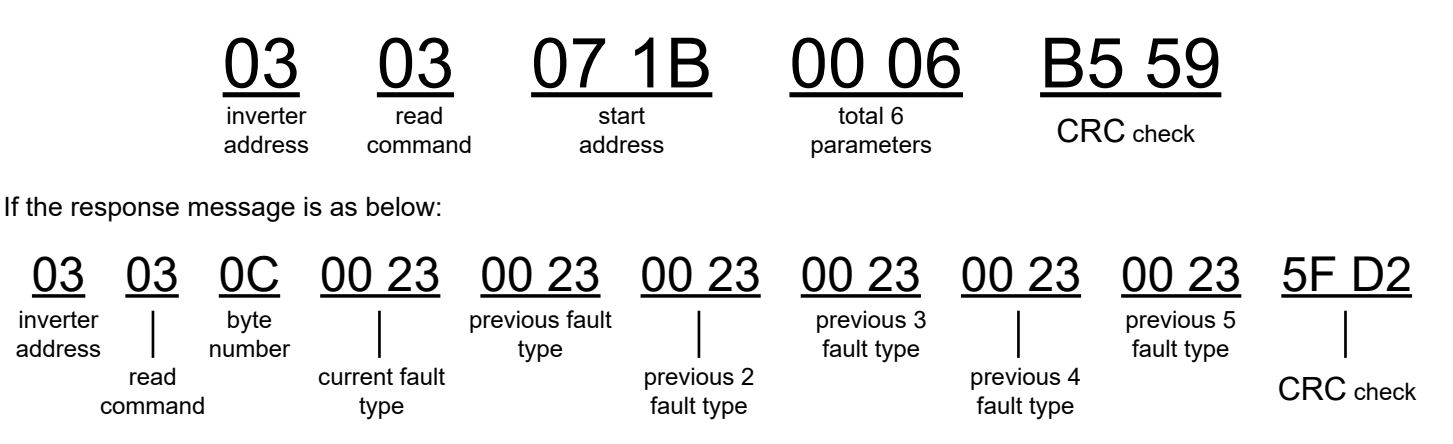

See from the returned data, all fault types are 0023H (decimal 35) with the meaning of maladjustment (STo).

#### **7.3.8.2 Example of writing command 06H**

Make the inverter with the address of 03H to run forward. See table 1, the address of "communication control command" is 2000H and forward running is 0001. See the following table:

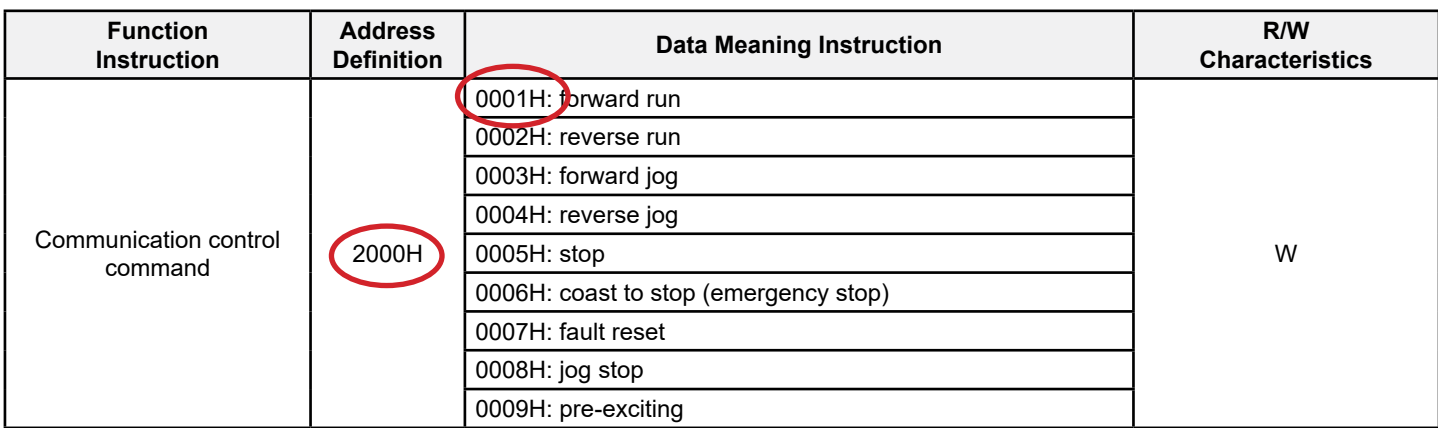

The command sent by the master:

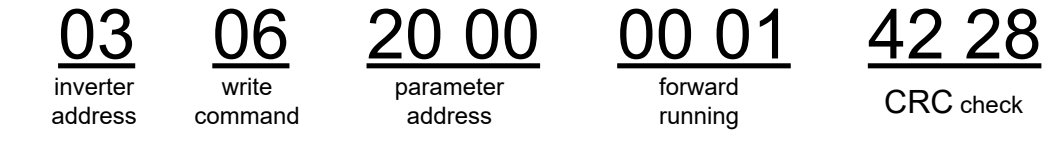

If the operation is successful, the response may be as below (the same with the command sent by the master):

<u>03 06 20 00 00 01 42 28</u> inverter address write command parameter address forward running CRC check

Set the Max. Output frequency of the inverter with the address of 03H as100Hz.

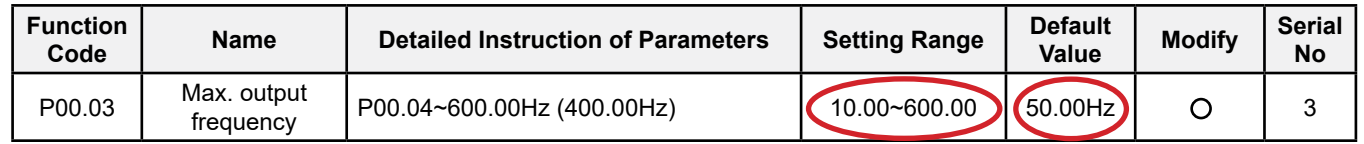

See the figures behind the radix point, the fieldbus ratio value of the Max. output frequency (P00.03) is 100. 100Hz timed by 100 is 10000 and the corresponding hex is 2710H.

The command sent by the master:

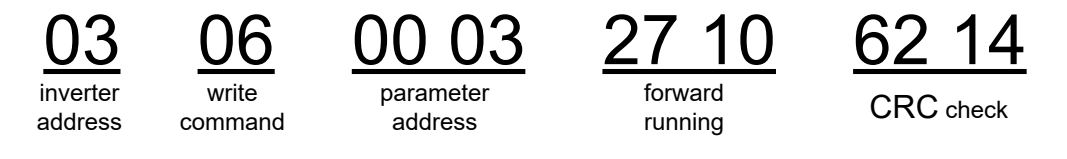

If the operation is successful, the response may be as below (the same with the command sent by the master):

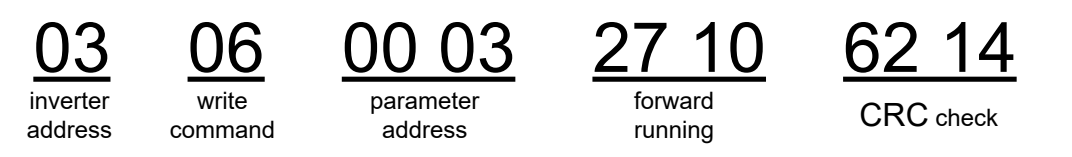

**Note**: the blank in the above command is for illustration. The blank can not be added in the actual application unless the upper monitor can remove the blank by themselves.

#### **7.3.8.3 Example of continous writing command10H**

Example 1: make the inverter whose address is 01H run forward at 10Hz. Refer to the instruction of 2000H and 0001. Set the address of "communication setting frequency" is 2001H and 10Hz corresponds to 03E8H. See the following table.

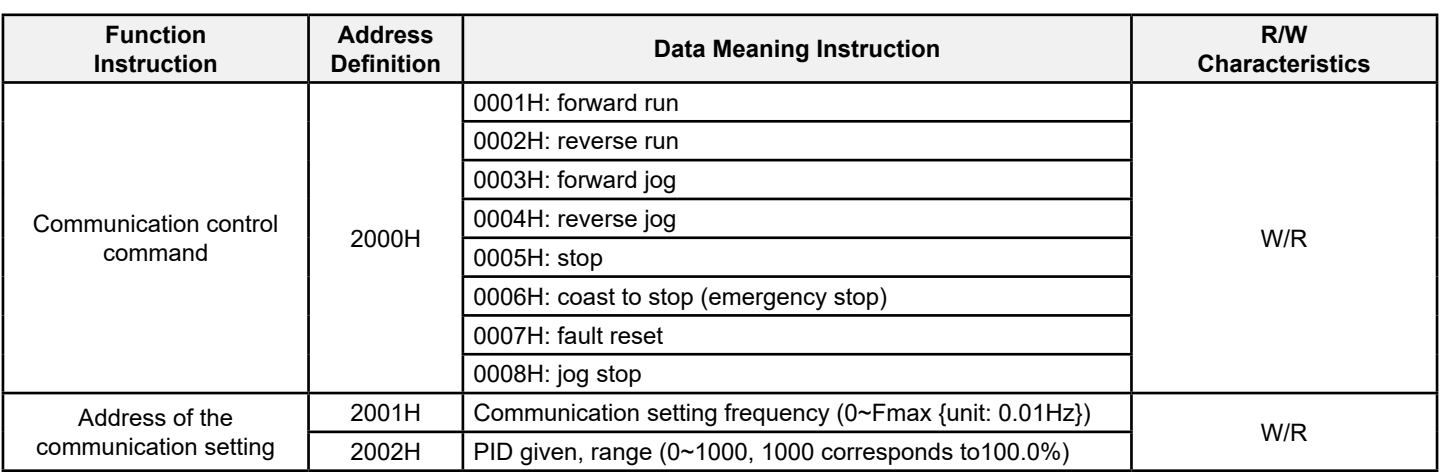

Set P00.01 to 2 and P00.06 to 8. The command sent to the inverter:

address

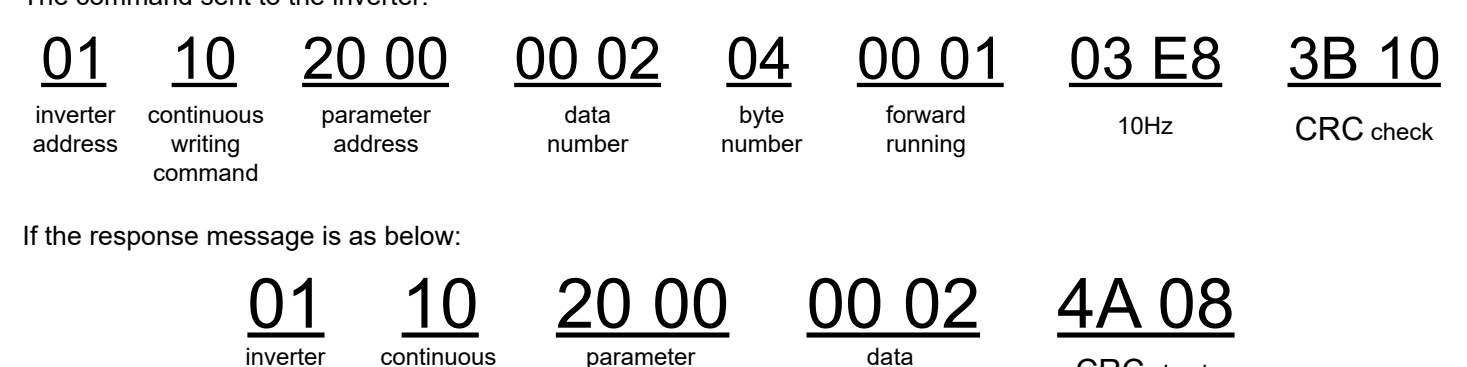

number **CRC** check

address

Example 2: set the ACC time of 01H inverter as 10s and the DEC time as 20s

writing command

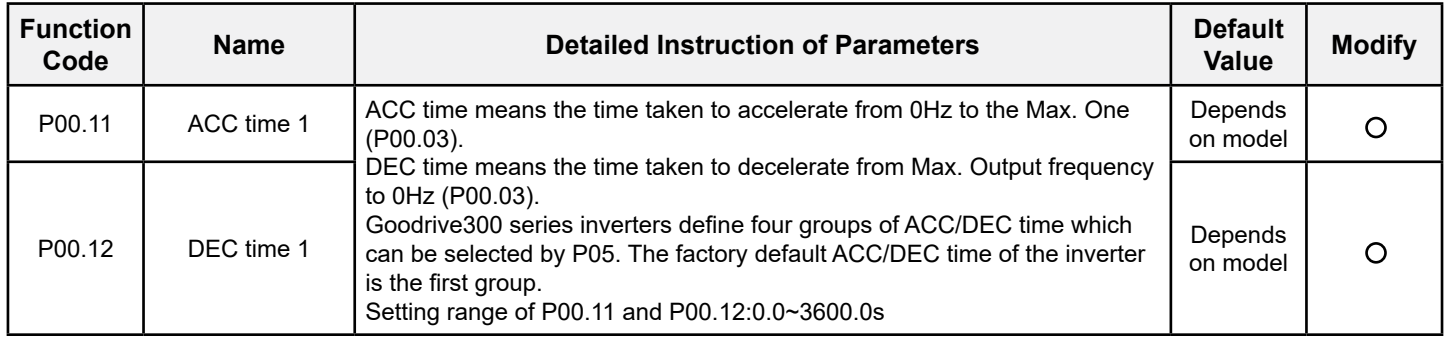

The corresponding address of P00.11 is 000B, the ACC time of 10s corresponds to 0064H, and the DEC time of 20s corresponds to 00C8H.

The command sent to the inverter:

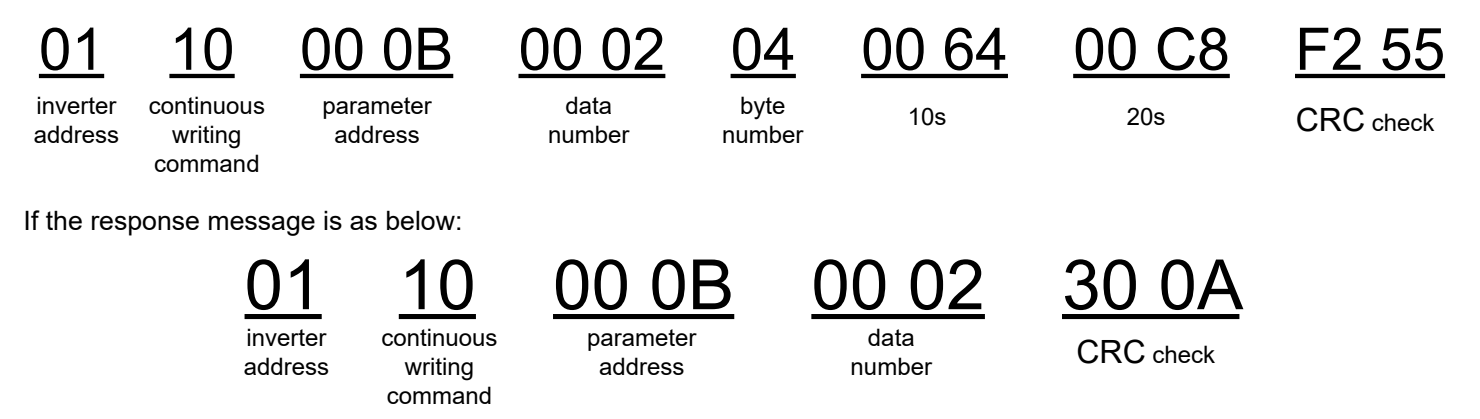

**Note**: The space between above commands is for instruction and there is no space between the commands during actual applications.

#### **Common communication fault**

Common communication faults: no response to the communication or the inverter returns abnormal fault.

The possible reason for no response to the communication:

Selecting wrong serial interface, for example, if the converter is COM1, selecting COM2 during the communication The baud rate, digital bit, end bit and check bit are not the same with the inverter + and - of RS485 are connected in reverse. The 485-wire cap on the terminal board of the inverter is not plug in. the wire cap in behind the terminal arrangement.

## **Appendix A Technical Data**

### **A.1 Ratings**

### **A.1.1 Capacity**

Inverter sizing is based on the rated motor current and power. To achieve the rated motor power given in the table, the rated current of the inverter must be higher than or equal to the rated motor current. Also the rated power of the inverter must be higher than or equal to the rated motor power. The power ratings are the same regardless of the supply voltage within one voltage range.

#### **Note**:

1. The maximum allowed motor shaft power is limited to 1.5\*PN. If the limit is exceeded, motor torque and current are automatically restricted. The function protects the input bridge of the drive against overload.

2. The ratings apply at ambient temperature of 40°C.

3. It is important to check that in common DC systems the power flowing through the common DC connection does not exceed PN.

#### **A.1.2 Derating**

The load capacity decreases if the installation site ambient temperature exceeds 40°C, the altitude exceeds 1000 meters or the switching frequency is changed from 4 kHz to 8, 12 or 15 kHz.

#### **A.1.2.1 Temperature derating**

In the temperature range +40°C…+50°C, the rated output current is decreased by 1% for every additional 1°C. Refer to the below list for the actual derating.

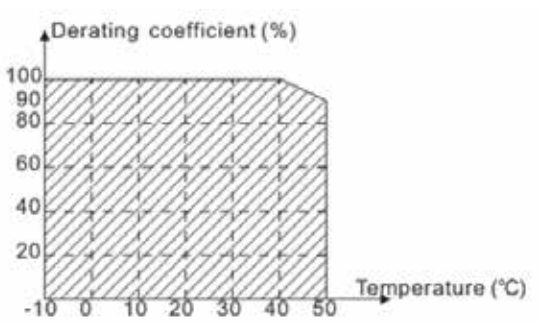

#### **A.1.2.2 Altitude derating**

The device can output rated power if the installation site below 1000m. The output power decreases if the altitude exceeds 1000 meters. Below is the detailed decreasing range of the derating:

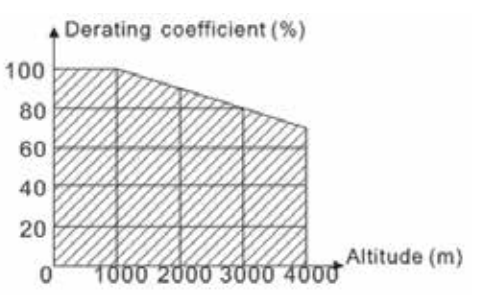

### **A.2 Power Supply**

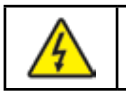

• Check the voltage rating of the inverter complies with the supply power voltage.

### **A.3 Cables**

### **A.3.1 Power cables**

Select the input power and motor cables according to local regulations. **Note**: A separate PE conductor is required if the conductivity of the shielded cable is not sufficient.

### **A.3.2 Control cables**

All analogue control cables and the cable used for the frequency input must be shielded.

Relay cables need to be braided metallic screen.

#### **Note: Run analogue and digital signals separately.**

Check the insulation of the input power cable according to local regulations before connecting to the drive.

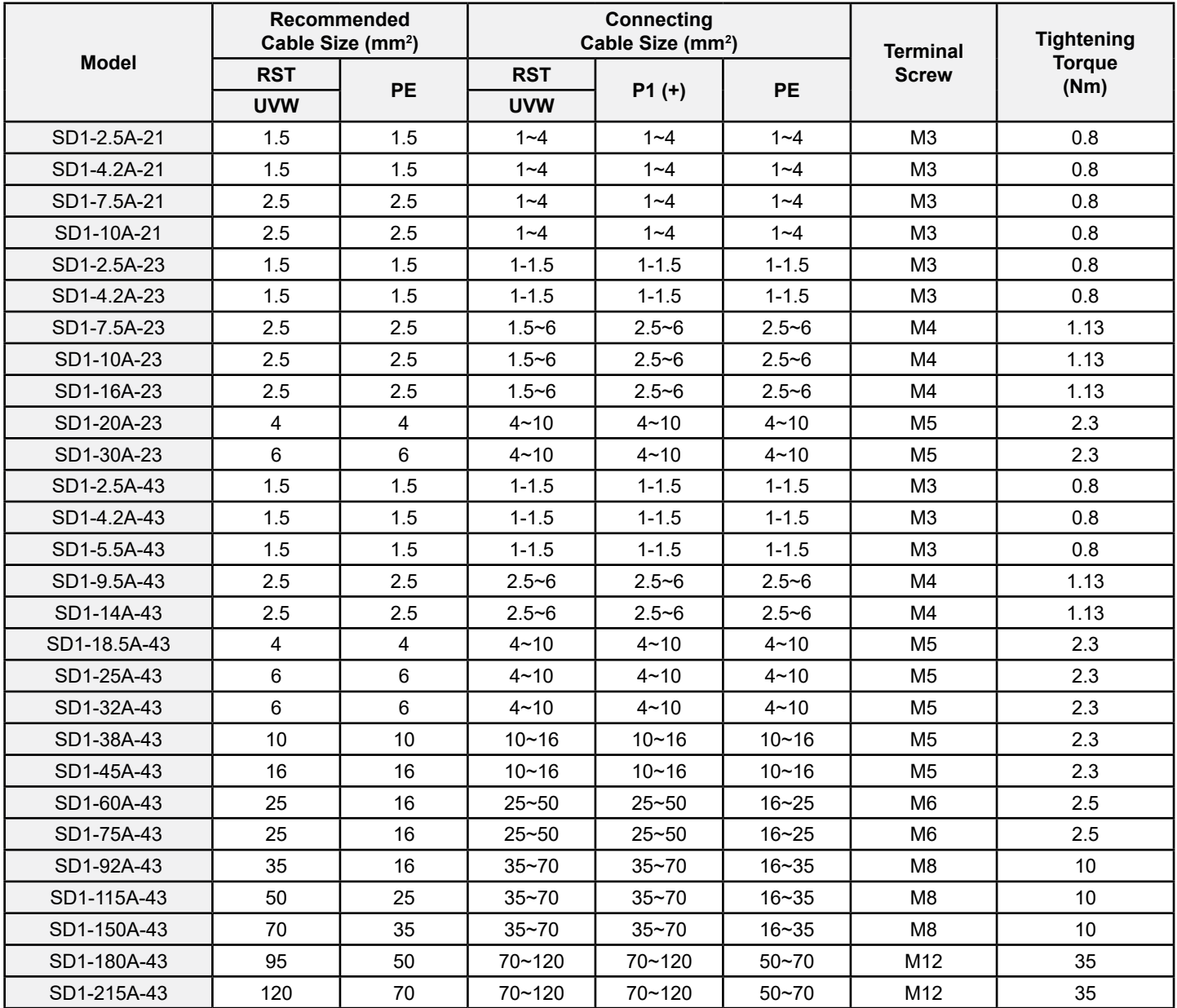

#### **Note**:

1. It is appropriate to use the recommended cable size under 40°C and rated current. The wiring distance should be no more than 100m.

2. Terminals P1, (+), PB and (-) connects the DC reactor options and parts.

### **A.4 Breaker and Electromagnetic Contactor**

It is recommended that to protect the installation, a fuse of the appropriate rating is utilised. Select a breaker (MCCB) which matches the rated capacity of the inverter. The capacity of the inverter should be 1.5-2 times the rated current.

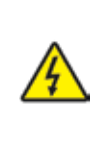

• Due to the inherent operating principle and construction of circuit breakers, hot ionized gases may escape from the breaker enclosure in case of a short-circuit. To ensure safe use, always follow the manufacturer's instructions.

It is necessary to install the electromagnetic contactor in the input side to control the switching on and off safety of the main circuit. It can switch off the input power supply when system faults.

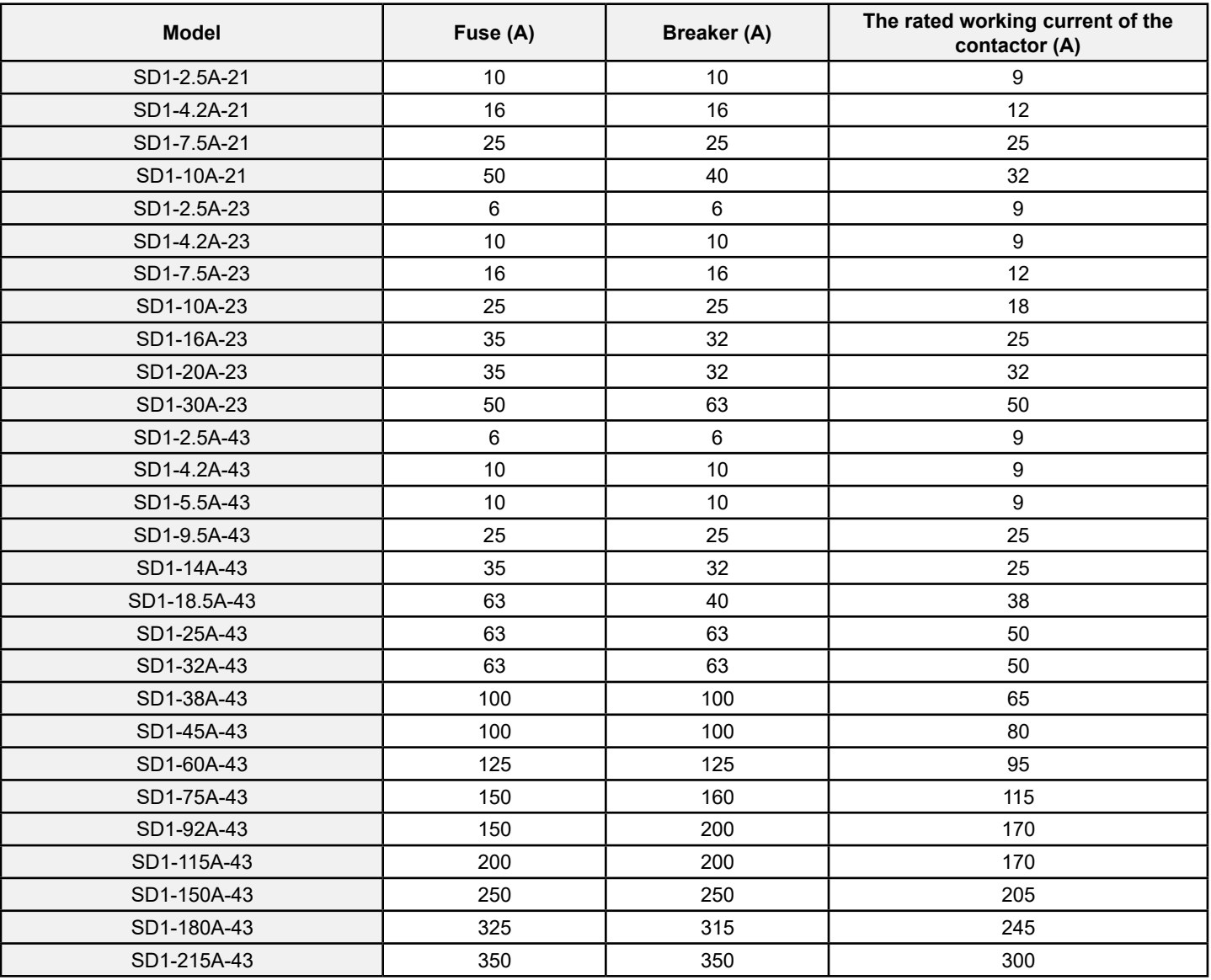

### **A.5 CE**

The CE mark is attached to the drive to verify that the drive follows the provisions of the European Low Voltage (2006/95/ EC) and EMC Directives (2004/108/EC).

### **A.5.1 Compliance with the European EMC Directive**

The EMC Directive defines the requirements for immunity and emissions of electrical equipment used within the European Union. The EMC product standard (EN 61800-3:2004) covers requirements stated for drives. See section EMC regulations.

### **A.6 EMC Regulations**

EMC product standard (EN 61800-3:2004) specifies the EMC requirements.

First environment: domestic environment (includes establishments connected to a low-voltage network which supplies buildings used for domestic purposes).

Second environment includes establishments connected to a network not directly supplying domestic premises. Four categories of the inverter:

Inverter of category C1: inverter of rated voltage less than 1000 V and used in the first environment.

Inverter of category C2: inverter of rated voltage less than 1000 V other than pins, sockets and motion devices and intended to be installed and commissioned only by a professional electrician when used in the first environment.

**Note**: IEC/EN 61800-3 in EMC standard doesn't limit the power distribution of the inverter, but it defines the upstage, installation and commission. A competent person with necessary skills in installing and/or commissioning power drive systems, including their EMC aspects.

Inverter of category C3: inverter of rated voltage less than 1000 V and used in the second environment other than the first one

Inverter of category C4: inverter of rated voltage more than 1000 V or the nominal current is above or equal to 400A and used in the complicated system in second environment

### **A.6.1 Category C2**

The emission limits are complied with the following provisions:

- 1. The optional EMC filter is selected according to the options and installed correctly.
- 2. The motor and control cables are selected as specified in this manual.
- 3. The drive is installed according to the instructions given in this manual.

• In a domestic environment, this product may cause radio inference, in which case supplementary mitigation measures may be required.

### **A.6.2 Category C3**

The immunity performance of the drive complies with the regulations of IEC/EN 61800-3, second environment.

The emission limits are complied with the following provisions:

1. The optional EMC filter is selected according to the options and installed correctly.

2. The motor and control cables are selected as specified in this manual.

3. The drive is installed according to the instructions given in this manual.

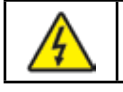

 $\frac{1}{2}$ 

• A drive of category C3 is not intended to be used on a low-voltage public network which supplies domestic premises. Radio frequency interference is expected if the drive is used on such a network.

# **Appendix B Dimension Drawings**

Dimension drawings of the SD1 Series are shown below. The dimensions are given in millimeters and inches.

### **B.1 External Keypad Structure**

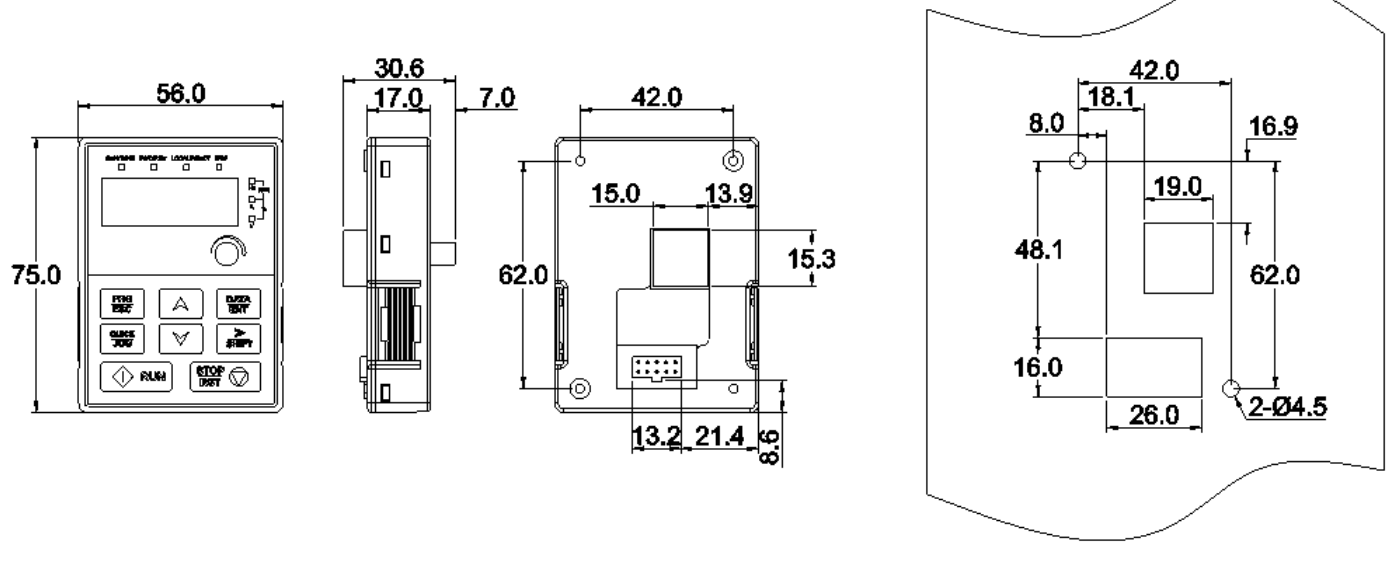

Overall drawing

Hole drawing

**Note**: The external keypad is optional for the inverters (≤2.2kW) and the standard keypad of inverters (≥4kW) can be used as the external keypad.

The keypad can be mounted externally on optional mounting bracket (max cable length 40 meters).

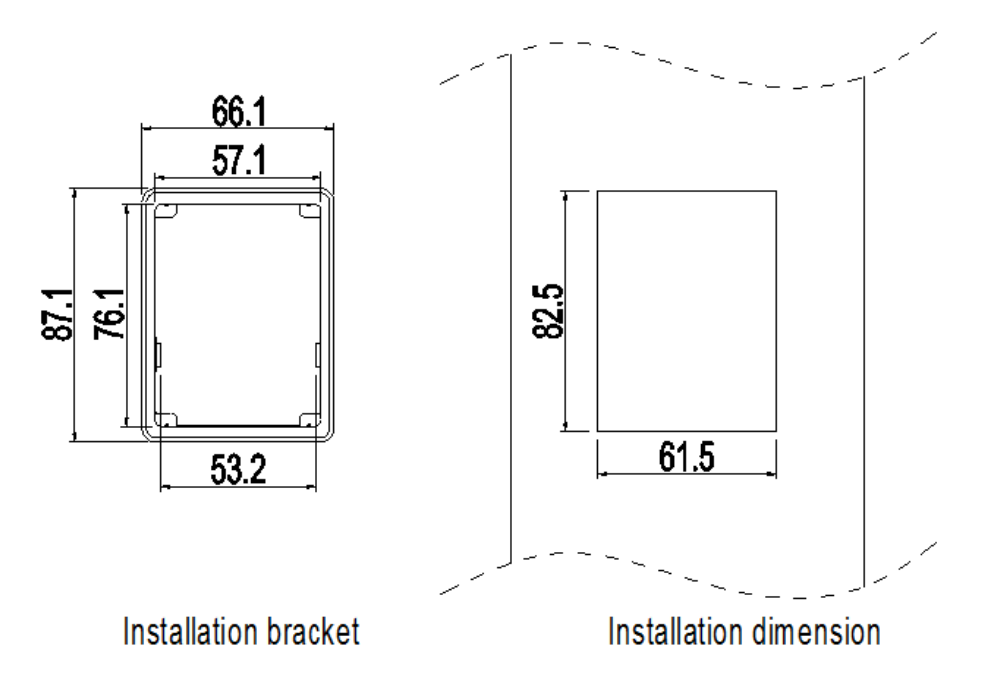

### **B.2 Inverter Chart**

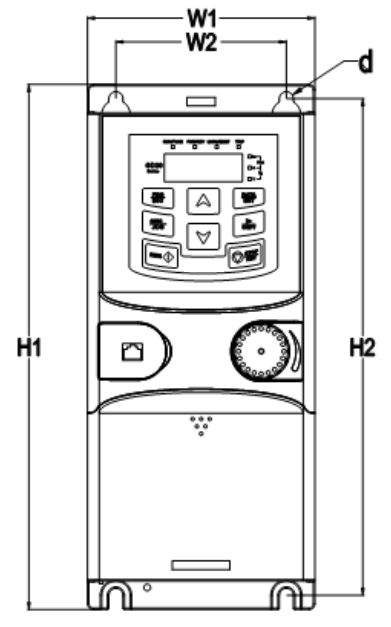

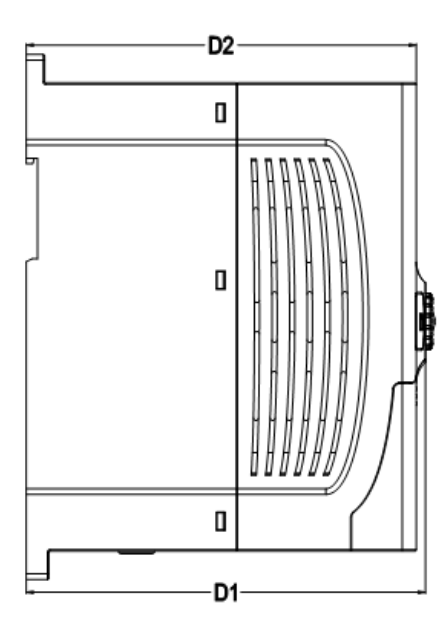

Wall mounting of 0.75~2.2kW inverters

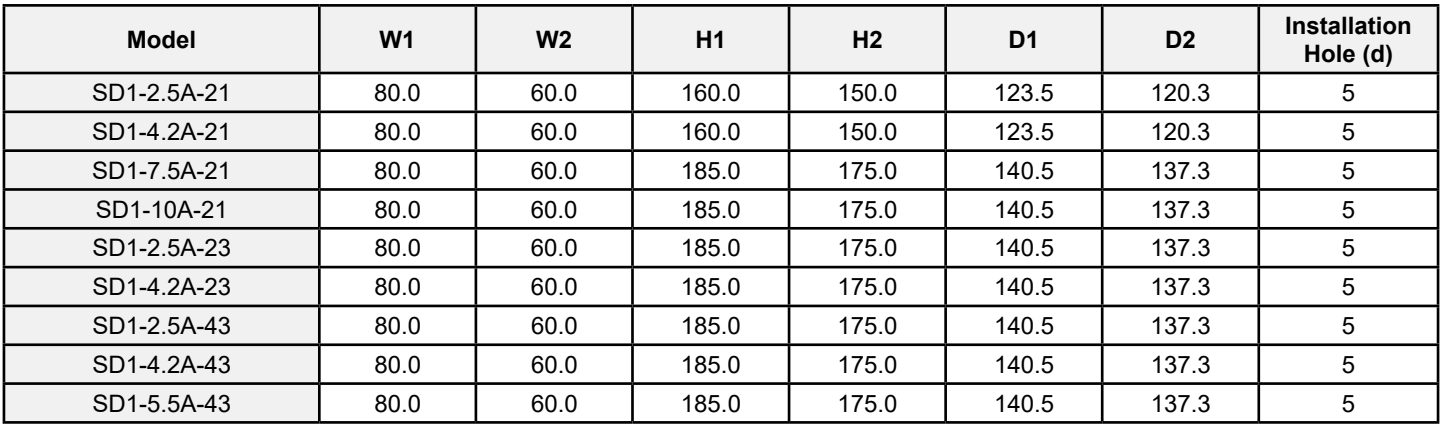

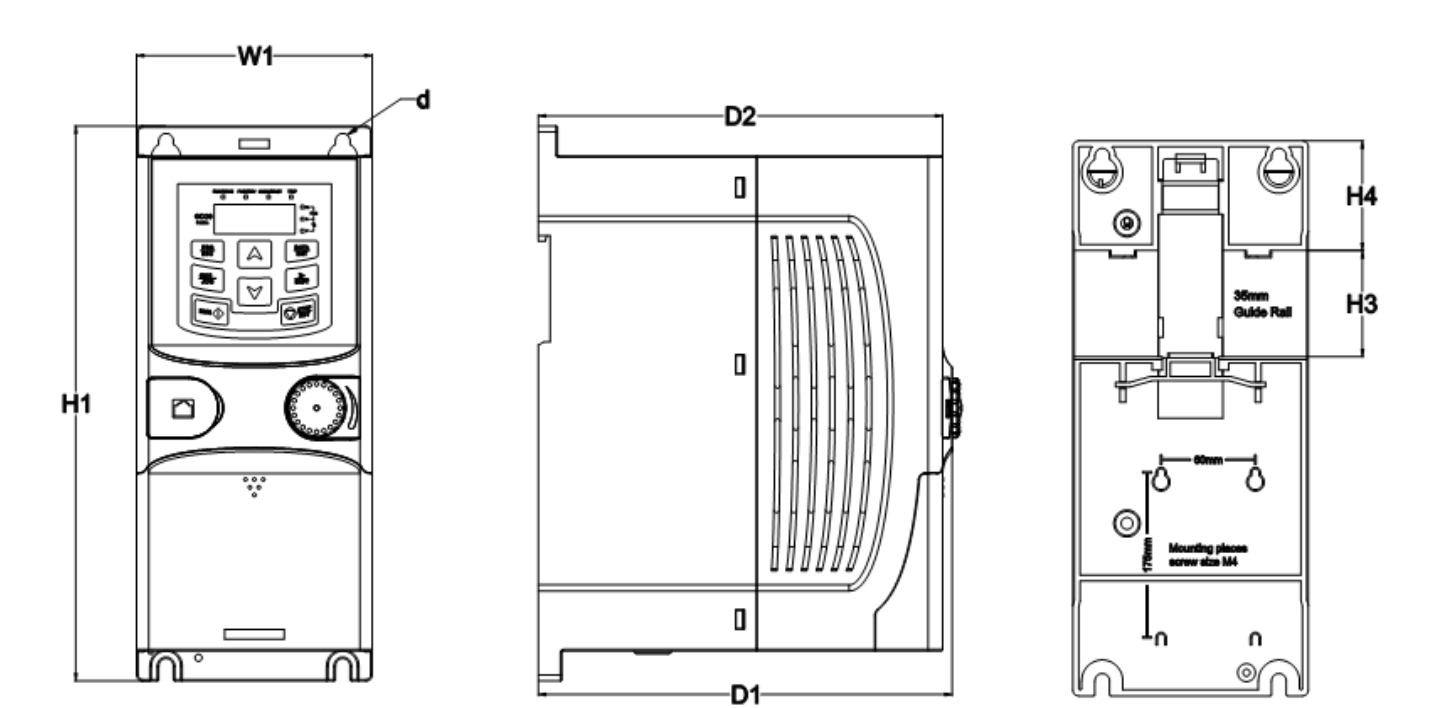

Rail mounting of inverters of 1PH 200V/3PH 380V (≤2.2kW) and 3PH 200V (≤0.75kW) Dimension (unit: mm)

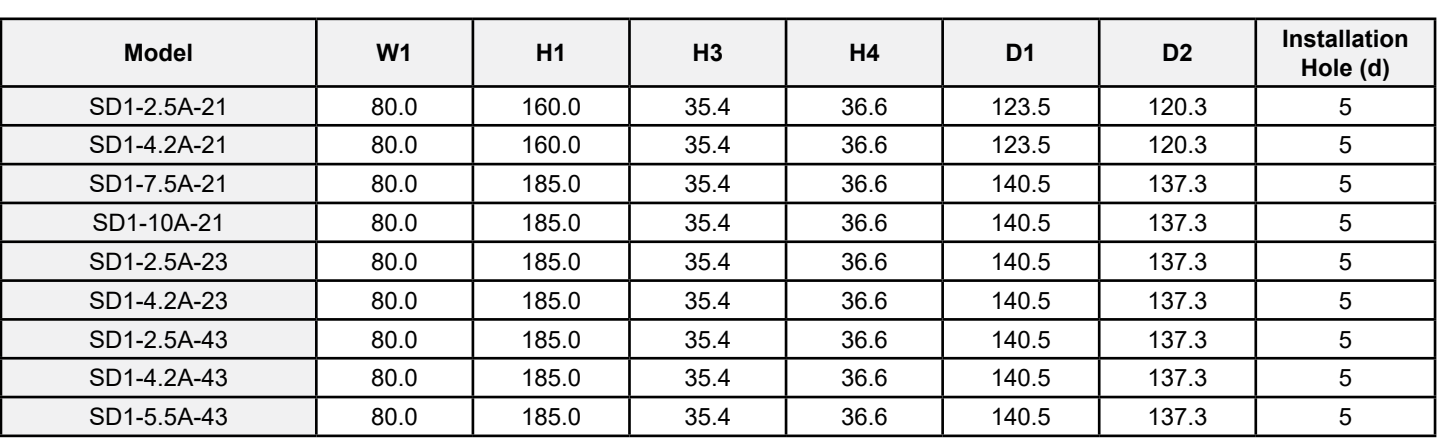

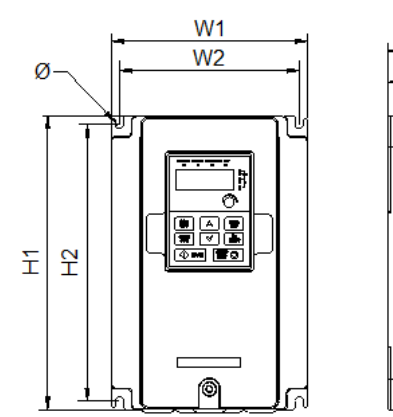

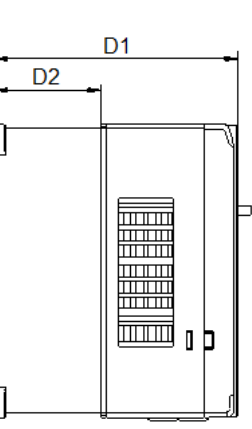

Wall mounting of 3PH 380V 4~37kW<br>and 3PH 200V 1.5~7.5 kW inverters

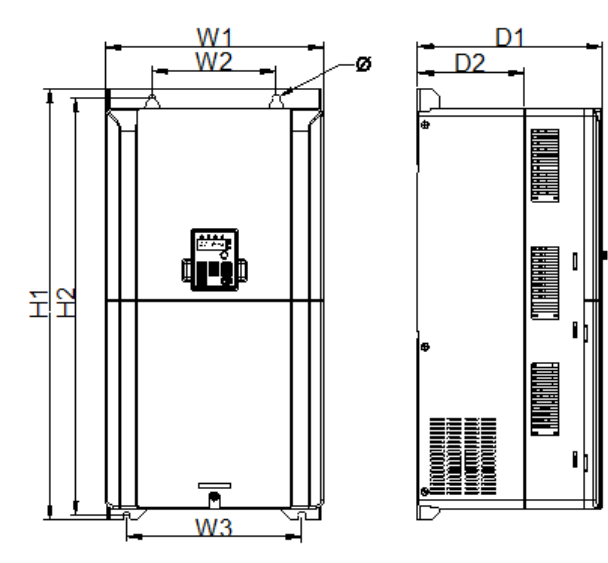

Wall mounting of 3PH 380V 45~75kW inverters

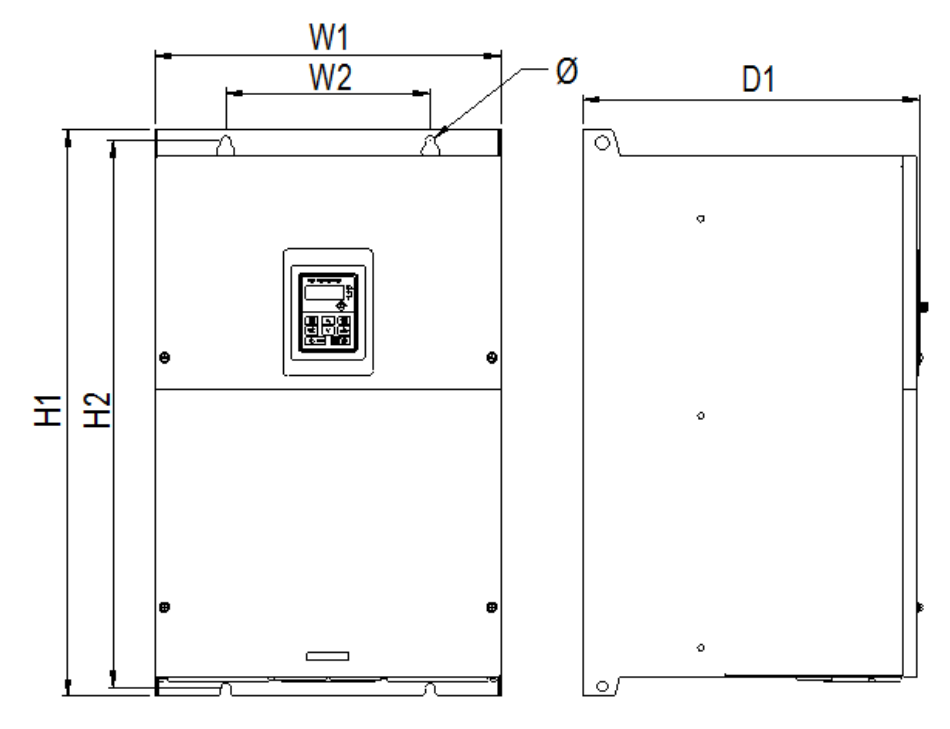

Wall mounting of 3PH 380V 90~110kW inverters Dimension (unit: mm)

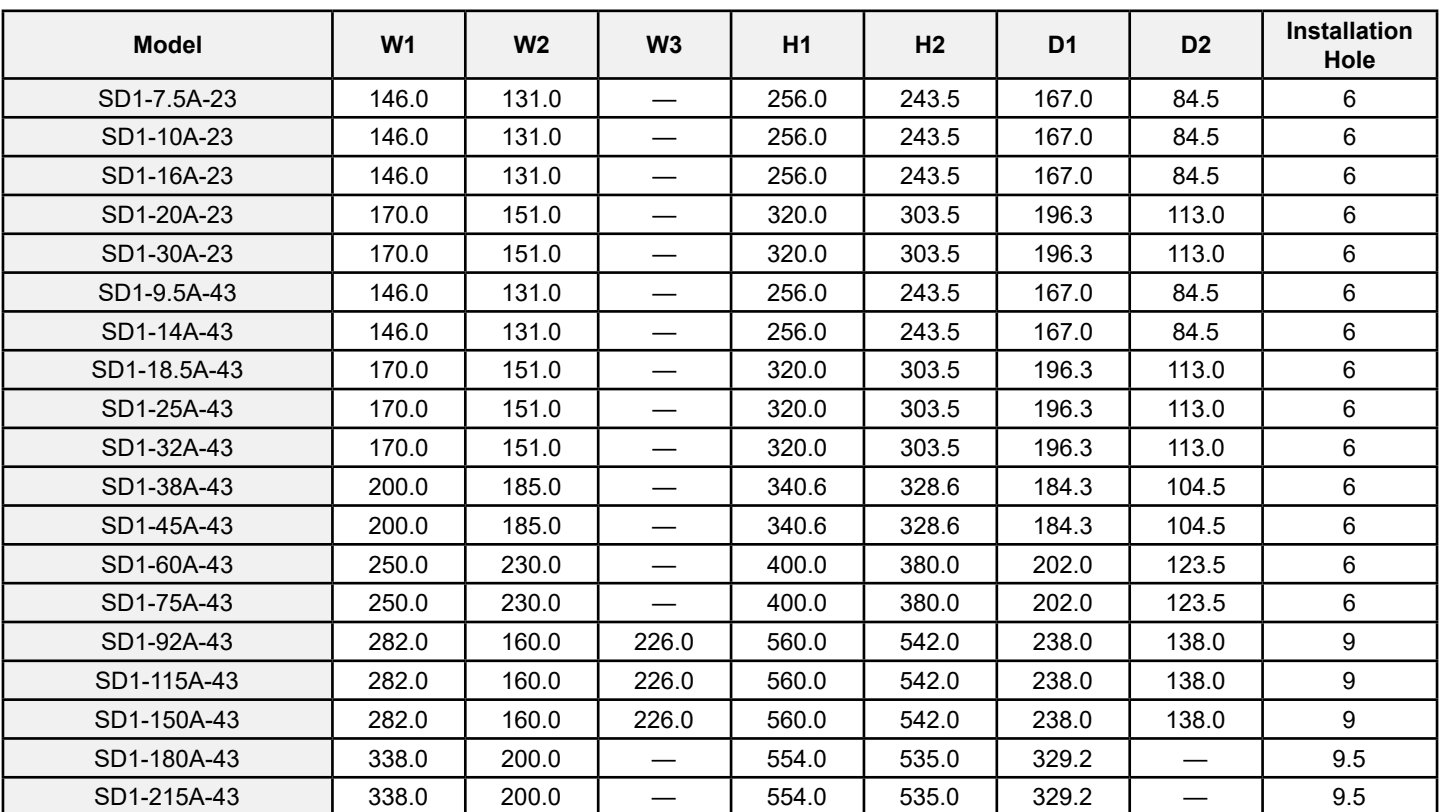

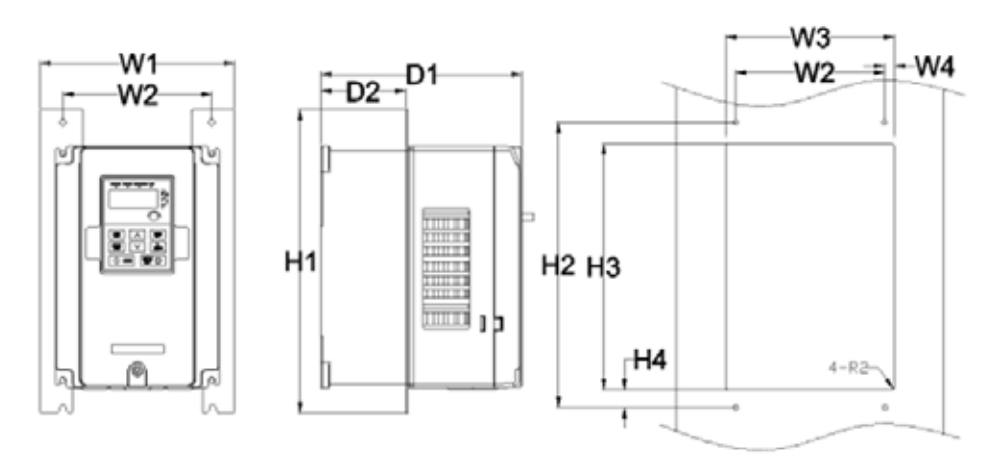

Flange mounting of 3PH 380V 4~75kW and 3PH 200V 1.5~7.5kW inverters

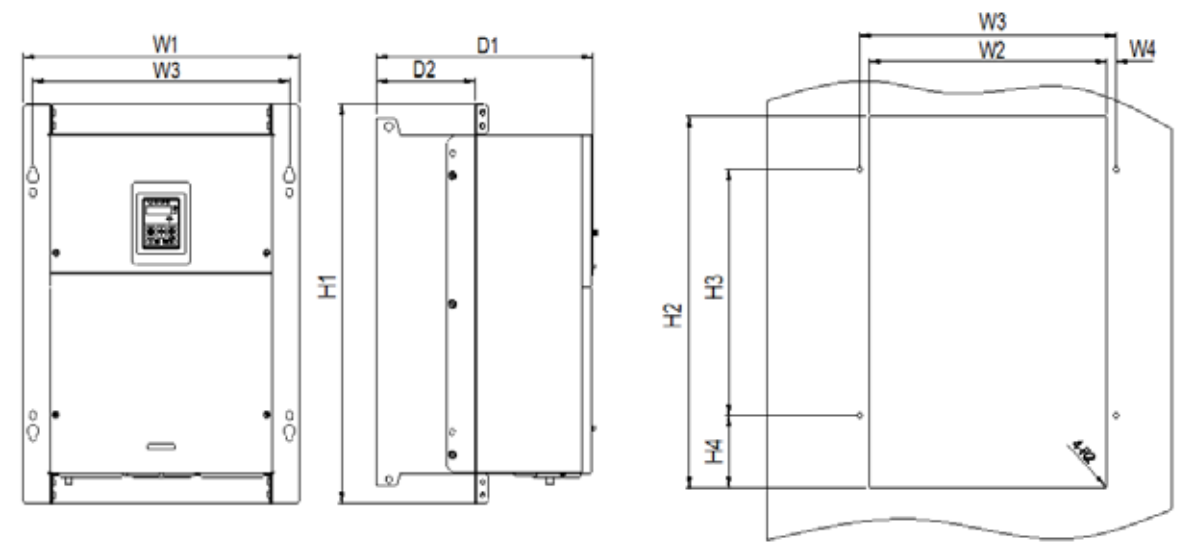

Flange mounting of 3PH 380V 90~110kW inverters Dimension (unit: mm)

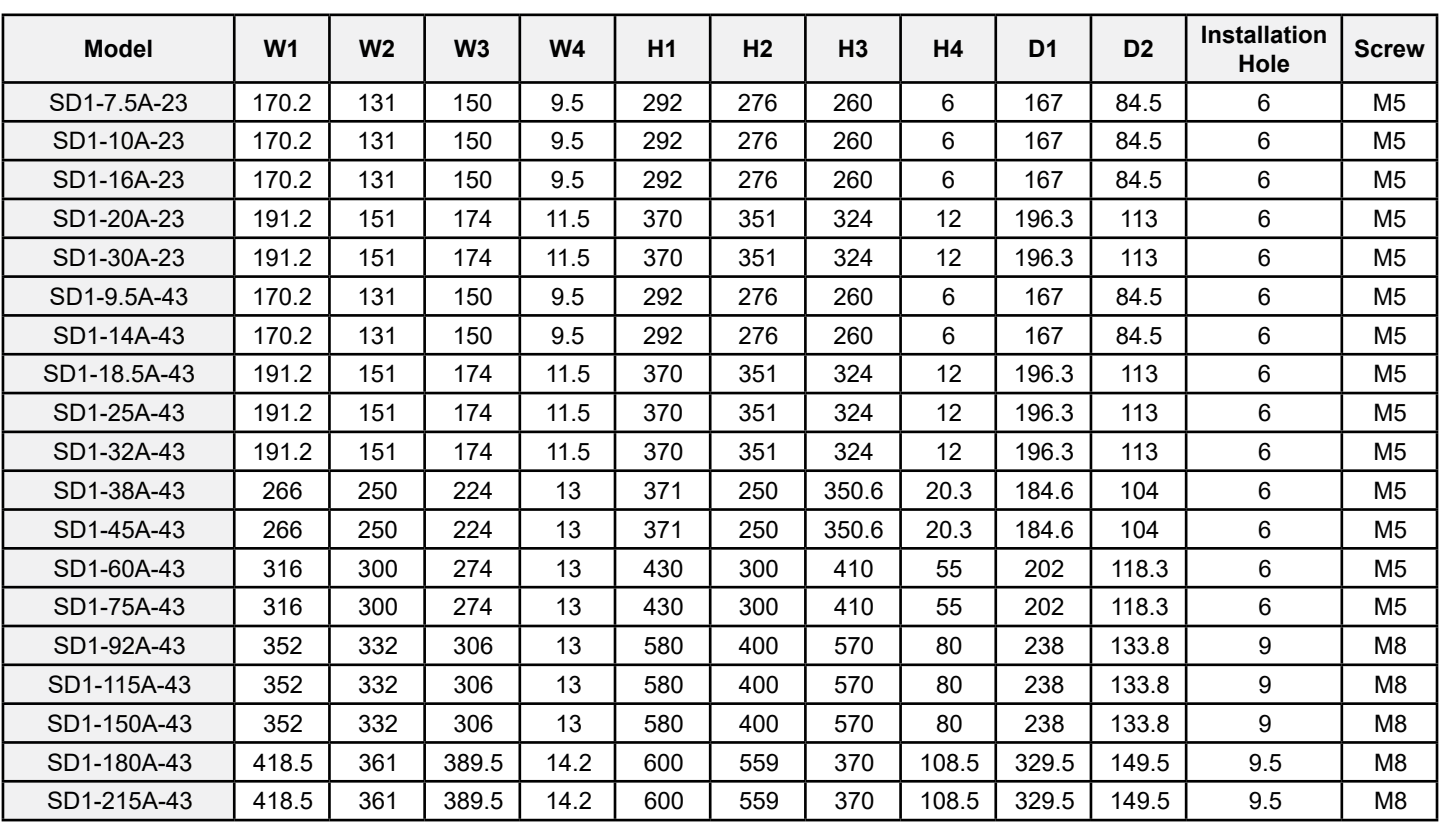

**Note**: The installation bracket is optional

# **Appendix C Options and Parts**

This chapter describes how to select the options and parts of SD1 Series.

### **C.1 Peripheral Component Wiring**

Below is the peripheral component wiring of SD1 Series inverters.

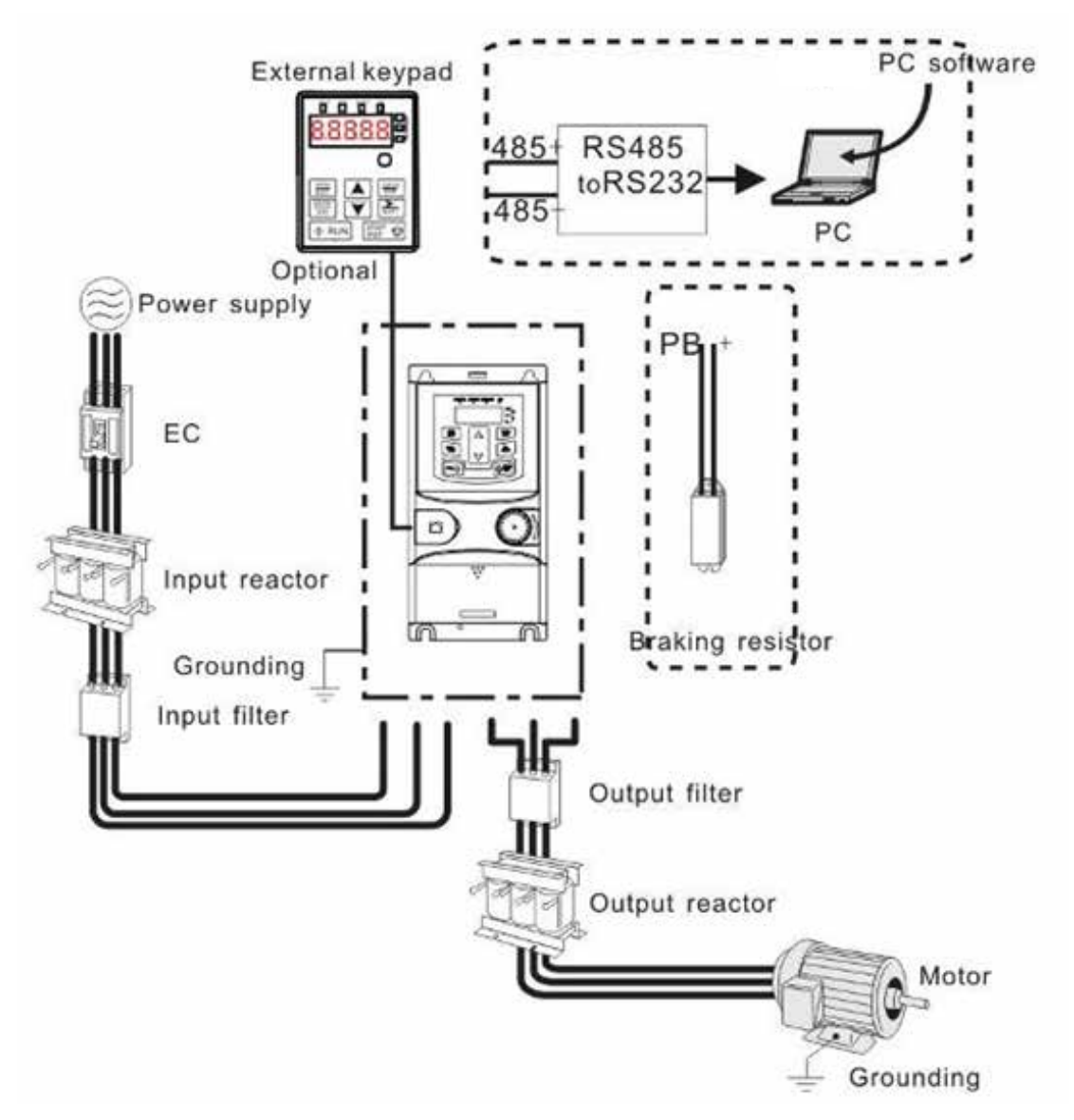

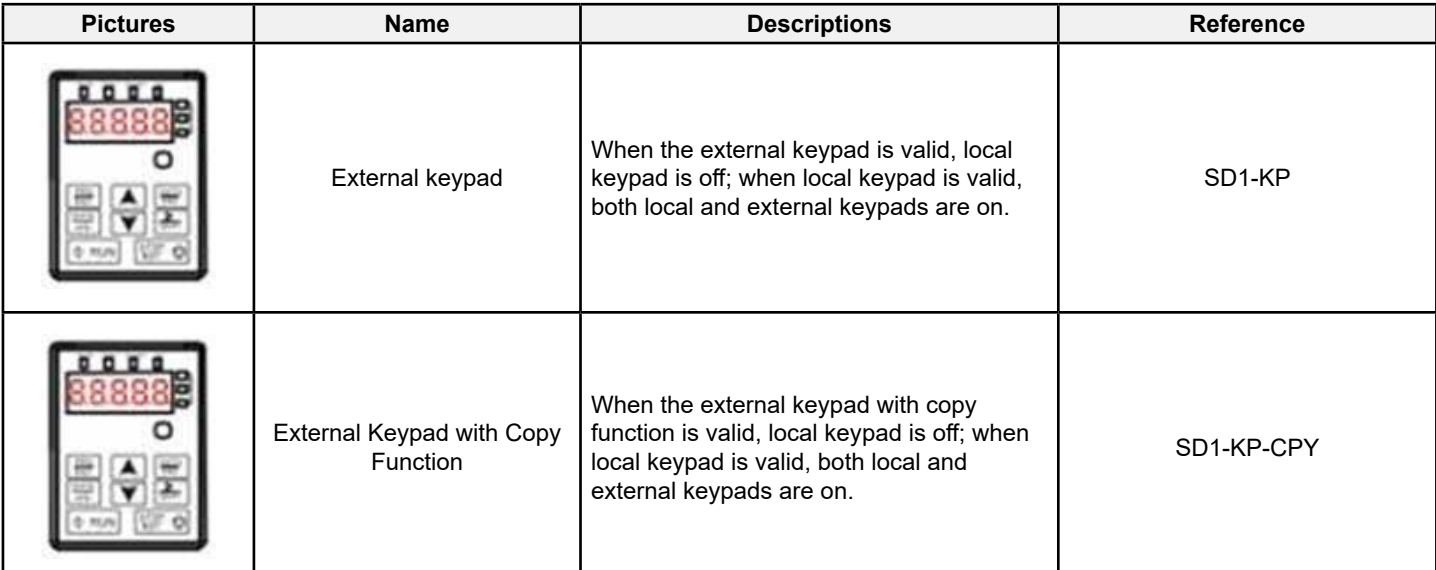

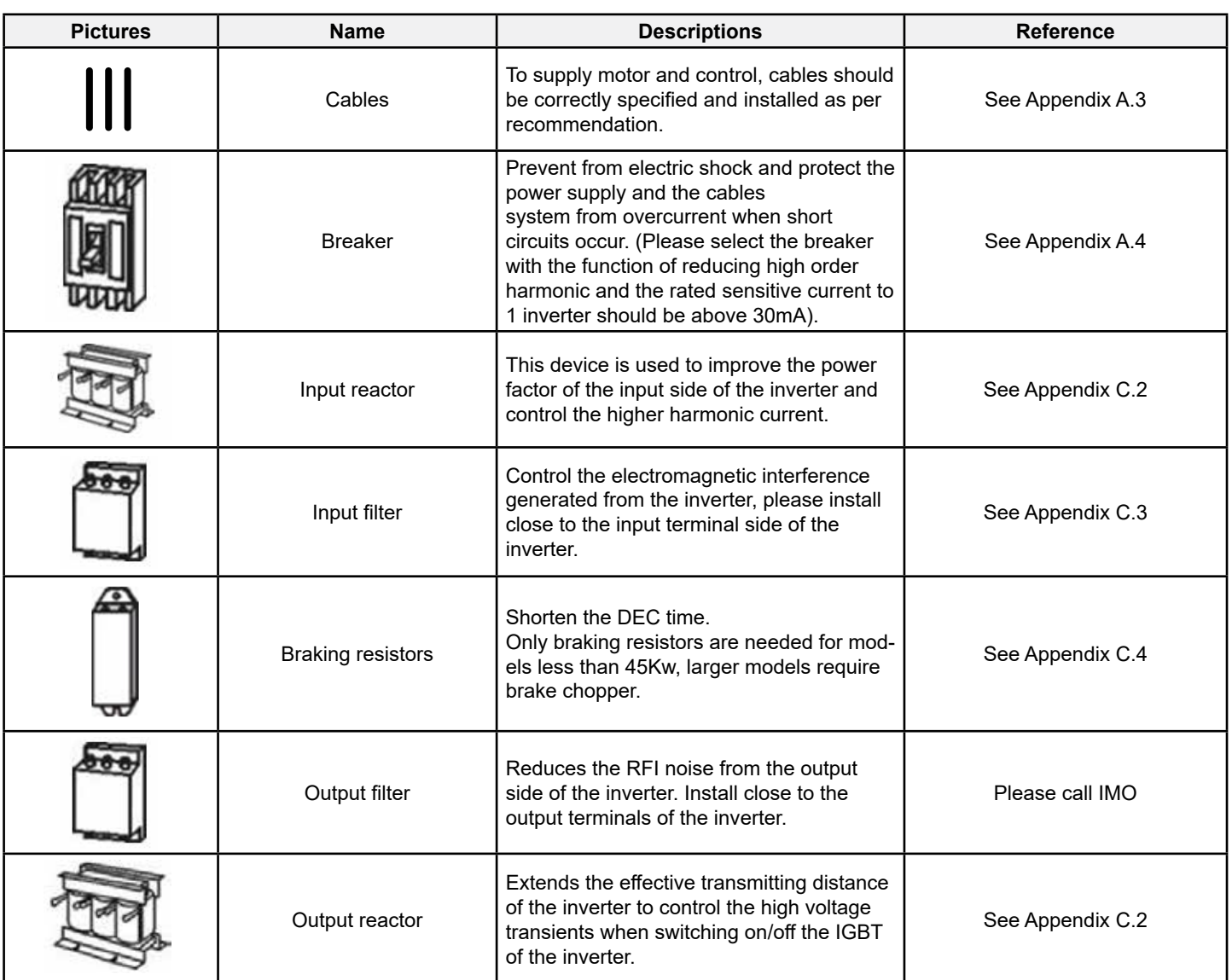

### **C.2 Reactors**

### **C.2.1 Input Reactor**

Transient high currents to the input power circuit may cause damage to the rectifying components. It is recommended to use AC reactor in the input side for the avoidance of high-voltage transients of the power supply and improvement of power factor.

### **C.2.2 Output Reactor**

If the distance between the inverter and the motor is longer than 50m, frequent overcurrent protection trips may occur due to inverter because of high leakage current caused by parasitic capacitance effects from the long cables to the ground. To avoid damage of the motor insulation, it may be necessary to add reactor compensation. If the distance between the inverter and motor is 50~100m, see the table below for model selection; if it exceeds 100m, consult with IMO technical support.

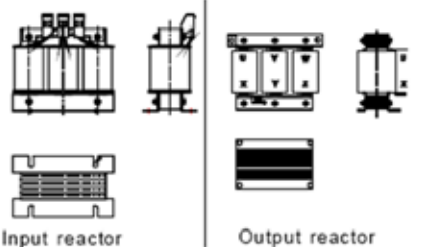

#### **Note**:

The derate voltage of the input reactor is 2%±15%. The derate voltage of the output reactor is 1%±15%. Above options are external.

### **C.3 Filter**

### **C.3.1 C3 Filter Type Instruction**

The following is an example of the filter type instruction for SD1-RC3-10

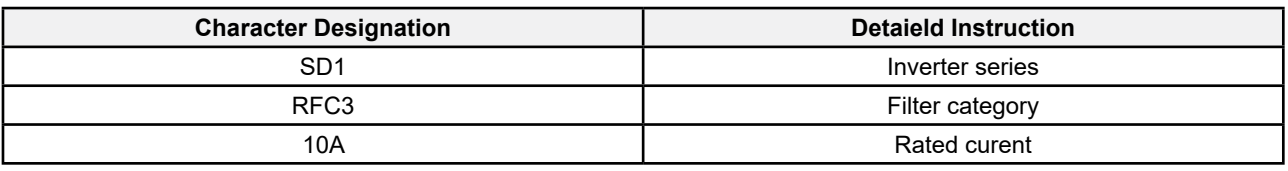

### **C.3.2 C3 Filter**

External C3 filers are optional for SD1 Series inverters of 1PH 200V/3PH 380V (≤2.2kW) and 3PH 200V (≤0.75kW). The inverters of 3PH 380V (≥4kW) and 3PH 200V (≥1.5kW) have the embedded C3 filers which can be selected to connect by J10 (J10 is packed with the manual).

The input RFI filter can decrease RFI noise of the inverter to the surrounding equipments.

Output RFI filter can decrease the radio noise cause by the cables between the inverter and the motor and leakage current of the conducting wires.

Our company configured some filters for the convenient of the users.

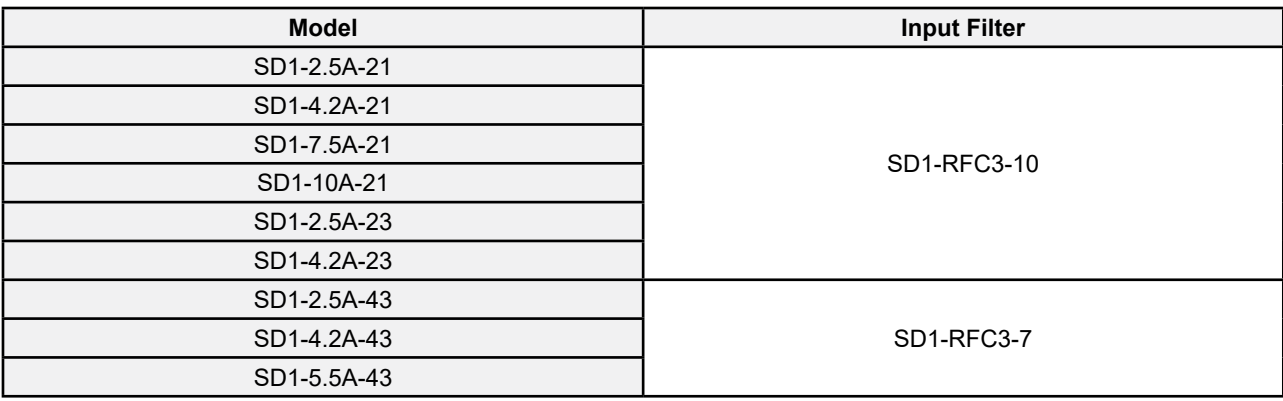

### **Note**:

1. The input RFI meet the requirement of C3 after adding input filters.

2. Above options are external; the customer should indicate when purchasing.

### **C.3.3 Installation Instruction for C3 Filter**

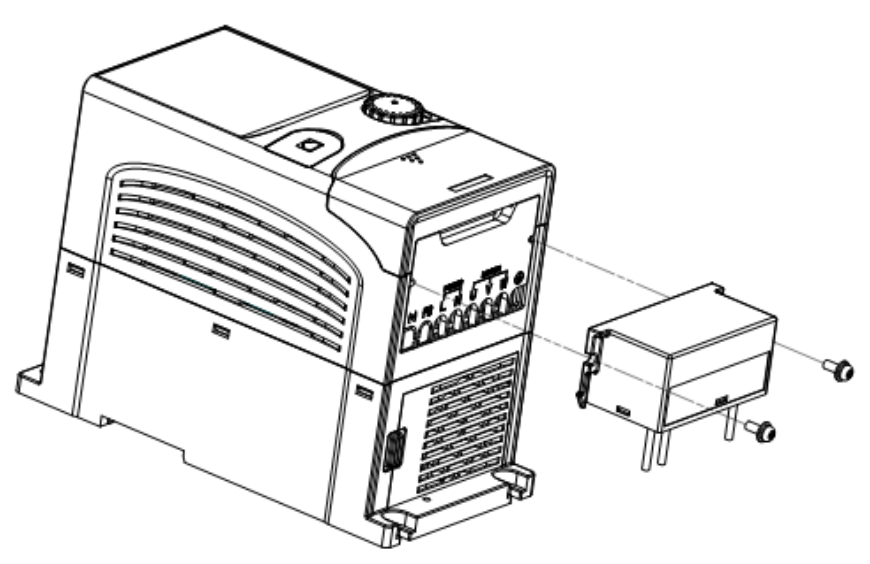

The installation procedures for C3 filter are as below:

- 1. Connect the filter cable to the corresponding input terminal of the inverter according to the label;
- 2. Fix the filter onto the inverter with M3\*10 screws (as shown in above picture).

### **C.3.4 C2 Filter Type Instruction**

The following is an example of the filter type instruction for SD1-RFC2-10

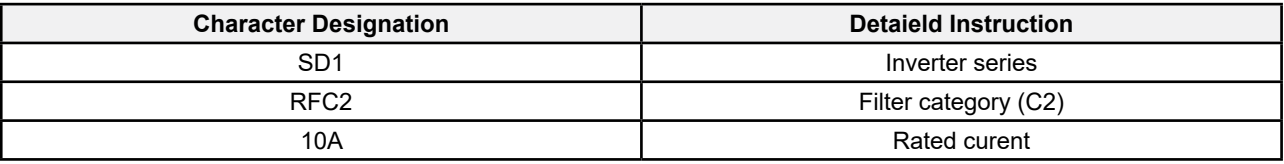

#### **C.3.5 C2 Filter**

The optional C2 filter can be mounted externally to provide the C2 RFI emmission requirements.

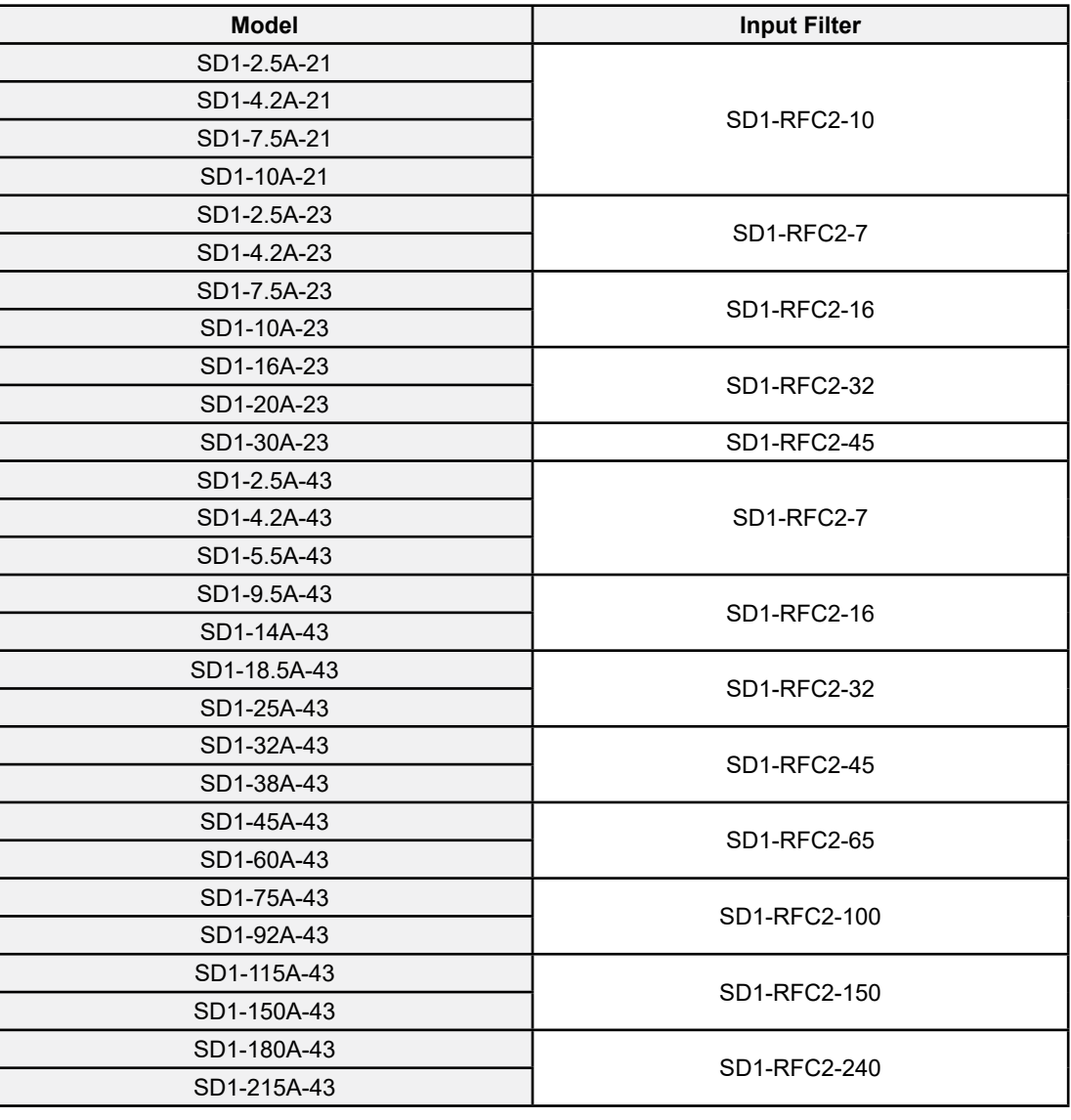

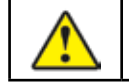

• When installing C2 filter, EMC/J10 jumper must be removed.

### **C.4 Braking Components**

### **C.4.1 Select the braking components**

It is recommended to use braking resistor or braking chopper when the motor is required to stop rapidly or the motor is driven by a high inertia load. The motor will become a generator if its rotating speed is higher than the corresponding speed of the reference frequency, thus, the inertial energy of the motor and load return to the inverter and charge the capacitors in the main DC circuit. When the voltage increases above the limit, damage may occur to the inverter. It is necessary to apply braking chopper/resistor to prevent over voltage trips.

• Only competent personnel are authorised to design, install, commission and operate on the inverter. • Follow the instructions in "warning" during working. Physical injury, death or serious damage may occur. • Only competent personnel are authorised to install. Damage to the inverter or braking options and parts may occur. Read the instructions carefully before connecting braking resistors or brake choppers to inverter. • Do not connect the braking resistor with other terminals except for PB and (-). Do not connect the braking unit with other terminals except for (+) and (-). Damage to inverter, braking circuit or fire may occur.

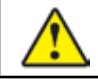

• Connect the braking resistor or braking unit with the inverter according to the diagram. Incorrect wiring may cause damage to the inverter or other devices.

#### SD1 Series inverters have internal braking units.

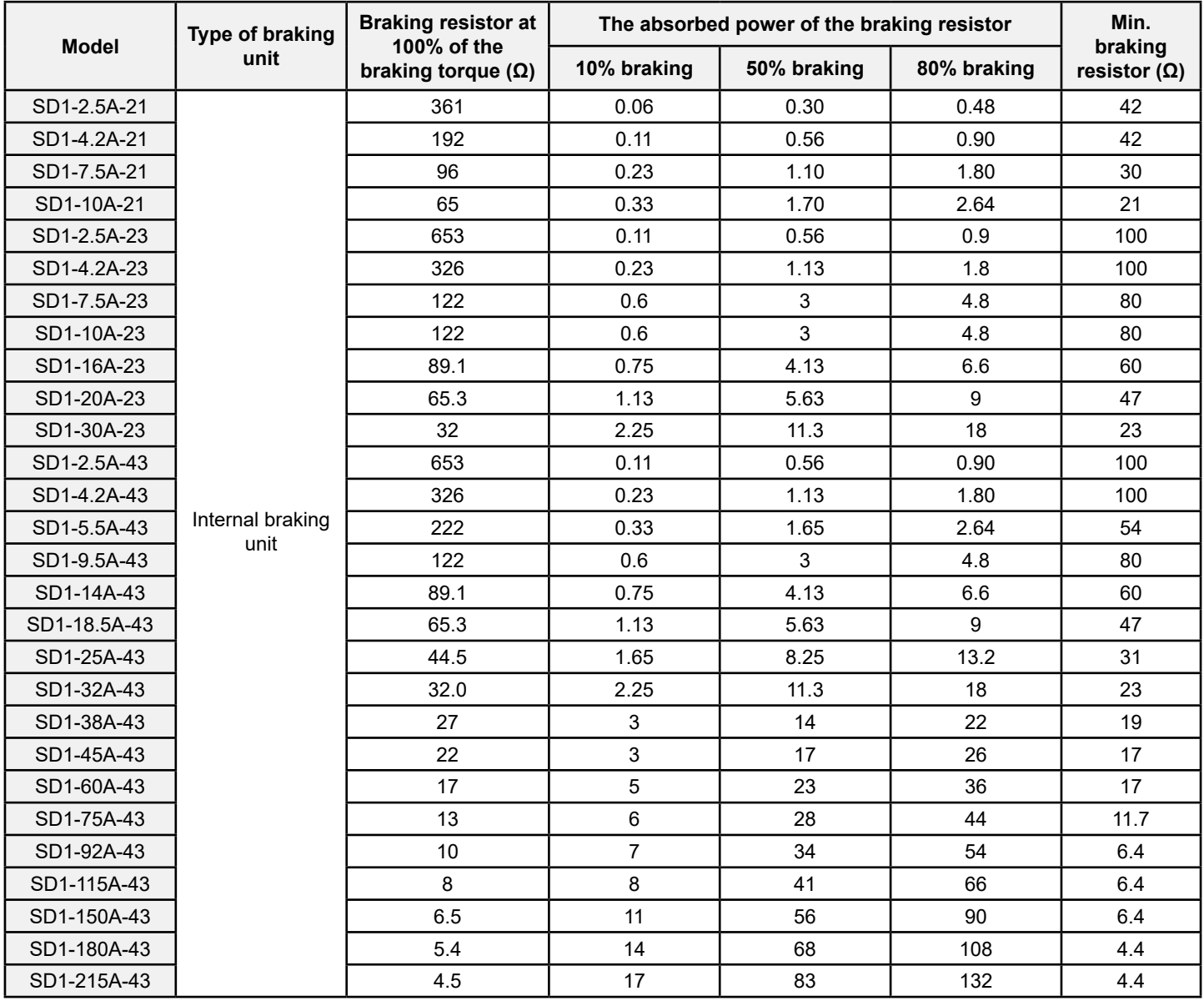

#### **Note**:

Select the resistor and power of the braking chopper according to the data in the table.

The braking resistor may increase the braking torque of the inverter. The resistor power in the above table is designed on 100% braking torque and 10% braking duty. Higher wattage resistors can be used for higher braking duty. Calculate resistor rating according to braking requirement.

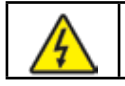

• Ensure minimum resistance as per table above.

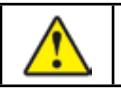

• For frequent braking i.e. more than 10%, increase power accordingly.

### **C.4.2 Placing the brake resistor**

Use shielded cables for braking resistor cables.

Braking resistors become hot, ensure they are located in open area for cooling.

Ч

• The materials near the brake resistor must be non-flammable. The surface temperature of the resistor is high. Air flowing from the resistor is of hundreds of degrees Celsius. Protect the resistor against contact.

Only external braking resistor is needed in SD1 Series.

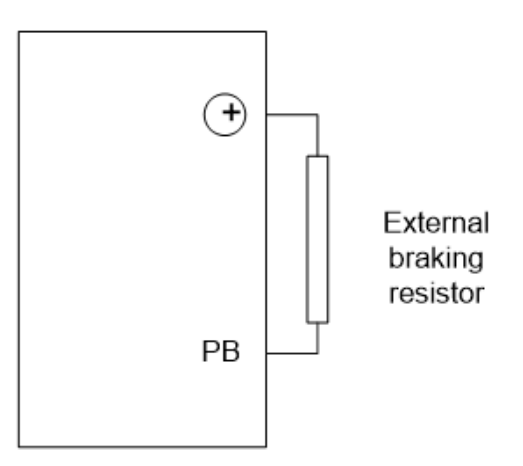

# **Appendix D Further Information**

### **D.1 Product and Service Inquiries**

Address any inquiries about the product to your supplier, quoting the model and serial number of the unit.

### **D.2 Document Library**

Manuals and other product documents in PDF format on the Internet. Go to www.imopc.com

### **Torque Vector Inverter**

# **SD1 Series**

#### **Instruction Manual**

1st Edition, Feb 2017

© IMO Precision Controls Ltd

The purpose of this instruction manual is to provide accurate information in handling, setting up and operating of the SD1 series of inverters. Please feel free to send your comments regarding any errors or omissions you may have found, or any suggestions you may have for generally improving the manual.

In no event will IMO Precision Controls Ltd. be liable for any direct or indirect damages resulting from the application of the information in this manual.

#### **IMO Precision Controls Ltd.**

1000 North Circular Road, London NW2 7JP, United Kingdom Phone: +44 (0) 20 8452 6444 Fax: +44 (0)20 8450 2274 Web: www.imopc.com